# Dell™ PowerEdge™ C1100 系统

# 硬件用户手册

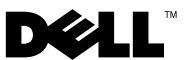

管制型号 CS24-TY

### 注、小心和警告

▲ 注: "注"表示可以帮助您更好地使用计算机的重要信息。

 $\overline{\bigwedge}$  小心:"小心"表示如果不遵循说明,就有可能损坏硬件或导致数据丢失。

 $\overline{\bigwedge}$ 、警告:"警告"表示可能会导致财产损失、人身伤害甚至死亡。

**© 2013 Dell Inc.** 保留 所有 权利。

\_\_\_\_\_\_\_\_\_\_\_\_\_\_\_\_\_\_\_\_

本文中使用的商标:Dell™ 和 DELL 徽标是 Dell Inc. 的商标。

管制型号 CS24-TY

2013 - 02 Rev. A01

# 目录

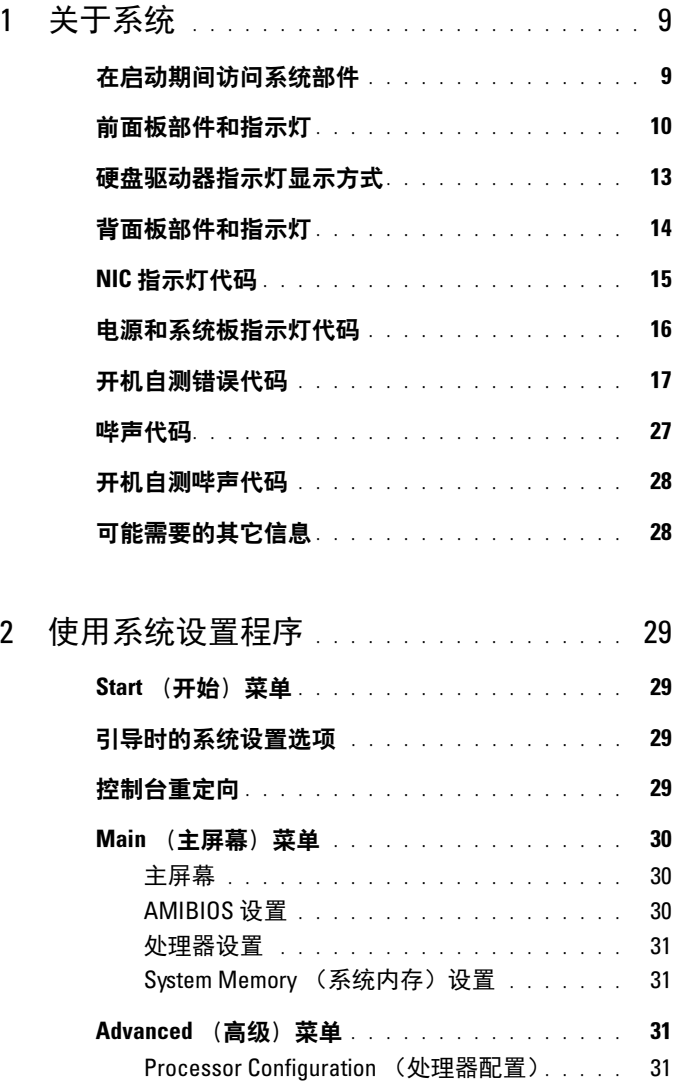

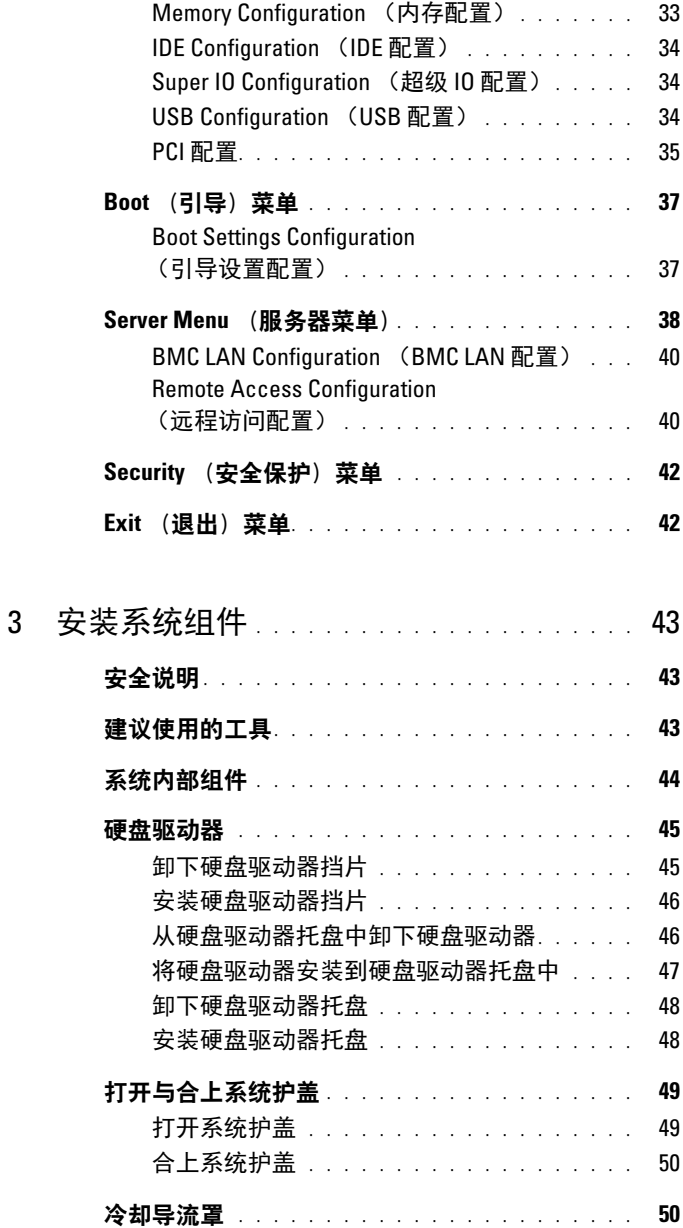

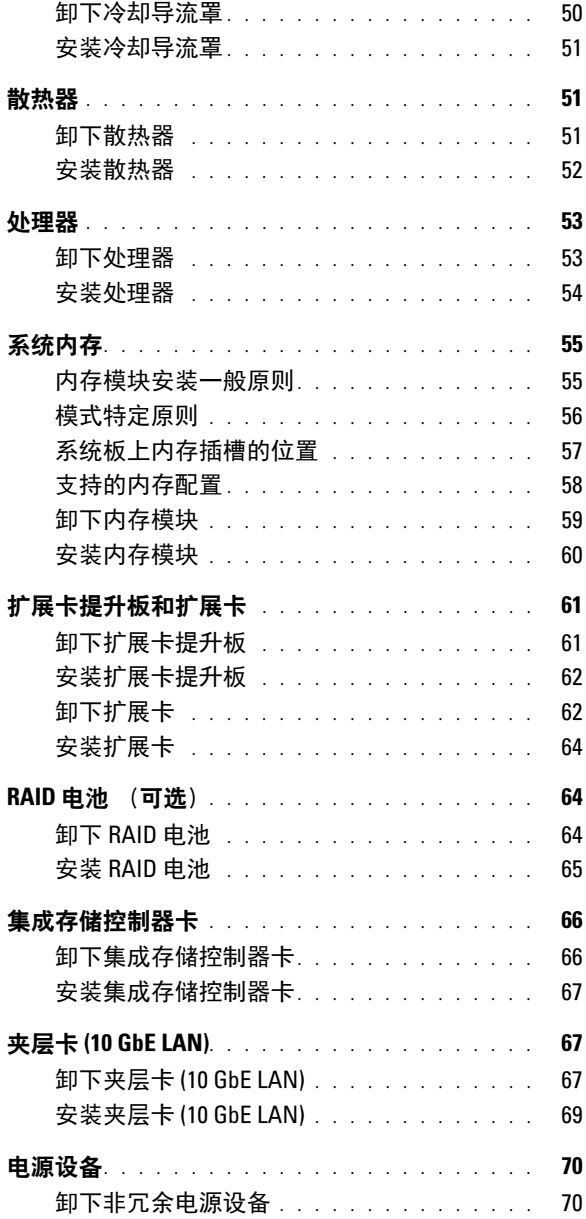

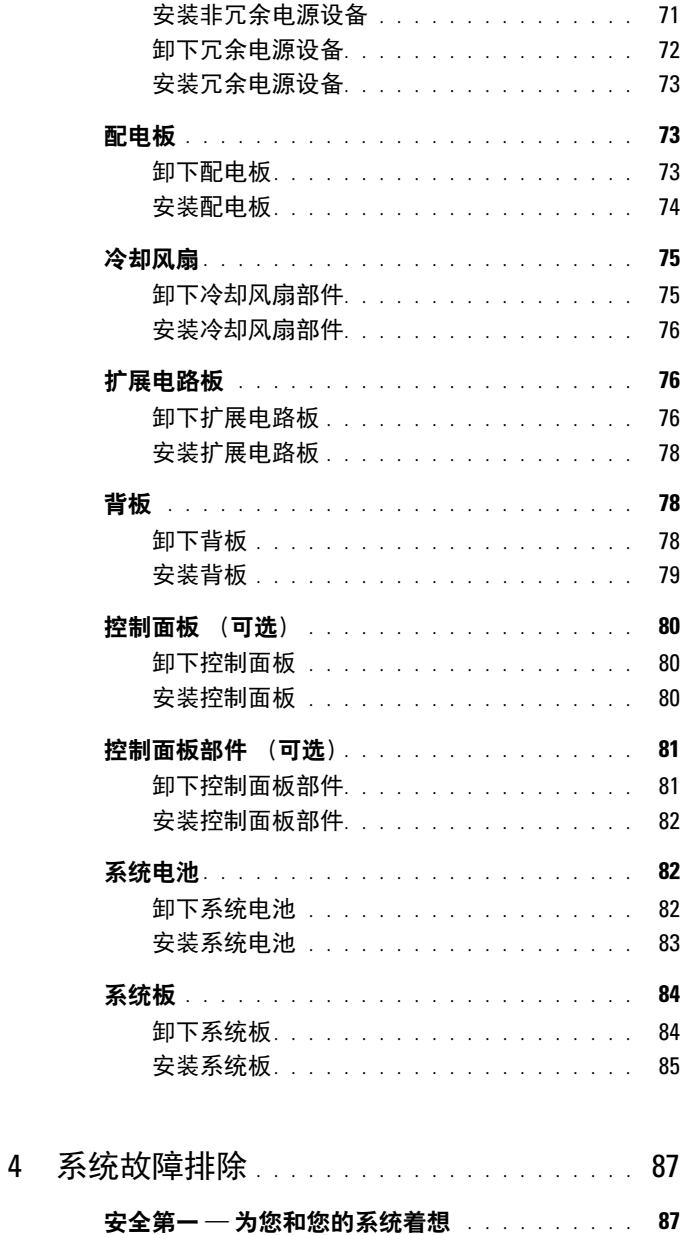

#### $\boldsymbol{6}$  $\sim 1$ 目录

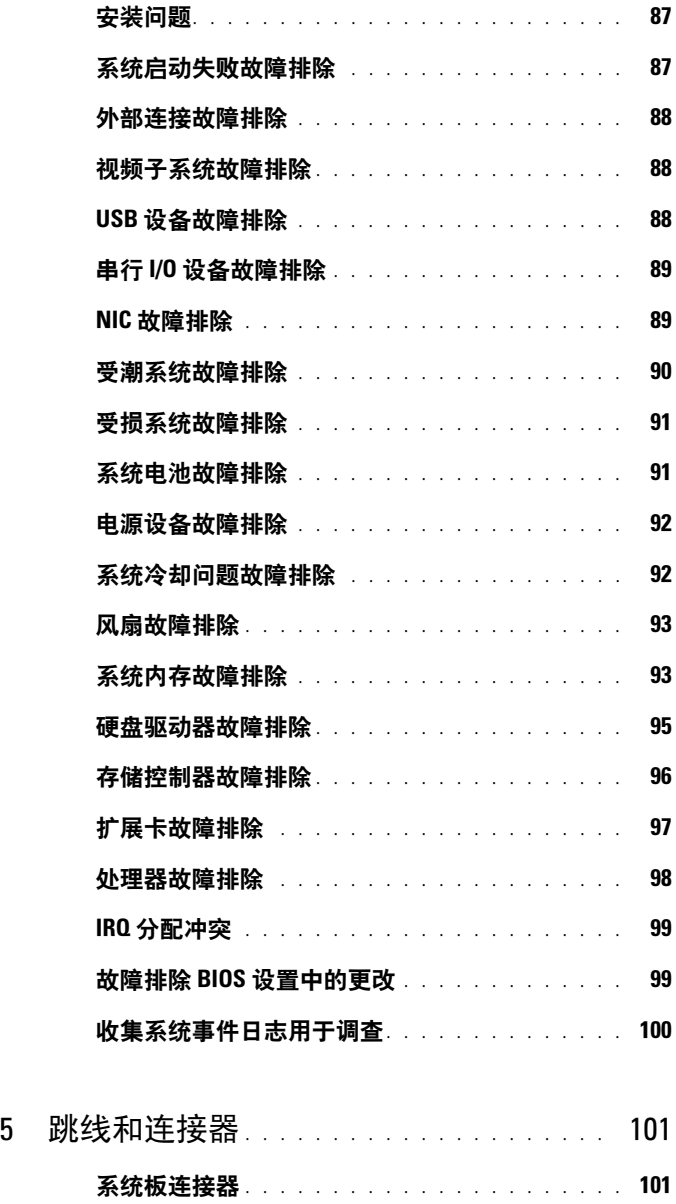

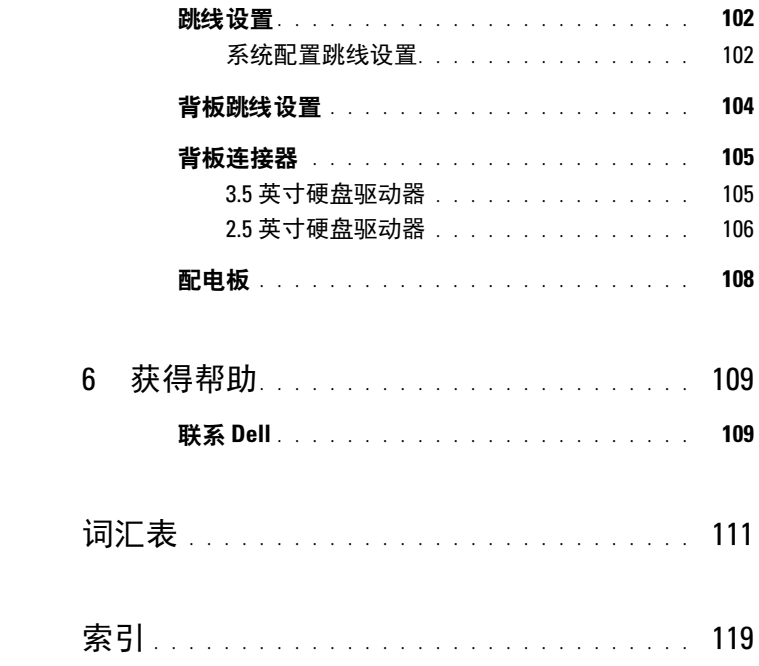

<span id="page-8-0"></span>关于系统

### <span id="page-8-1"></span>在启动期间访问系统部件

在启动期间,可以使用下列击键功能访问系统部件。

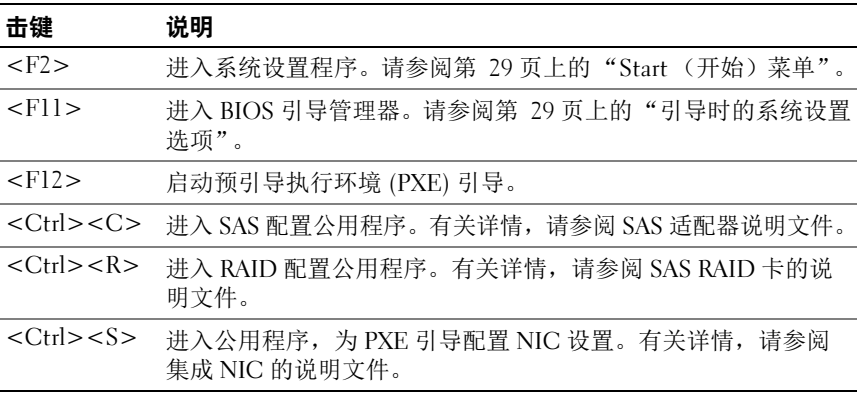

### <span id="page-9-0"></span>前面板部件和指示灯

#### 图 1-1. 前面板防故—3.5 英寸硬盘驱动器系统

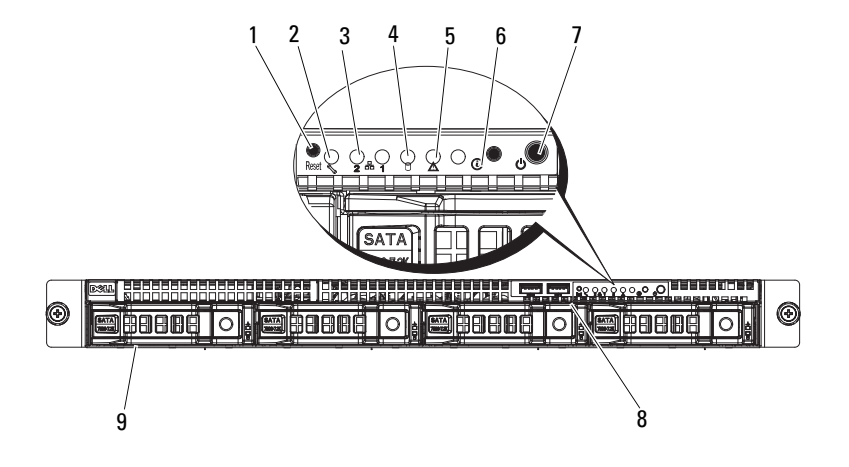

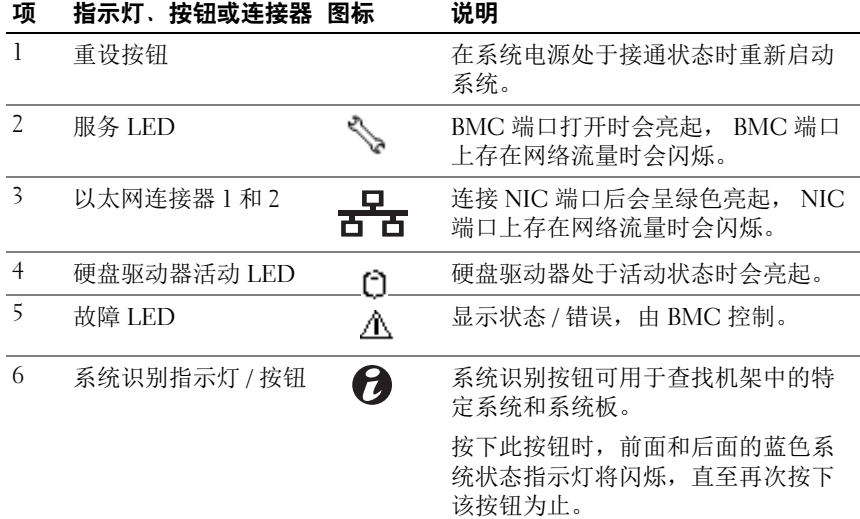

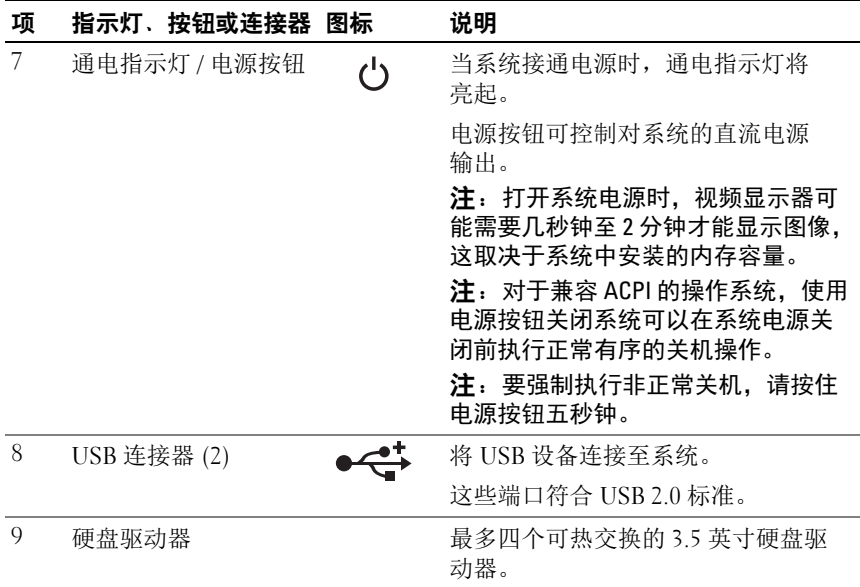

#### 图 1-2. 前面板防故—2.5 英寸硬盘驱动器系统

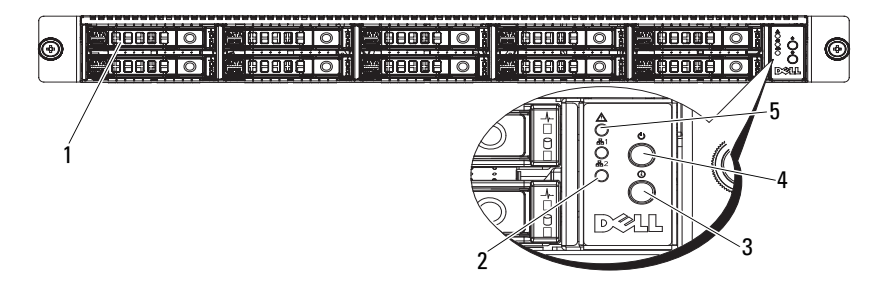

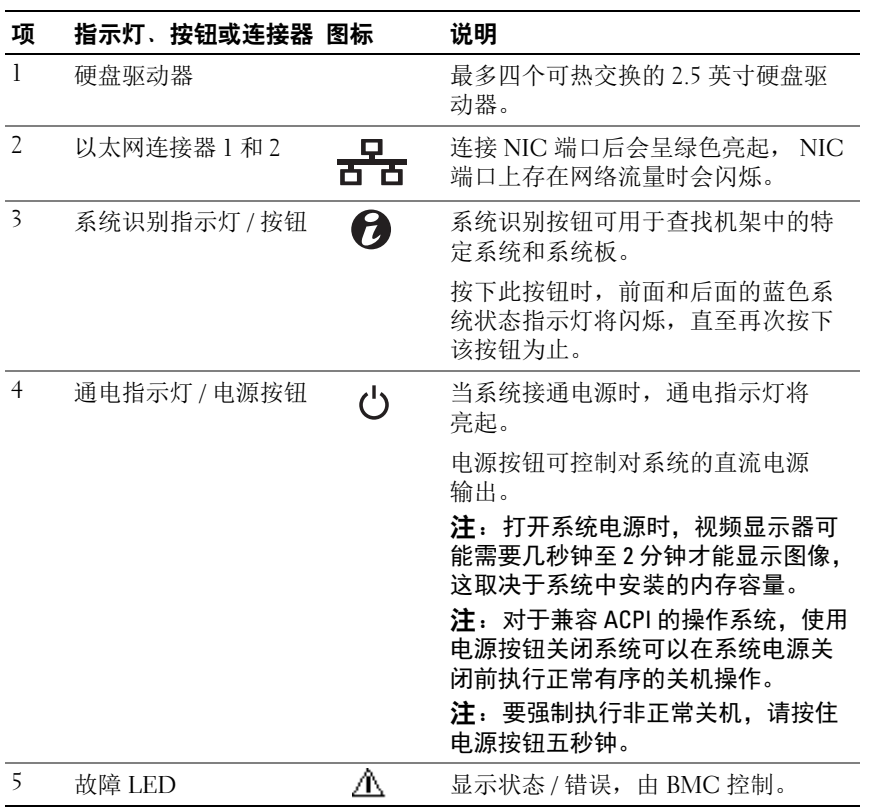

### <span id="page-12-0"></span>硬盘驱动器指示灯显示方式

图 1-3. 硬盘驱动器指示灯

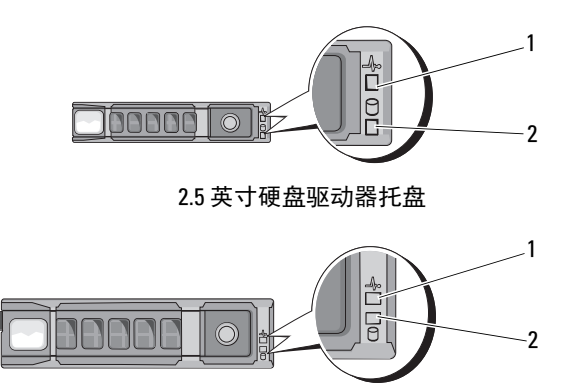

3.5 英寸硬盘驱动器托盘

1 硬盘驱动器活动指示灯 2 硬盘驱动器状态指示灯 (绿色) (绿色和琥珀色)

#### 表 1-1. 硬盘驱动器指示灯—机载 SATA 端口

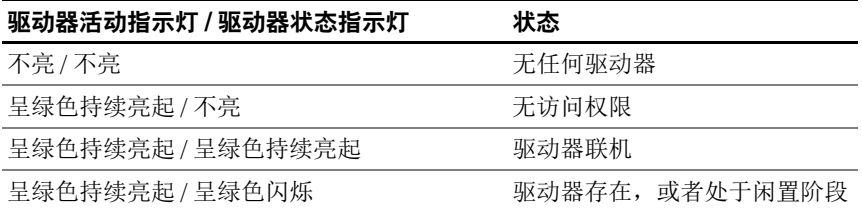

#### 表 1-2. 硬盘驱动器指示灯—SAS/SATA 添加式插卡

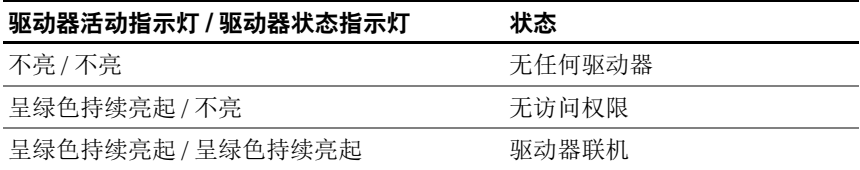

#### 表 1-2. 硬盘驱动器指示灯-SAS/SATA 添加式插卡 (续)

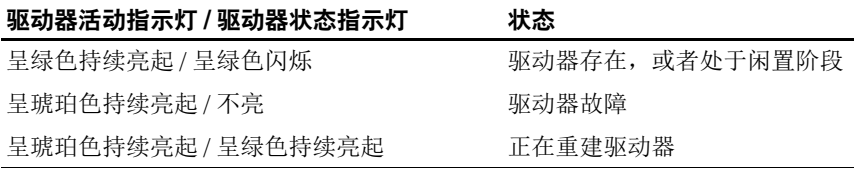

### <span id="page-13-0"></span>背面板部件和指示灯

#### 图 1-4. 背面板部件

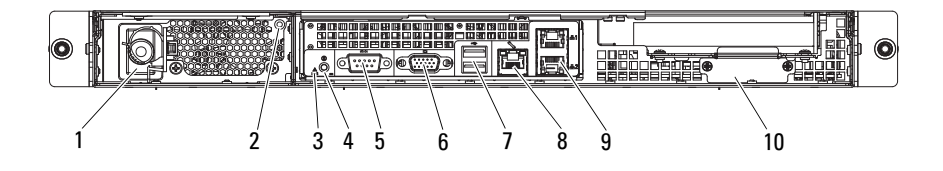

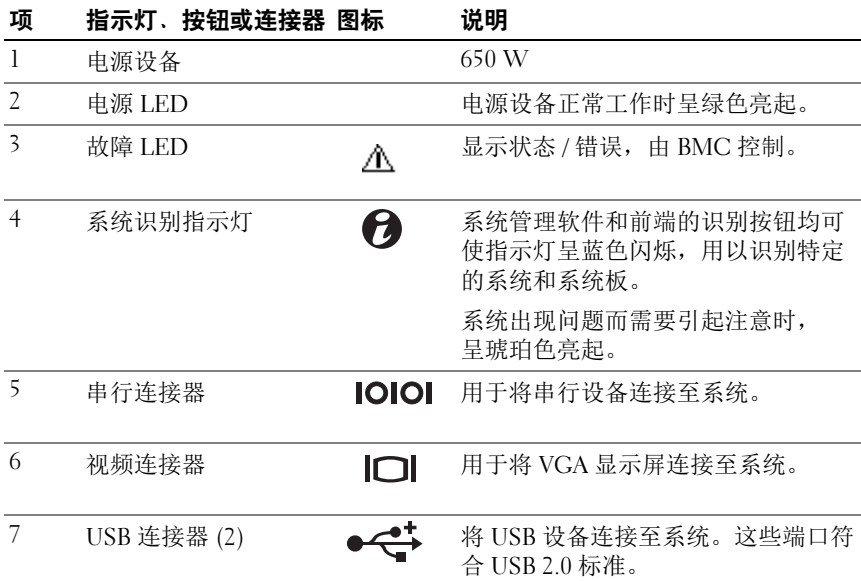

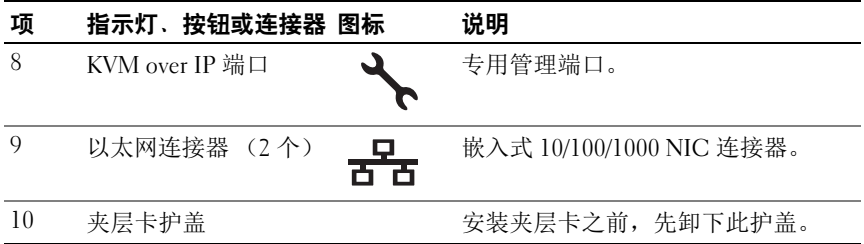

## <span id="page-14-0"></span>NIC 指示灯代码

图 1-5. NIC 指示灯

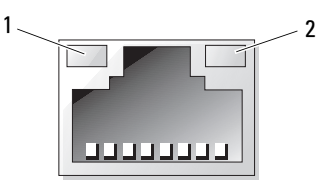

1 链路指示灯 2 活动指示灯

#### 表 1-3. NIC 速率指示灯代码

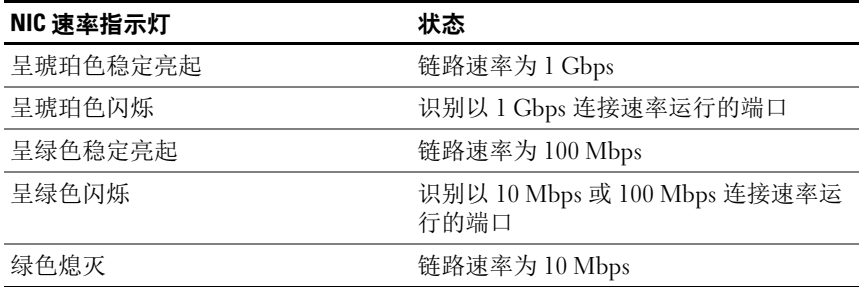

#### 表 1-4. NIC 指示灯代码—BMC

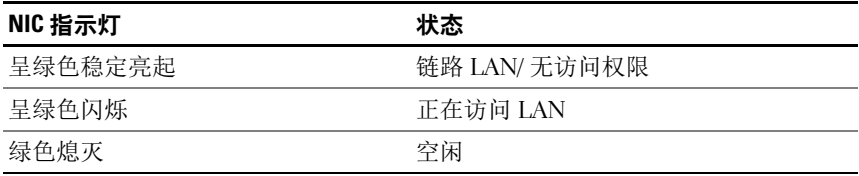

#### 表 1-5. NIC 速率指示灯代码 (KVM Over IP 端口)

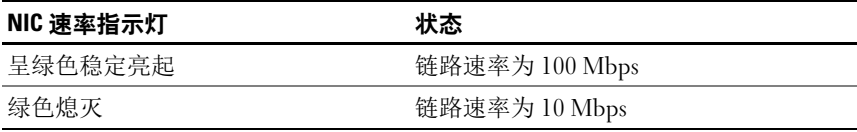

### <span id="page-15-0"></span>电源和系统板指示灯代码

系统前后面板上的 LED 显示系统启动期间的错误代码。带有 2.5 英寸或 3.5 英寸硬盘驱动器的系统在前后面板上拥有相同的 LED。表 [1-6](#page-15-1) 列出了 错误代码所对应的状态。

#### <span id="page-15-1"></span>表 1-6. 电源和系统板指示灯代码

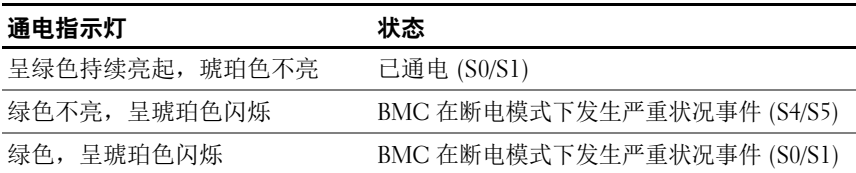

#### 表 1-7. 系统识别指示灯

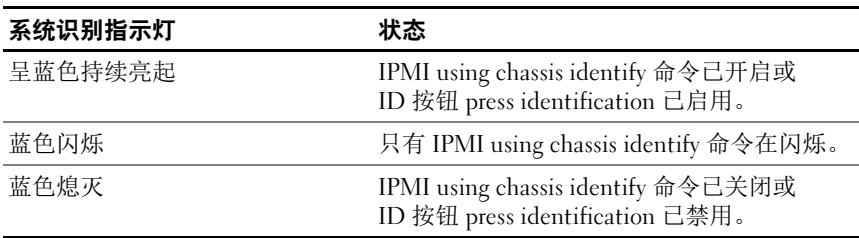

#### 表 1-8. 电源指示灯代码

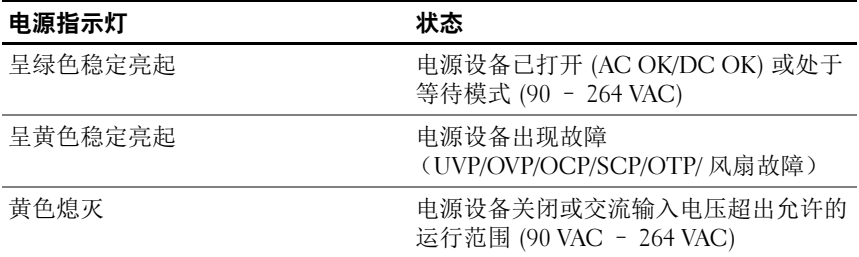

#### 表 1-9. 故障指示灯代码

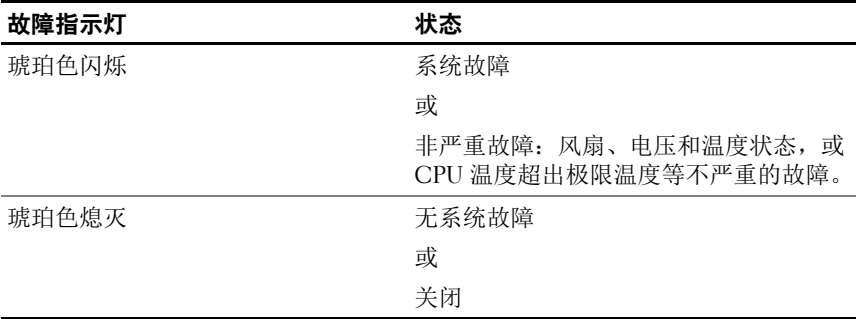

### <span id="page-16-0"></span>开机自测错误代码

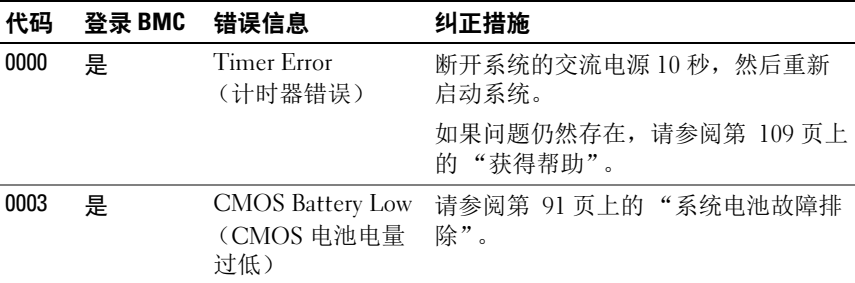

#### 关于系统 | 17

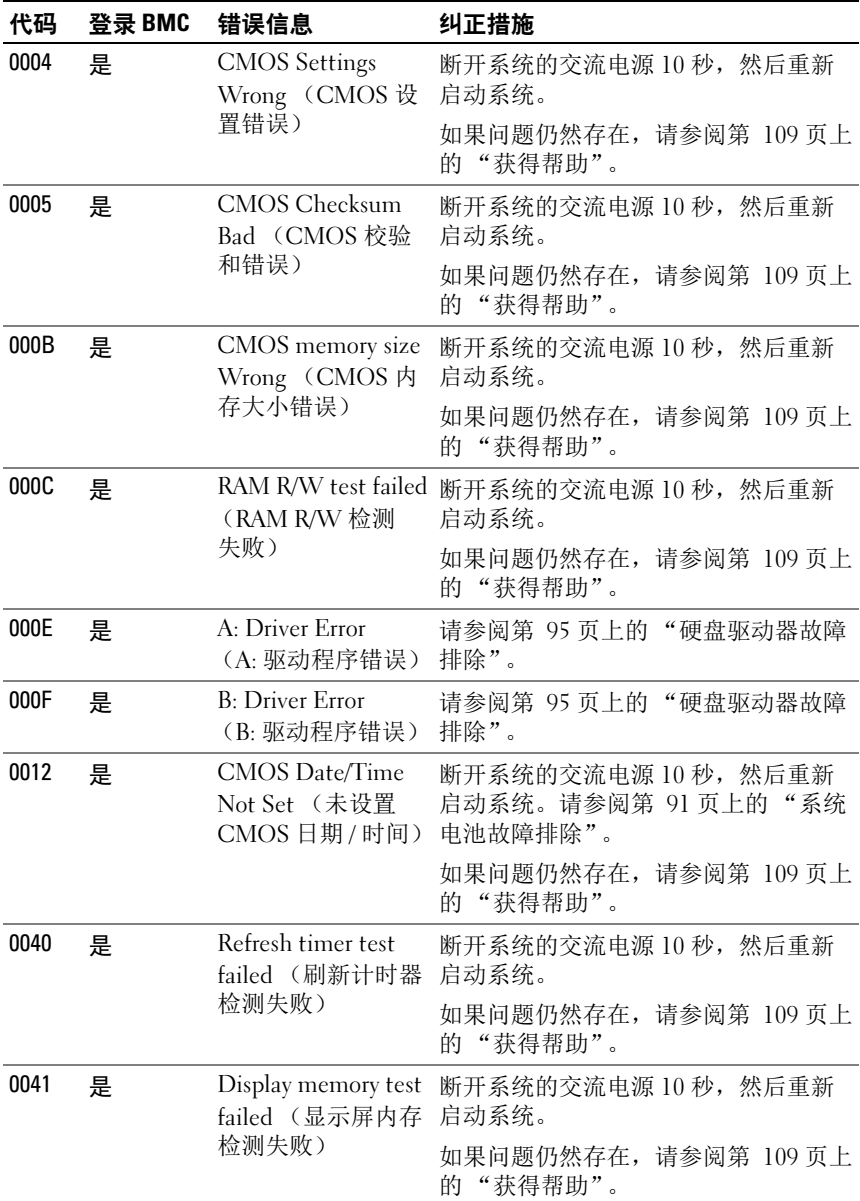

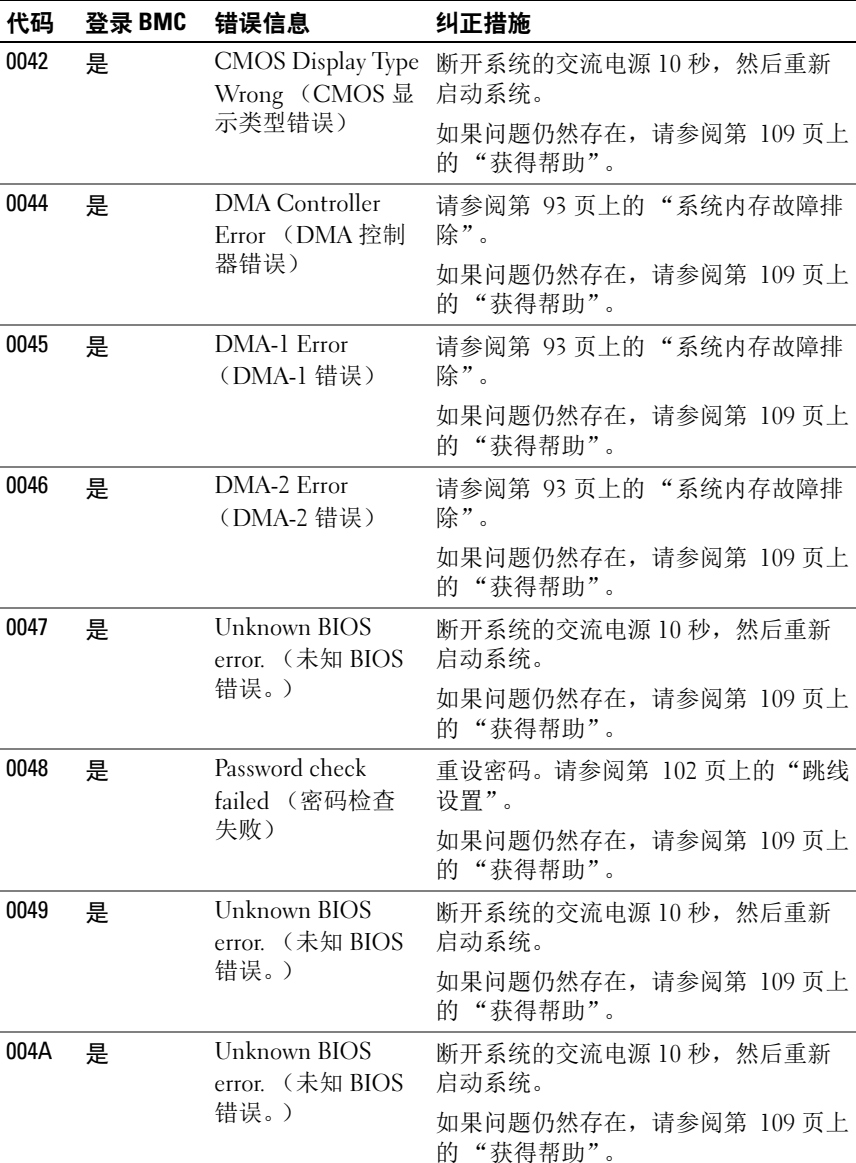

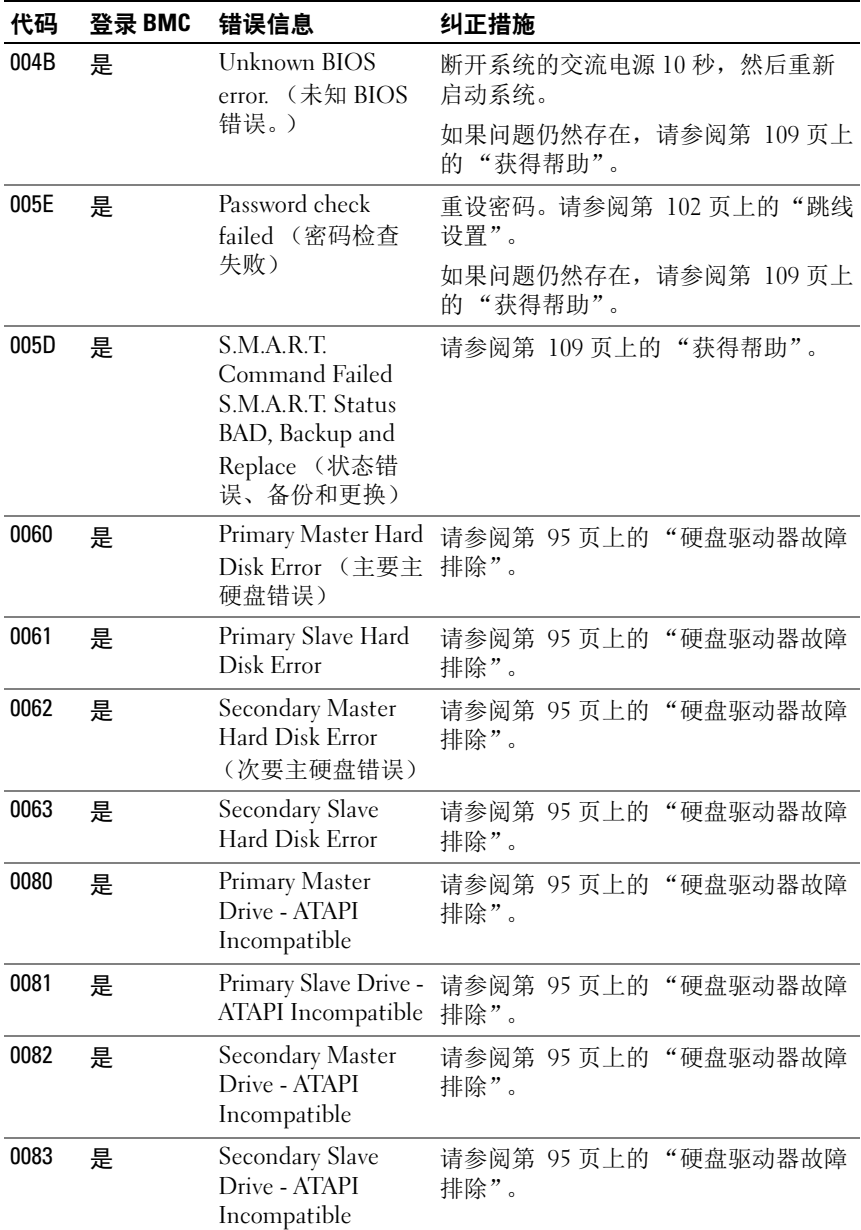

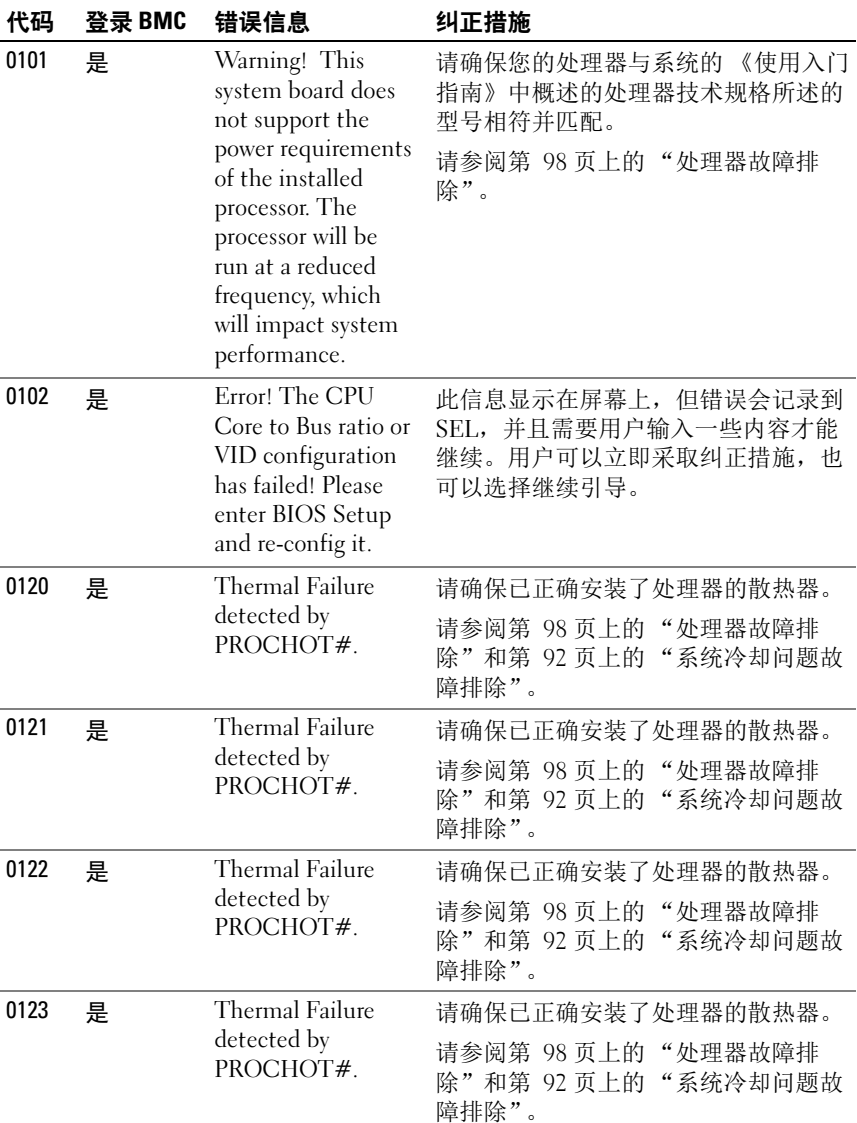

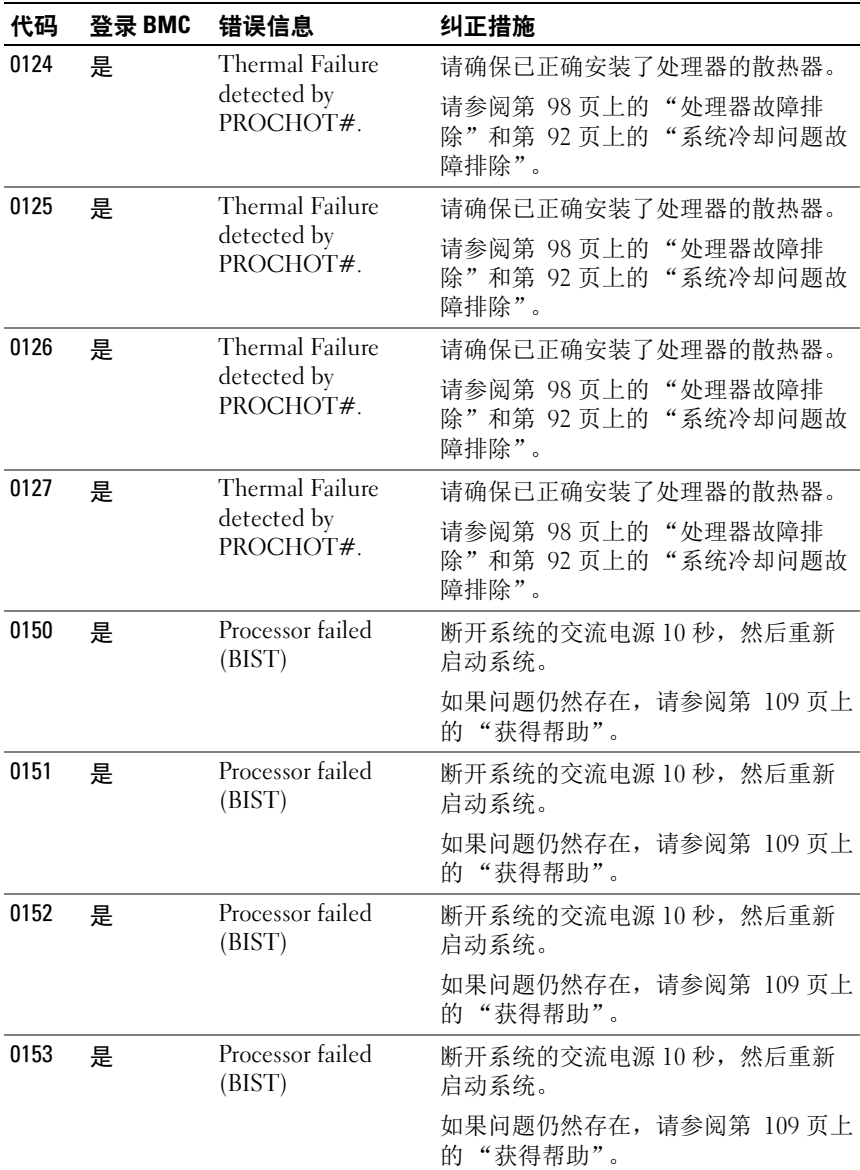

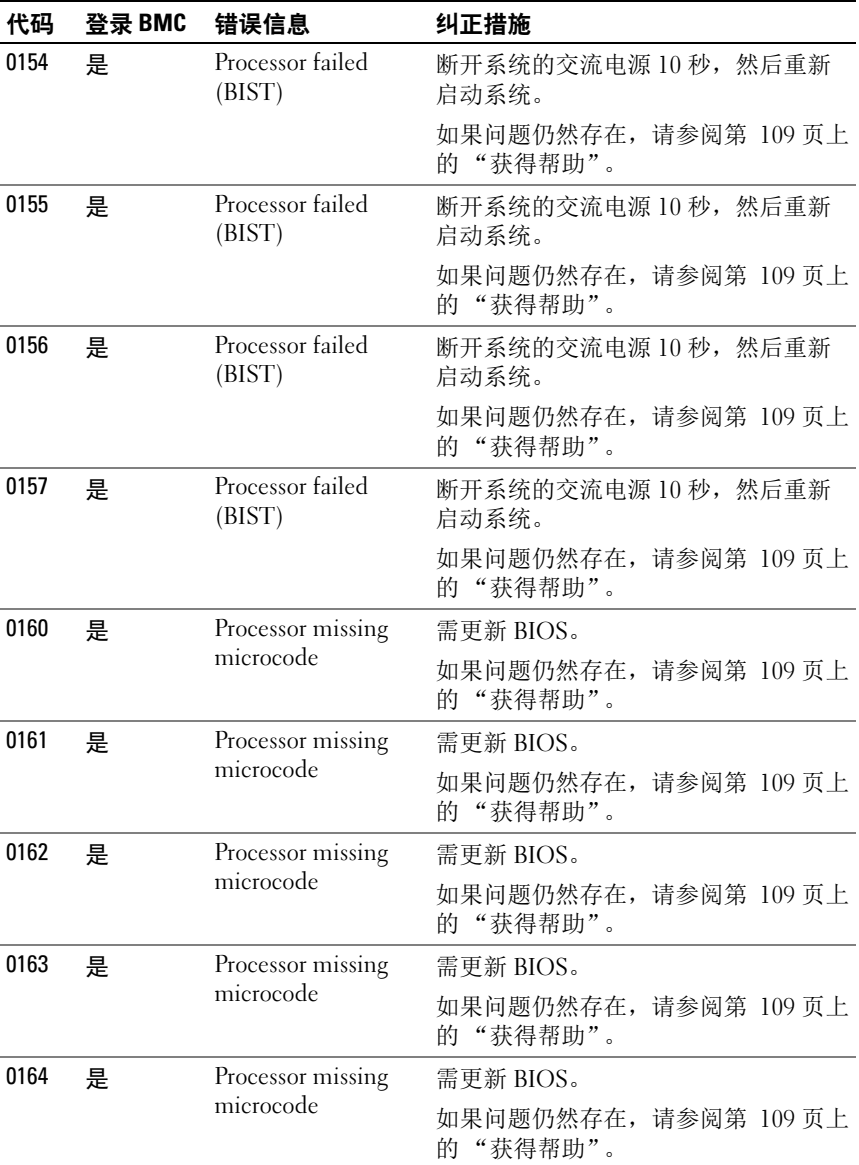

#### 关于系统 | 23

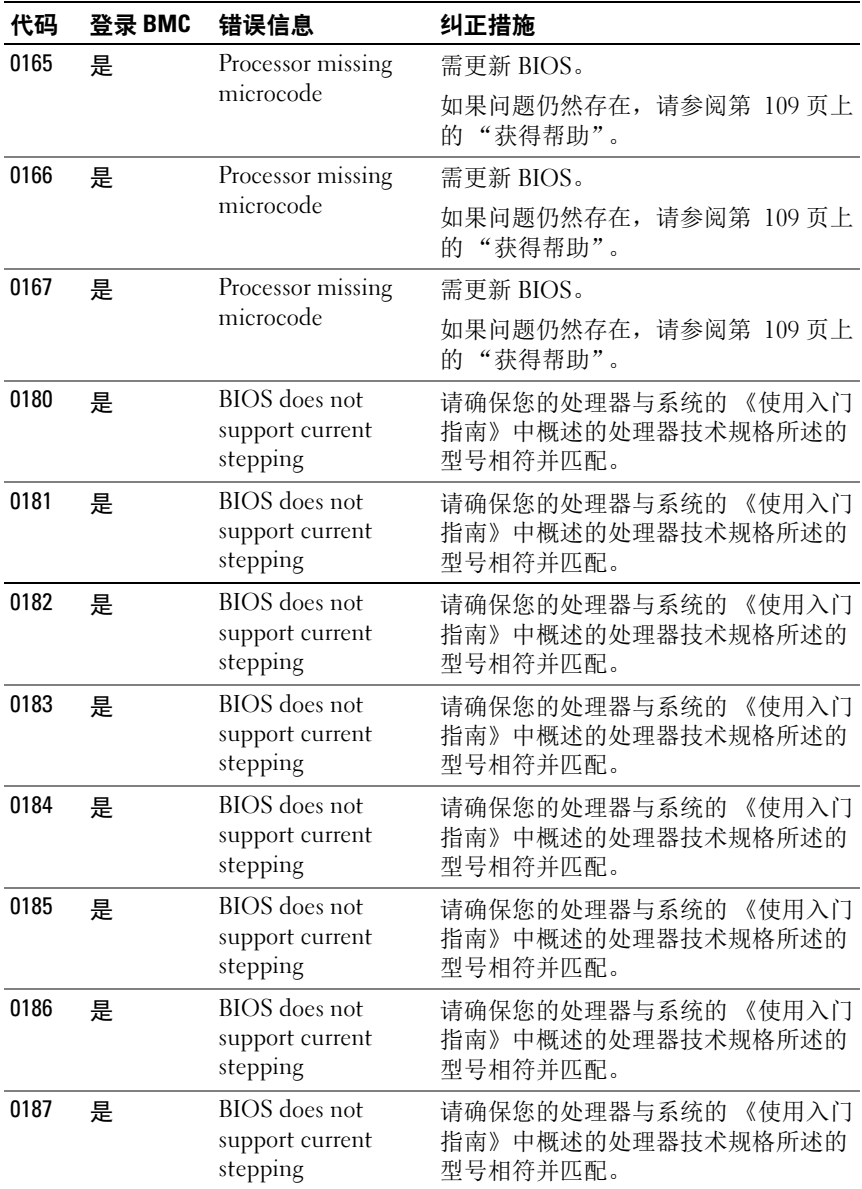

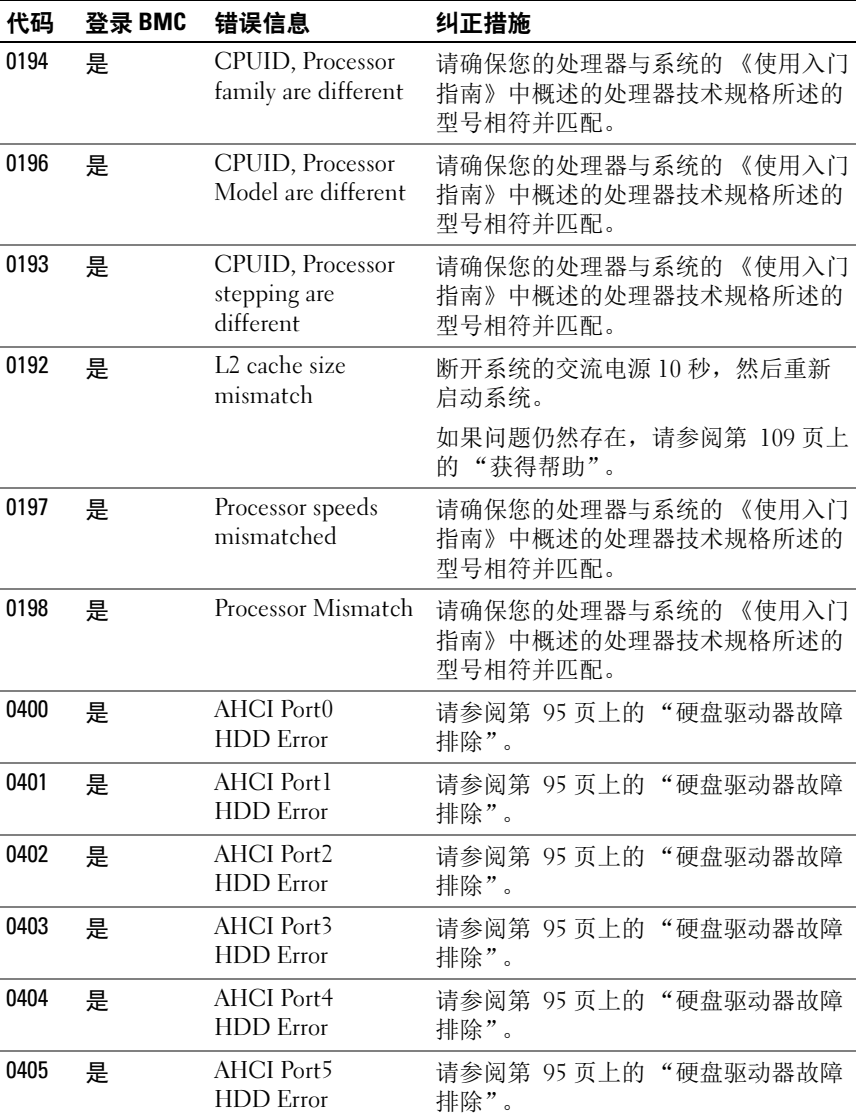

#### 关于系统 | 25

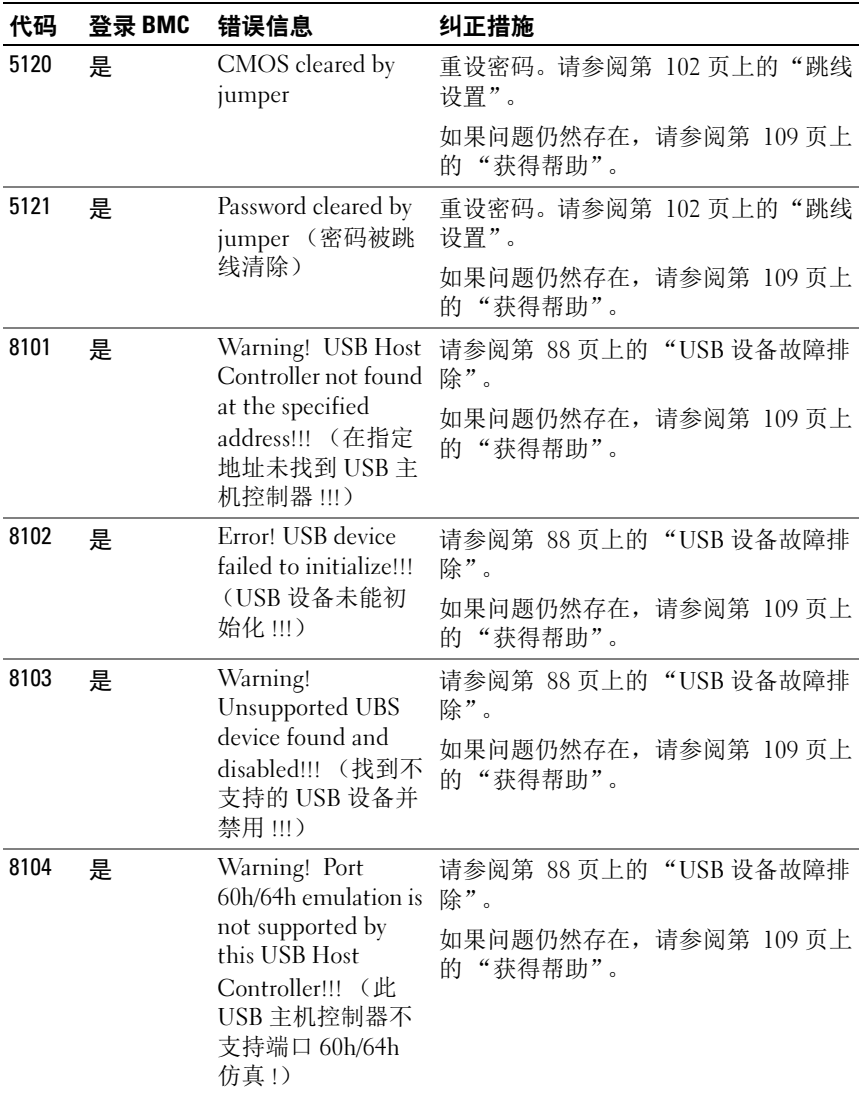

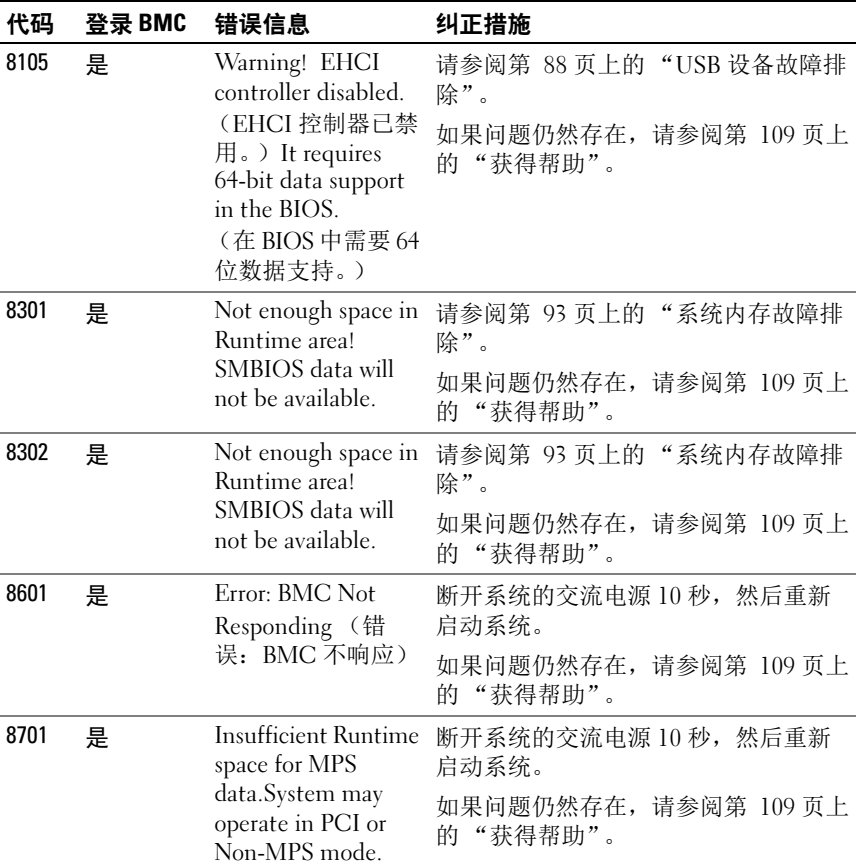

## <span id="page-26-0"></span>哔声代码

下表介绍了引导区块中使用的哔声代码:

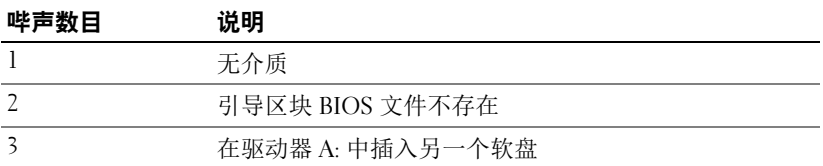

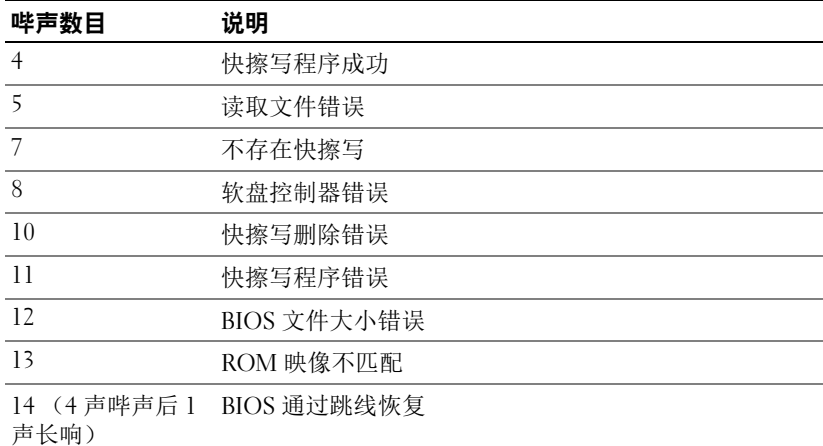

### <span id="page-27-0"></span>开机自测哔声代码

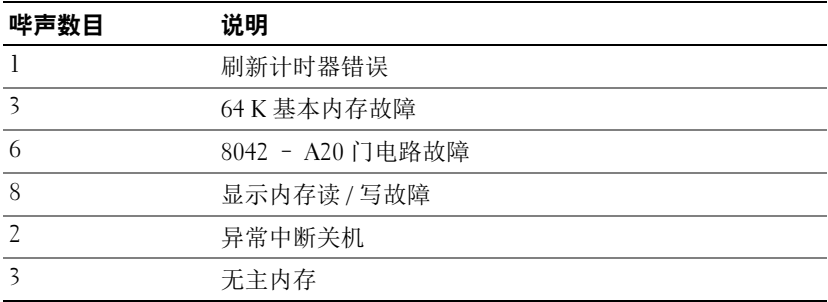

### <span id="page-27-1"></span>可能需要的其它信息

∕个 警告:请参阅系统随附的安全与管制信息。保修信息可能包括在该说明文 件中,也可能作为单独的说明文件提供。

《使用入门指南》概述了机架安装、系统功能、系统设置以及技术规格。

 $\mathbb Z$  注: 请经常访问 dell.com/support 以获得更新, 并首先阅读这些更新, 因为 这些更新通常用于替代其他说明文件中的信息。

# <span id="page-28-0"></span>使用系统设置程序

### <span id="page-28-4"></span><span id="page-28-1"></span>Start (开始) 菜单

系统采用最新的 AMI Core BIOS, 该 BIOS 存储在快擦写存储器中。这种快 擦写存储器支持 "即插即用"规格,并且包含一个 BIOS 设置程序、开机自 <sup>测</sup> (POST) 例行程序和 PCI 自动配置公用程序。

系统板支持系统 BIOS 映射,可在 64 位机载写保护 DRAM 上执行 BIOS。 配置项目例如:

- 硬盘驱动器、软盘驱动器和外围设备<br>• 田干防止未授权使用的率码
- 用于防止未授权使用的密码<br>• 由源管理功能
- 电源管理功能

出现以下情况时,应执行此设置公用程序:

- 更改系统配置时<br>• 系统检测到配置
- 系统检测到配置错误并提示您对设置公用程序讲行更改时
- 为防止冲突而重定义通信端口时
- 更改密码或对安全设置进行其它更改时

<span id="page-28-5"></span>■ 注: 仅可对方括号 [ ] 中的项目进行更改。不在方括号中的项目只用干显示。

### <span id="page-28-2"></span>引导时的系统设置选项

在 POST 时, 可通过按 <F2> 键启动设置程序。

## <span id="page-28-3"></span>控制台重定向

控制台重定向允许远程用户对未成功引导操作系统的系统进行诊断并对问 题进行修复。控制台重定向的核心部分是 BIOS 控制台。 BIOS 控制台是 一个驻留在快擦写 ROM 中的公用程序,可对通过串行连接或调制解调器 连接的输入和输出进行重定向。

BIOS 支持控制台重定向至串行端口。若系统提供了对基于串行端口的无 外设系统的支持,则系统必须为将所有 BIOS 驱动的控制台 I/O 重定向至 串行端口提供支持。串行控制台的驱动程序必须能支持 "ANSI Terminal Definition (ANSI 终端定义)"中所记载的功能。

### <span id="page-29-0"></span>Main (主屏幕) 菜单

主菜单显示有关系统板和 BIOS 的信息。

#### <span id="page-29-1"></span>主屏幕

#### 图 2-1. 系统设置程序主屏幕

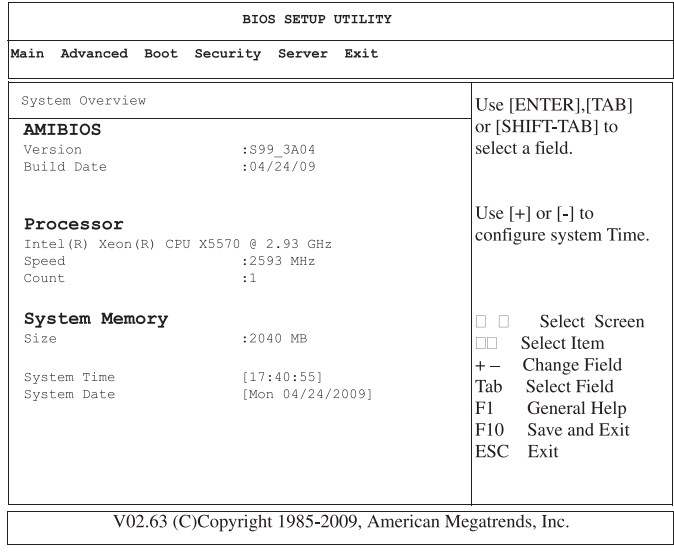

△ 注: 系统设置程序的选项会基于系统配置发生变化。

生: 在以下几节中,系统设置程序的默认设置将在各自选项下列出 (如果 适用)。

#### <span id="page-29-2"></span>AMIBIOS 设置

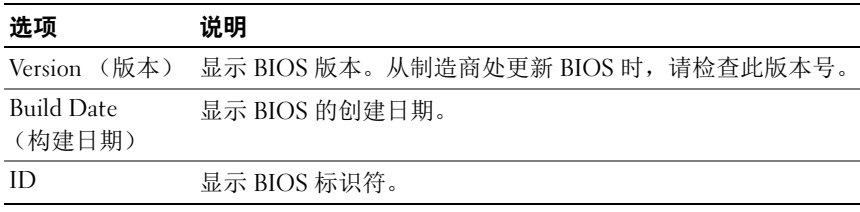

#### <span id="page-30-0"></span>处理器设置

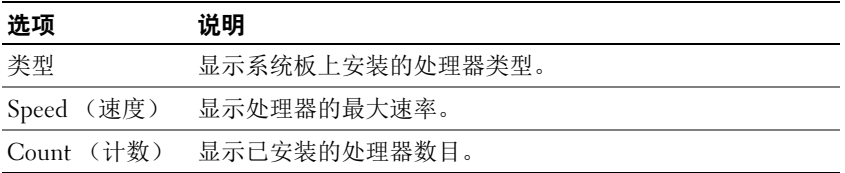

#### <span id="page-30-1"></span>System Memory (系统内存)设置

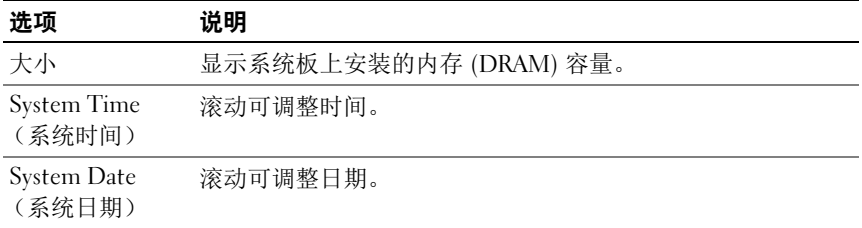

### <span id="page-30-2"></span>Advanced (高级) 菜单

此选项以表格形式显示用于定义系统相关高级信息的项目。

 $\bigwedge$ 、警告:对这些页面上的项目设置不当,可能会造成系统故障。除非您有调整 这些项目的经验,否则建议您将这些设置保留默认值。如果对这些页面上的项 目进行设置后导致系统出现故障或无法引导,请打开 BIOS 并选择 Exit (退出) 菜单中的 Load Optimal Defaults (加载最佳默认设置) 以进行正常引导。

#### <span id="page-30-3"></span>Processor Configuration (处理器配置)

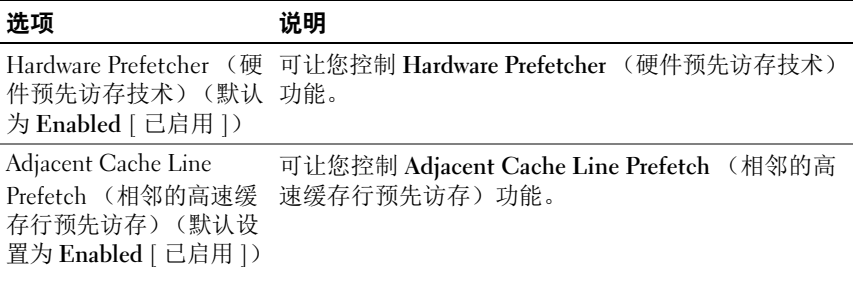

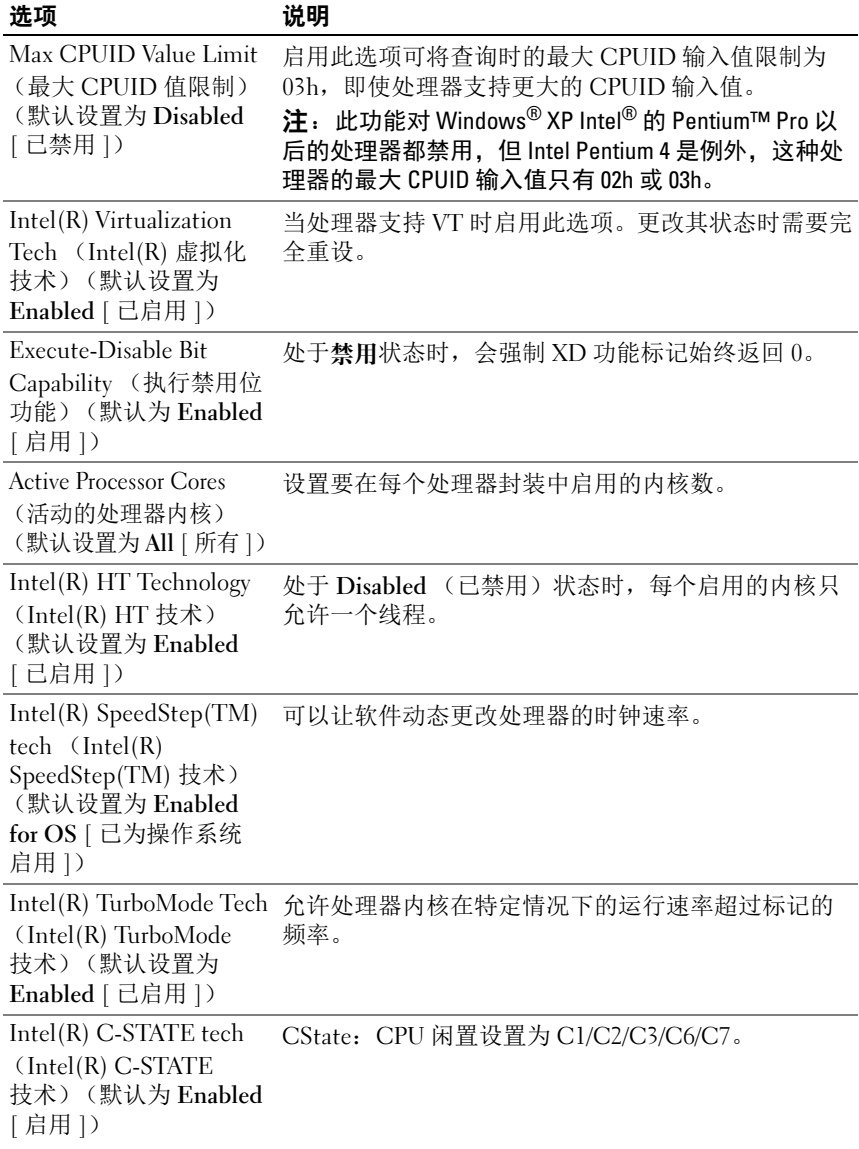

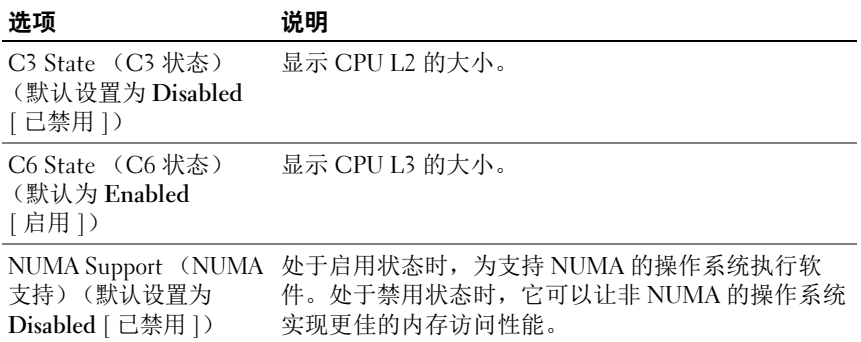

### <span id="page-32-0"></span>Memory Configuration (内存配置)

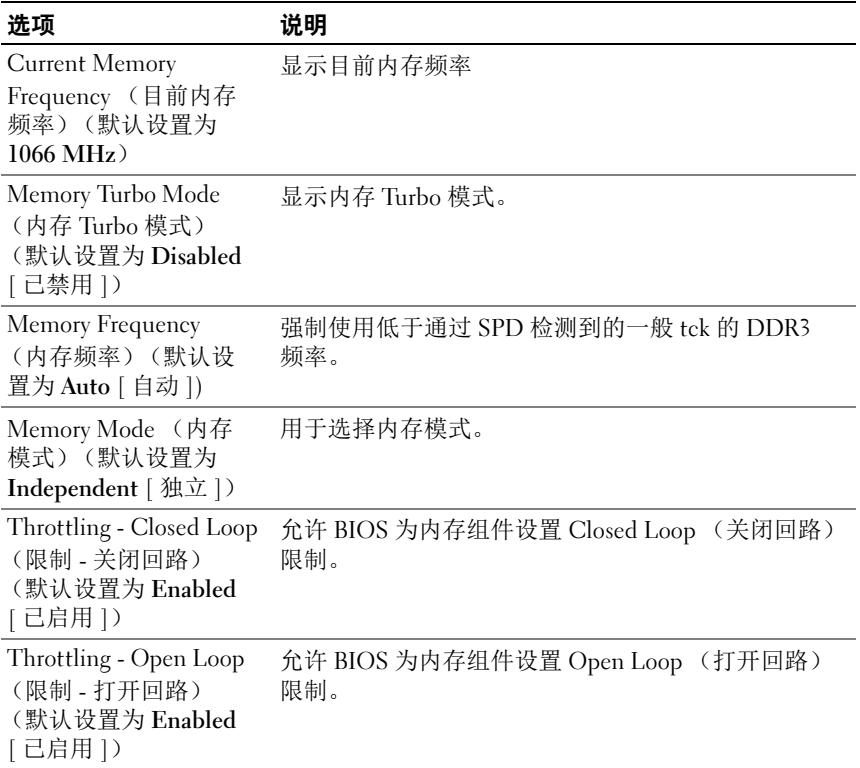

#### <span id="page-33-0"></span>IDE Configuration (IDE 配置)

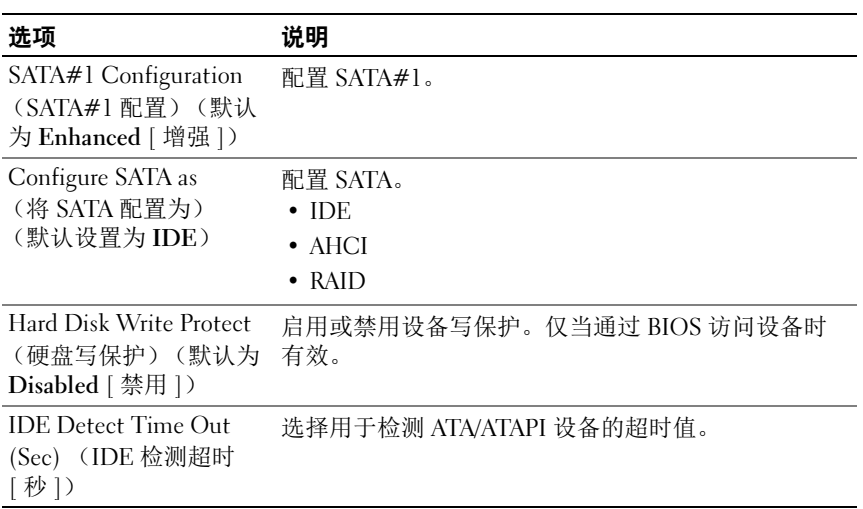

### <span id="page-33-1"></span>Super IO Configuration (超级 IO 配置)

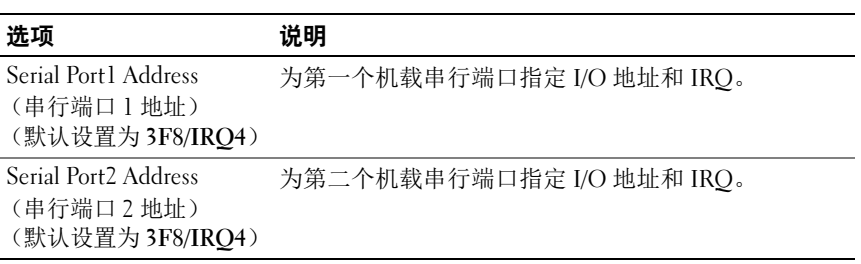

#### <span id="page-33-2"></span>USB Configuration (USB 配置)

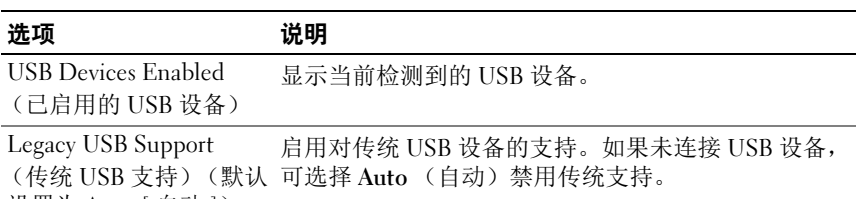

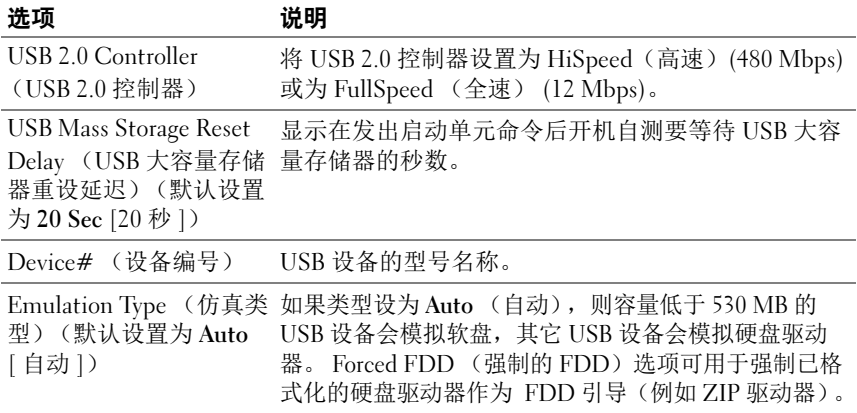

### <span id="page-34-0"></span>PCI 配置

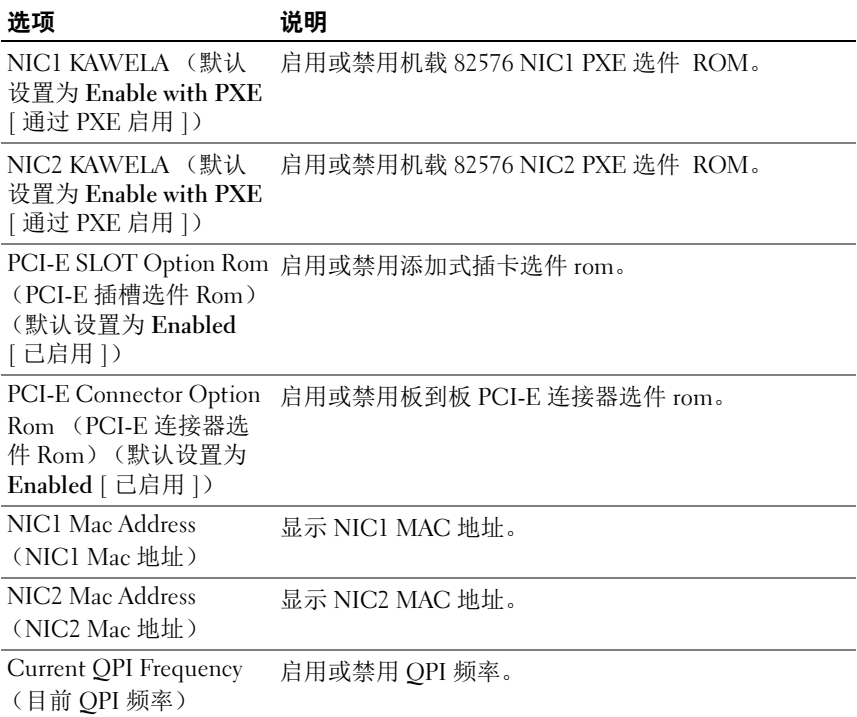

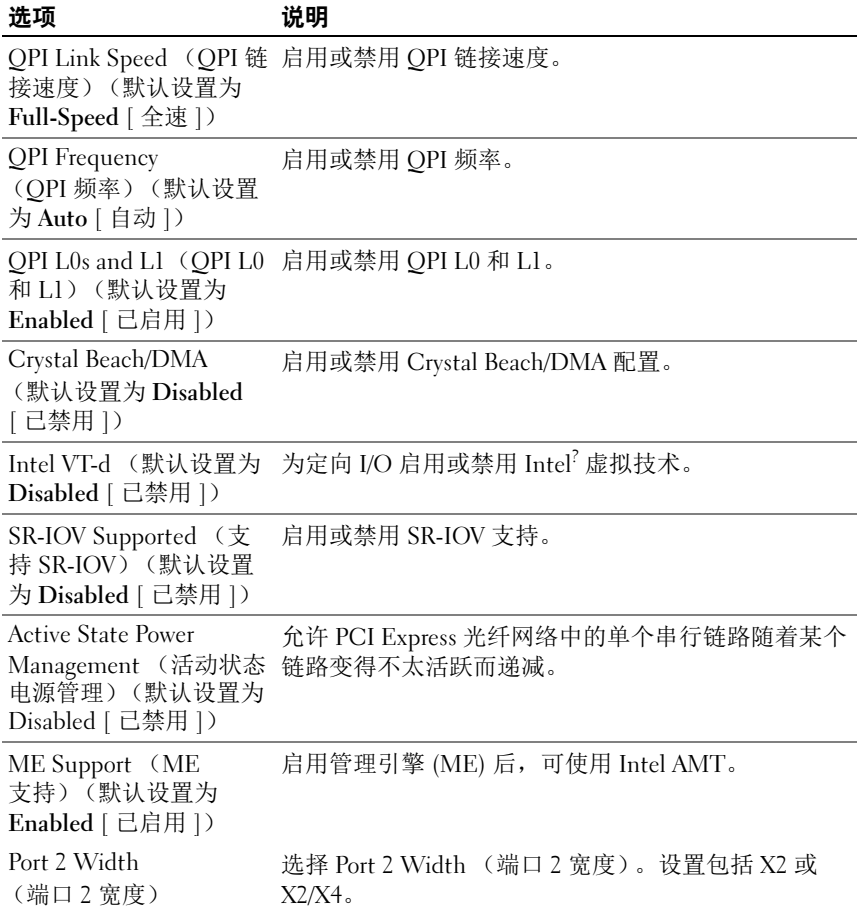
# Boot (引导) 菜单

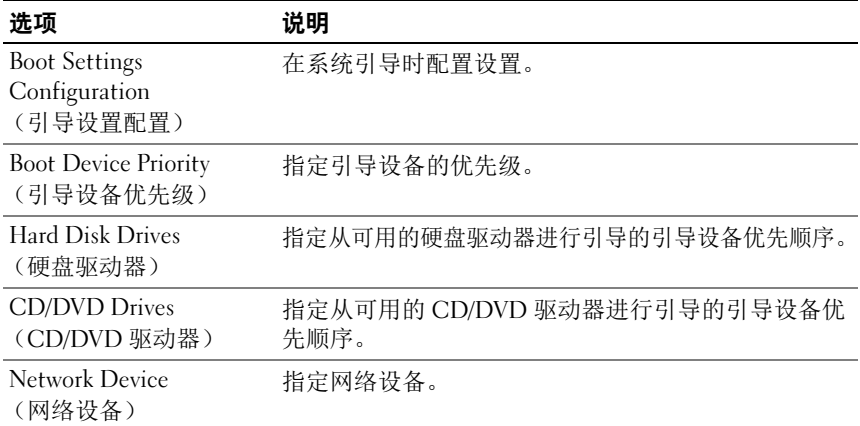

# Boot Settings Configuration (引导设置配置)

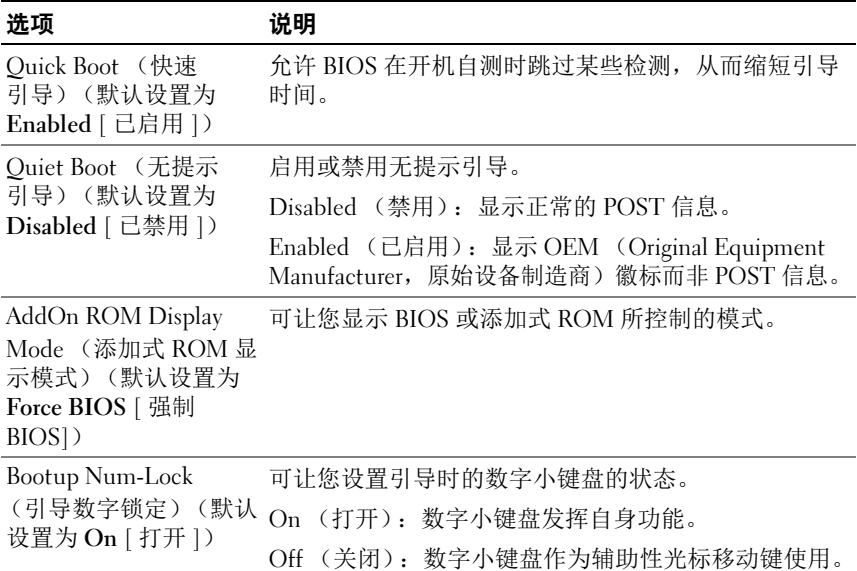

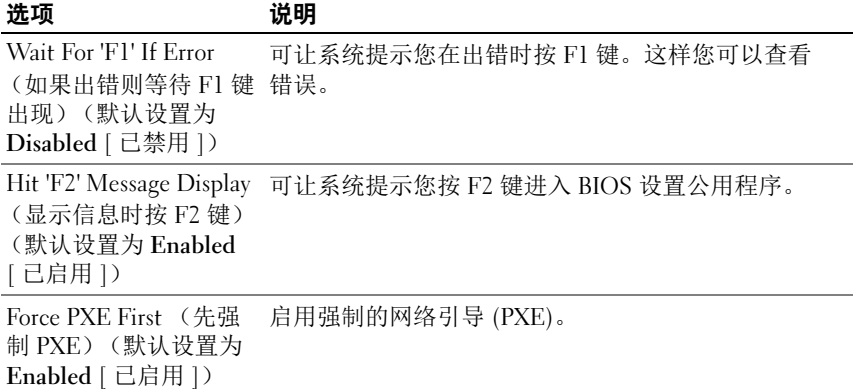

# Server Menu (服务器菜单)

**么 注**: 只有当 AC Power Recovery Delay (交流电源恢复延迟)设置为 User define (用户定义)时, Delay Time (延迟时间)、 Minimum time (最短时间) 和 Maximum time (最长时间) 才会显示在设置屏幕上。 Restore on AC Power Loss (交流电源掉电后恢复) 选项设置为 Power-on (加电) 或 Last State (最近状态)时,在交流电源加电后需 60 秒来运行 BMC 初始化。

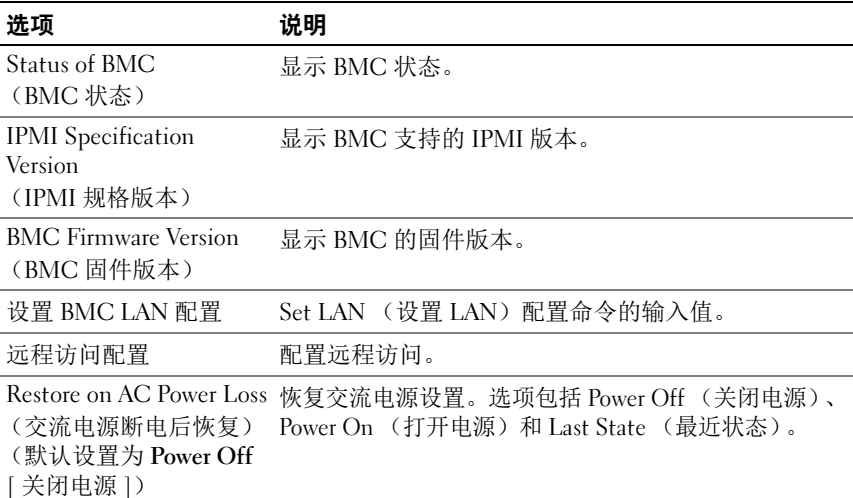

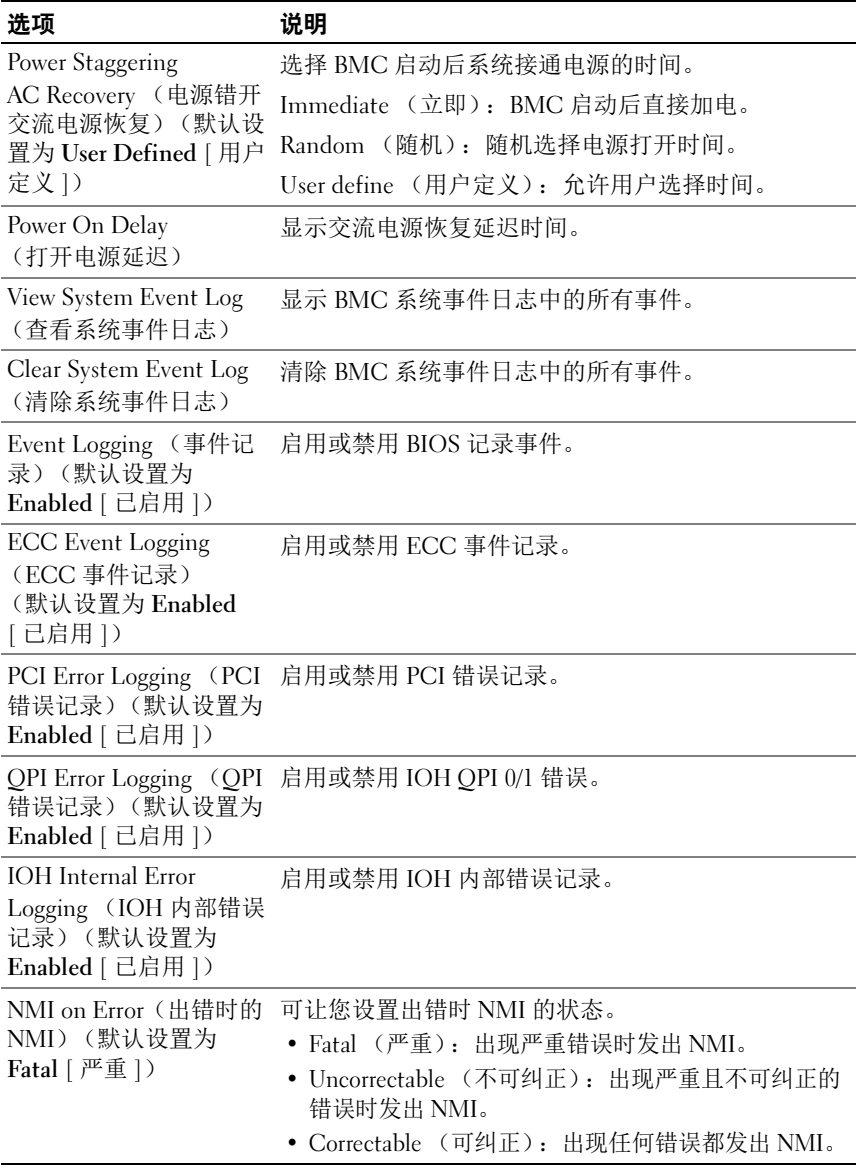

## BMC LAN Configuration (BMC LAN 配置)

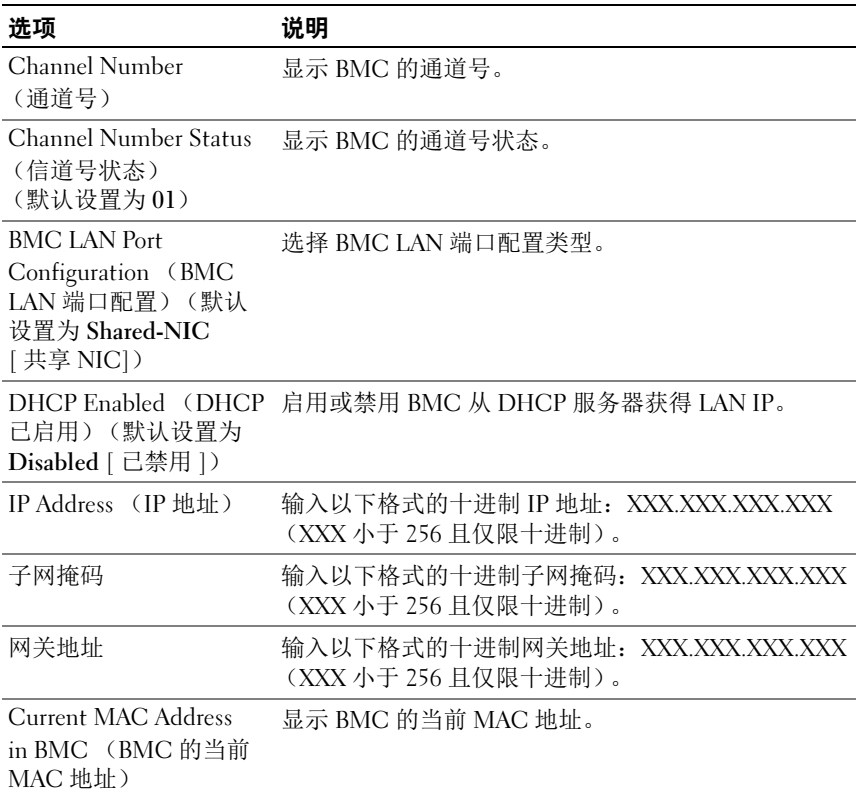

# Remote Access Configuration (远程访问配置)

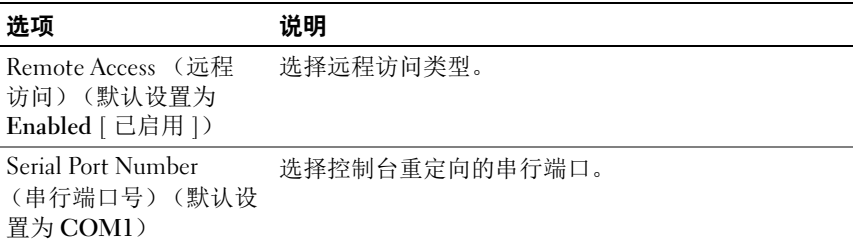

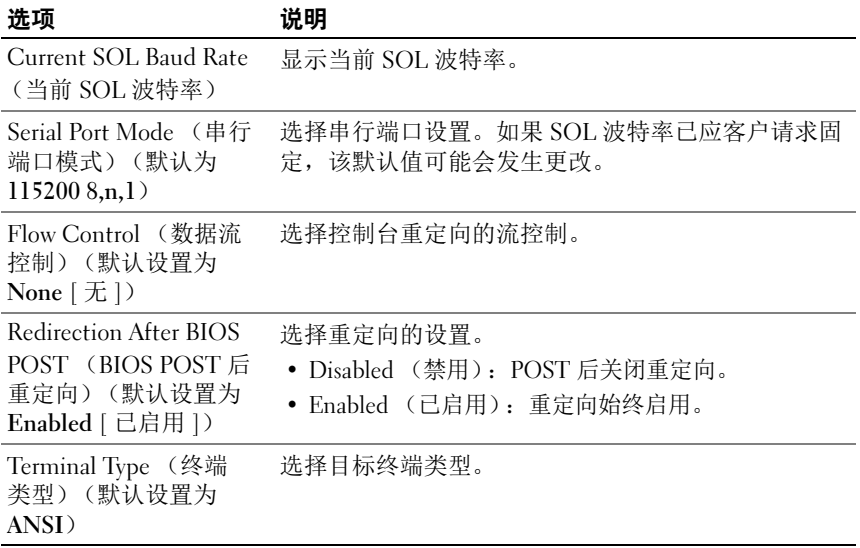

**么注: 当 Flow Control** (流控制) 设置为 Software (软件) 时, 按下 <Ctrl><S> 可中断远端的 Hyper Terminal (超级终端)。但 <Ctrl><S> 同时也是用于设置 机载 NIC PXE 选项 ROM 配置的设置键。因而建议用户在 PXE OPROM 配置中将 <Ctrl><S> 更改为<Ctrl><B>, 以免在按下<Ctrl><S> 时中断远端的超级终端。

# Security (安全保护) 菜单

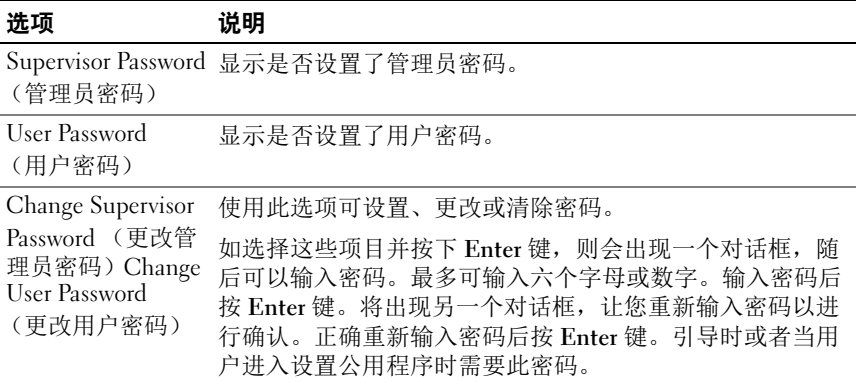

# Exit (退出)菜单

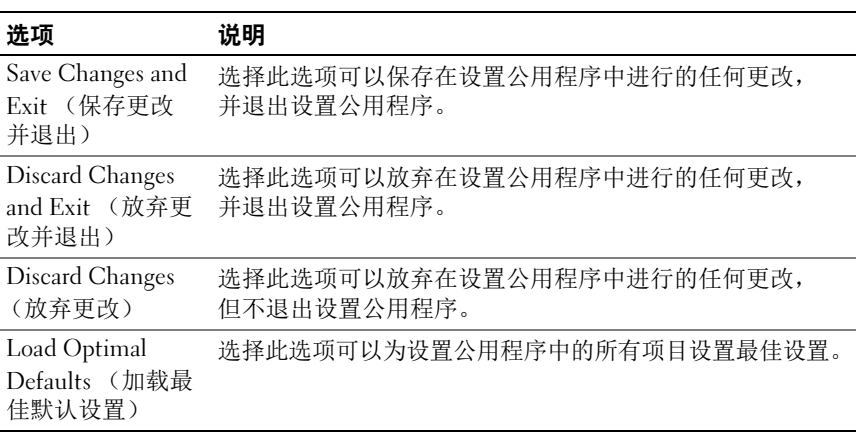

# 安装系统组件

# 安全说明

∕个 警告:在仍未断开电源的系统上进行操作将极其危险。

小心:静电释放可能会对系统组件和电路板造成损坏。

小心:多数维修只能由经认证的维修技术人员进行。您只能根据产品说明 文件中的授权,或者在联机或电话服务和支持小组的指导下,进行故障排除 和简单的维修。未经 Dell 授权的维修所造成的损坏不在保修范围之内。请阅 读并遵循产品附带的安全说明。

为避免造成人身伤害或损坏系统,请遵守以下准则:

- 拆装系统内部组件时,务必从电源插座上拔下系统电源。
- 如果可能,请在拆装系统内部组件时戴上接地腕带。此外,也可通过 触摸系统外壳裸露的金属机箱或其它任何接地设备的裸露金属体以释 放静电。
- 只能握电路板边缘,尽可能不接触板上的组件。请勿对电路板进行弯 曲或施压。
- 在没有做好安装准备之前,请不要从防静电包装中拿出任何组件。

# 建议使用的工具

- 梅花槽螺丝刀
- 平口螺丝刀

# 系统内部组件

小心:多数维修只能由经认证的维修技术人员进行。您只能根据产品说明 文件中的授权,或者在联机或电话服务和支持小组的指导下,进行故障排除 和简单的维修。未经 Dell 授权的维修所造成的损坏不在保修范围之内。请阅 读并遵循产品附带的安全说明。

 $\bigwedge$  小心:为确保正常冷却,在对系统进行操作时必须安装系统护盖。

■ 注: 本节插图所示为带 3.5 英寸硬盘驱动器的系统。

<span id="page-43-0"></span>图 3-1. 系统内部组件

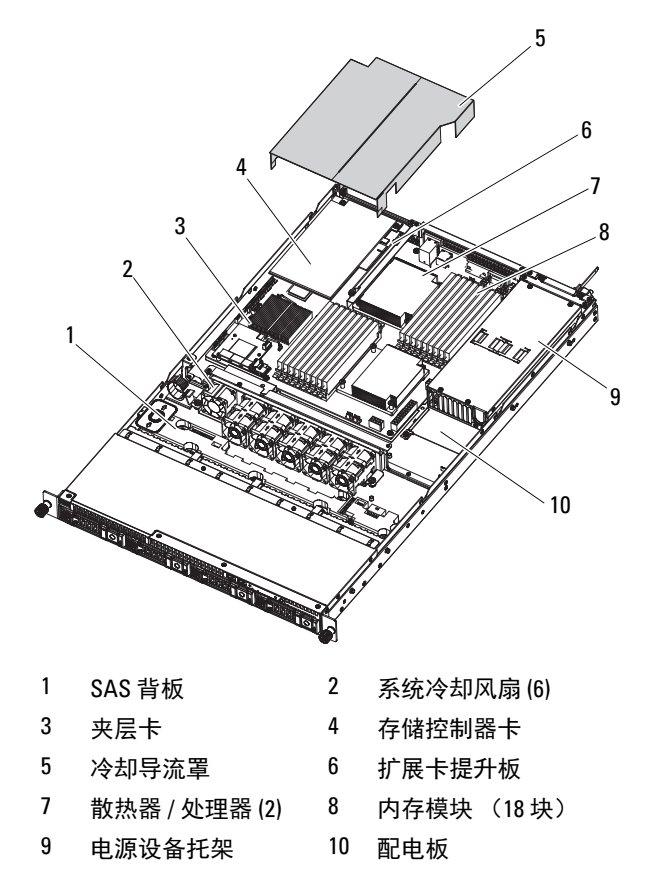

# 硬盘驱动器

- 小心:多数维修只能由经认证的维修技术人员进行。您只能根据产品说明 文件中的授权,或者在联机或电话服务和支持小组的指导下,进行故障排除 和简单的维修。未经 Dell 授权的维修所造成的损坏不在保修范围之内。请阅 读并遵循产品附带的安全说明。
	- 、小心:只能使用经检测和认证可用于 SAS/SATA 背板的硬盘驱动器。

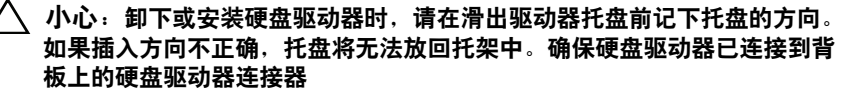

小心:安装硬盘驱动器托盘时,请确保相邻驱动器均已完全安装到位。如 果相邻的托盘未安装到位,则插入硬盘驱动器托盘且尝试锁定其旁边的手柄 可能会损坏未安装到位托盘的保护弹簧,使其无法使用。

### $\bigwedge$  小心:为防止数据丢失,请确保操作系统支持热插拔驱动器安装。请参阅 操作系统附带的说明文件。

您的系统支持 3.5 英寸或 2.5 英寸 (SAS 或 SATA)硬盘驱动器。 3.5 英寸 硬盘驱动器与 2.5 英寸硬盘驱动器的安装和卸下过程类似。下面是 3.5 硬 盘驱动器更换过程的示例。

### 卸下硬盘驱动器挡片

### $\bigwedge$  小心:为了维持正常的系统冷却,所有闲置的硬盘驱动器托架必须安装硬 盘驱动器挡片。

按下释放按钮,将硬盘驱动器挡片滑出硬盘驱动器托架。请参阅图 [3-2](#page-45-0)。

<span id="page-45-0"></span>图 3-2. 卸下或安装硬盘驱动器挡片

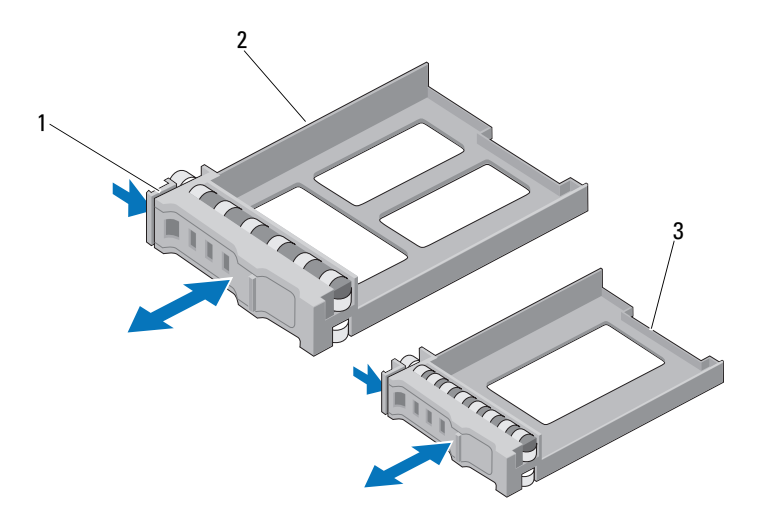

- 1 释放拉杆 2 3.5 英寸硬盘驱动器挡片
- 3 2.5 英寸硬盘驱动器挡片

### <span id="page-45-1"></span>安装硬盘驱动器挡片

将硬盘驱动器挡片与驱动器托架对齐,然后将挡片插入硬盘驱动器托架, 直至释放拉杆卡入到位。请参阅[图](#page-45-0) 3-2。

### 从硬盘驱动器托盘中卸下硬盘驱动器

- 1 将硬盘驱动器翻转过来,拧下硬盘驱动器托盘滑轨上的四颗螺钉。 请参[阅图](#page-46-0) 3-3。
- 2 将硬盘驱动器从硬盘驱动器托盘中取出。

<span id="page-46-0"></span>图 3-3. 从硬盘驱动器托盘中卸下硬盘驱动器和安装硬盘驱动器

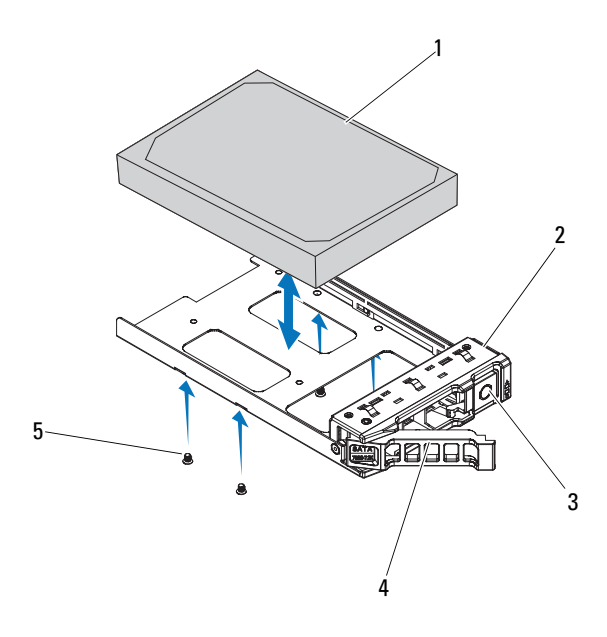

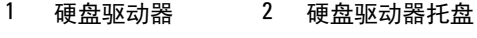

- 释放按钮 4 释放拉杆
- 螺钉 (4 颗)

### 将硬盘驱动器安装到硬盘驱动器托盘中

- 在将硬盘驱动器的连接器端朝后的情况下,将硬盘驱动器插入硬盘驱 动器托盘。请参[阅图](#page-46-0) 3-3。
- 将硬盘驱动器上的螺孔与硬盘驱动器托盘上的孔对准。
- 3 装上四颗螺钉以将硬盘驱动器固定到硬盘驱动器托盘中。

### 卸下硬盘驱动器托盘

- 1 按下硬盘驱动器托盘正面的按钮,打开释放拉杆。
- 2 使用释放拉杆,将硬盘驱动器托盘滑出硬盘驱动器托架。请参阅 图 [3-4](#page-47-0)。
- 3 如果您不打算安装其它硬盘驱动器托盘,请将硬盘驱动器挡片插入空 驱动器托架。请参阅第 46 [页上的 "安装硬盘驱动器挡片"](#page-45-1)。

#### <span id="page-47-0"></span>图 3-4. 卸下和安装硬盘驱动器托盘

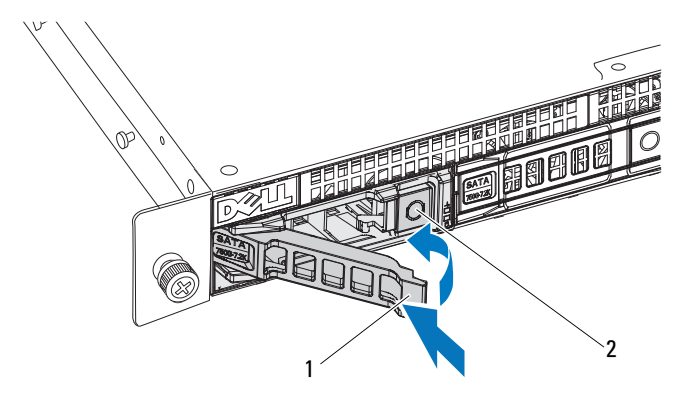

1 硬盘驱动器托盘手柄 2 释放按钮

### 安装硬盘驱动器托盘

- 1 按下硬盘驱动器托盘正面的按钮。
- 2 打开硬盘驱动器托盘上的释放拉杆,将硬盘驱动器托盘滑入到硬盘驱 动器托架中,直到托盘触及背板。
- 3 合上释放拉杆,将硬盘驱动器托盘锁定到位。请参[阅图](#page-47-0) 3-4。

# 打开与合上系统护盖

- ∕1∖警告:如需抬高系统时,请让别人帮您。为避免受伤,请勿尝试独自提起 系统。
- 小心:多数维修只能由经认证的维修技术人员进行。您只能根据产品说明 文件中的授权,或者在联机或电话服务和支持小组的指导下,进行故障排除 和简单的维修。未经 Dell 授权的维修所造成的损坏不在保修范围之内。请阅 读并遵循产品附带的安全说明。

### <span id="page-48-1"></span>打开系统护盖

- 1 关闭系统和所有已连接的外围设备,并断开系统与电源插座的连接。
- <sup>2</sup> 卸下系统顶部的两颗螺钉。请参[阅图](#page-48-0) 3-5。
- 3 按下锁定按钮。
- 4 用手握住防滑片两侧的护盖, 将护盖滑出并将其提离系统。

#### <span id="page-48-0"></span>图 3-5. 打开与合上系统护盖

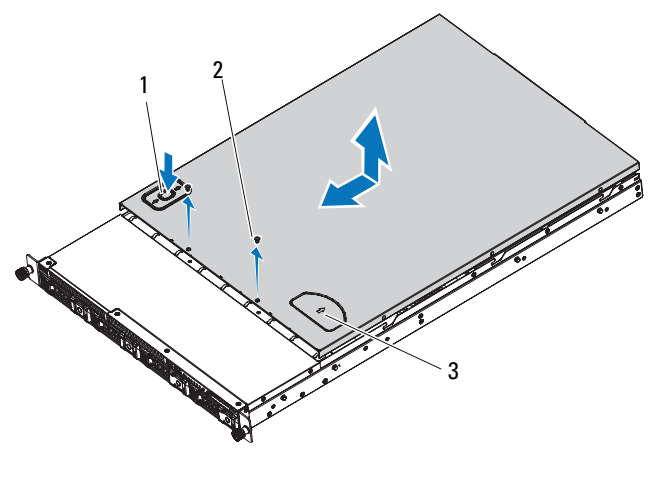

1 锁定按钮 2 螺钉 (2 颗) 3 牵引垫

### <span id="page-49-1"></span>合上系统护盖

- 1 将护盖放在机箱上,并向系统后部轻推,使护盖两侧的两个挂钩挂住 机箱两侧的相应插槽。
- 2 将护盖朝机箱正面滑动,直到护盖上的孔与机箱上的孔对齐。
- <sup>3</sup> 使用两颗固定螺钉固定好护盖。请参[阅图](#page-48-0) 3-5。

# 冷却导流罩

小心:多数维修只能由经认证的维修技术人员进行。您只能根据产品说明 文件中的授权,或者在联机或电话服务和支持小组的指导下,进行故障排除 和简单的维修。未经 Dell 授权的维修所造成的损坏不在保修范围之内。请阅 读并遵循产品附带的安全说明。

### <span id="page-49-2"></span>卸下冷却导流罩

- 1 关闭系统和所有已连接的外围设备,并断开系统与电源插座的连接。
- <sup>2</sup> 打开系统护盖。请参阅第 49 [页上的 "打开系统护盖"。](#page-48-1)
- <sup>3</sup> 提起冷却导流罩,使其离开系统板部件。请参[阅图](#page-49-0) 3-6。

#### <span id="page-49-0"></span>图 3-6. 卸下和安装冷却通风罩

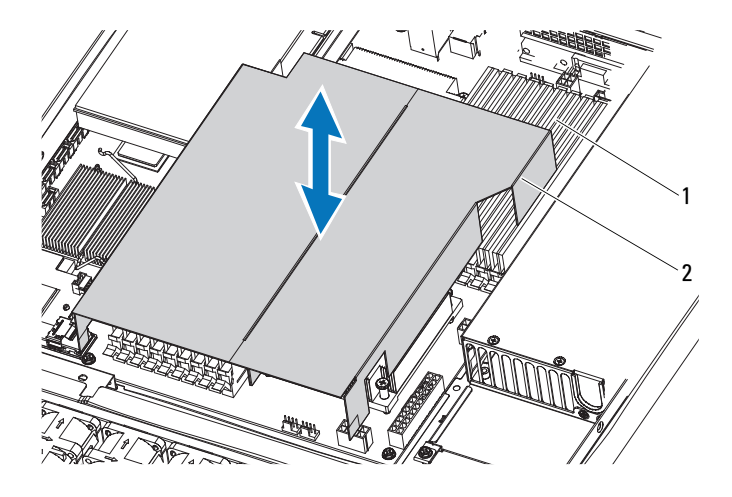

1 内存模块 2 冷却导流罩

### <span id="page-50-0"></span>安装冷却导流罩

- 1 将冷却导流罩与散热器周边和内存插槽对齐,然后按入系统中。请参 [阅图](#page-49-0) 3-6。
- <sup>2</sup> 合上系统护盖。请参阅第 50 [页上的 "合上系统护盖"。](#page-49-1)
- 3 将系统和外围设备重新连接至各自的电源插座,并打开系统。

# 散热器

小心:多数维修只能由经认证的维修技术人员进行。您只能根据产品说明 文件中的授权,或者在联机或电话服务和支持小组的指导下,进行故障排除 和简单的维修。未经 Dell 授权的维修所造成的损坏不在保修范围之内。请阅 读并遵循产品附带的安全说明。

#### <span id="page-50-1"></span>卸下散热器

- 1 关闭系统和所有已连接的外围设备,并断开系统与电源插座的连接。
- <sup>2</sup> 打开系统护盖。请参阅第 49 [页上的 "打开系统护盖"。](#page-48-1)
- <sup>3</sup> 卸下冷却导流罩。请参阅第 50 [页上的 "卸下冷却导流罩"](#page-49-2)。
- 4 卸下扩展卡提升板 (如果有)。请参阅第 61 [页上的 "卸下扩展卡提](#page-60-0) [升板"。](#page-60-0)
- 警告:在关闭系统电源后的一段时间内,散热器摸上去会很烫。因此在接 触它之前,先让其冷却。
- 小心:切勿从处理器上卸下散热器,除非您要卸下处理器。必须配备散热 器才能维持适当的温度条件。
	- <sup>5</sup> 使用 2 号梅花槽螺丝刀拧松其中一个散热器固定螺钉。请参[阅图](#page-51-0) 3-7。 等待 30 秒钟, 以使散热器与处理器分开。
	- 6 卸下其余三个散热器固定螺钉。
	- 7 轻轻将散热器提离处理器,并将其倒置放置在一边 (导热油脂面 朝上)。

<span id="page-51-0"></span>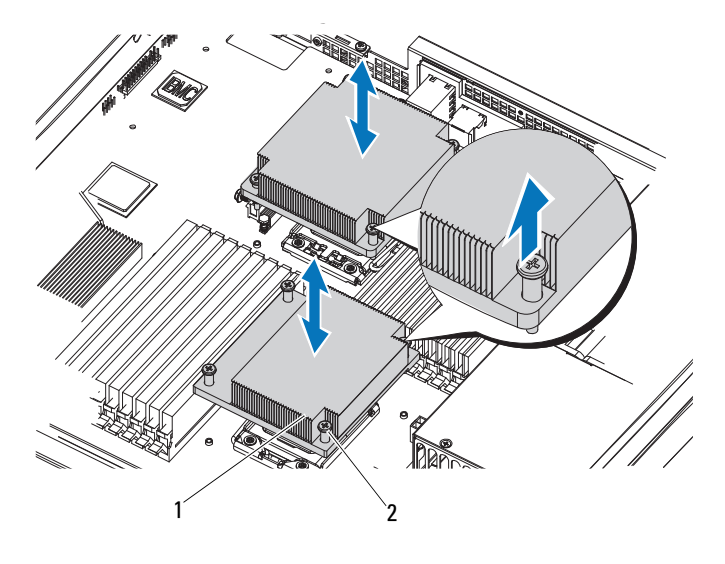

1 散热器 2 螺钉 (每个四颗)

### <span id="page-51-1"></span>安装散热器

### $\bigwedge$  小心:CPU0 和 CPU1 的散热器是不同的,有各自的标记。它们必须安装在 正确的位置上以防止系统过热。

- 1 使用干净、不起毛的软布擦去散热器上的导热油脂。
- 2 在新处理器的顶部均匀涂抹新的导热油脂。
- 3 卸下散热器内侧的保护盖。

### 4 注: 使用过量导热油脂可能会导致油脂触及处理器护盖, 这可能导致 处理器插槽遭受污染。

- 4 将散热器放到处理器顶部,并拧紧四颗固定螺钉。
- <sup>5</sup> <sup>装</sup>回冷却导流罩。请参阅第 51 [页上的 "安装冷却导流罩"](#page-50-0)。
- 6 装回扩展卡提升板 (如果有)。请参阅第 62 [页上的 "安装扩展卡提](#page-61-0) [升板"。](#page-61-0)
- <sup>7</sup> 合上系统护盖。请参阅第 50 [页上的 "合上系统护盖"。](#page-49-1)
- 8 将系统和外围设备重新连接至各自的电源插座,并打开系统。

# 处理器

小心:多数维修只能由经认证的维修技术人员进行。您只能根据产品说明 文件中的授权,或者在联机或电话服务和支持小组的指导下,进行故障排除 和简单的维修。未经 Dell 授权的维修所造成的损坏不在保修范围之内。请阅 读并遵循产品附带的安全说明。

#### 卸下处理器

- 1 关闭系统和所有已连接的外围设备,并断开系统与电源插座的连接。
- <sup>2</sup> 打开系统护盖。请参阅第 49 [页上的 "打开系统护盖"。](#page-48-1)
- <sup>3</sup> 卸下冷却导流罩。请参阅第 50 [页上的 "卸下冷却导流罩"](#page-49-2)。
- <sup>4</sup> 卸下散热器。请参阅第 51 [页上的 "卸下散热器"。](#page-50-1)

### 小心:留在插槽中的处理器承受着强大的压力。请注意,如果抓得不紧, **释放拉杆可能会**突然弹起。

- 5 用拇指牢牢按住处理器插槽释放拉杆, 将拉杆从锁定位置松开。将拉 杆向上旋转 90 度,直至处理器从插槽中脱离。请参[阅图](#page-52-0) 3-8。
- 6 向上转动处理器护盖,直至其不影响处理器的取出。

#### <span id="page-52-0"></span>图 3-8. 卸下和安装处理器

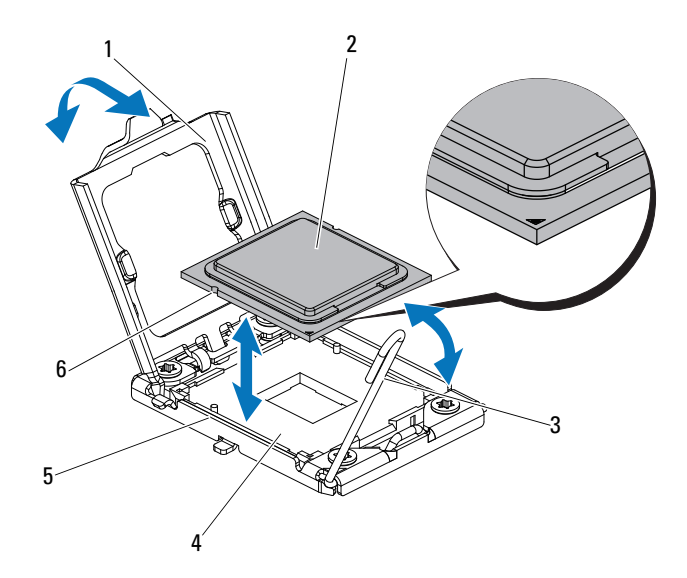

- 1 处理器护盖 2 处理器
- 3 插槽释放拉杆 4 ZIF 插槽
- 5 插槽卡锁 (2 个) 6 处理器中的槽口 (2 个)
- 7 提起处理器,将其从插槽中取出,并使释放拉杆竖直向上,以便在插 槽中安装新的处理器。

#### $\bigwedge$  小心:卸下处理器时,请注意不要碰弯 ZIF 插槽上的任何插针。碰弯插针会 对系统板造成永久损坏。

### 安装处理器

- $\mathbb{Z}$  注: 只安装一个处理器时, 必须将该处理器安装在 CPU0 插槽中 (有关插槽 位置,请参阅第 101 页[上的 "跳线和](#page-100-0)连接器")。
- $\mathscr{L}$  注: 您的系统使用 LGA 1366 插槽, 这种插槽专为便干正确插入 CPU 而设计。 将 CPU 放入插槽以后,向下按压拉杆直到锁定到位。插入 CPU 时如果遇到 任何阻力,请确保已将其正确对齐。
	- 1 如果要升级处理器, 在升级系统之前, 请先从 dell.com/support 下载 并安装最新的系统 BIOS 版本。按照文件下载中附带的说明在系统上 安装更新。
	- 2 将锁定杆从处理器插槽中拉出并提起。
	- 3 如果处理器尚未使用过,请打开处理器包装。 如果处理器是已经用过的,则用不起毛的软布擦去处理器顶部的所有 导热油脂。
	- <sup>4</sup> 将处理器与 ZIF 插槽中的插槽卡锁对准。请参阅[图](#page-52-0) 3-8。

### 小心:处理器放置不正确会永久性地损坏系统板或处理器。请注意不要弯 曲 ZIF 插槽上的插针。

5 打开处理器插槽中的释放拉杆,将处理器与插槽卡锁对齐,然后将处 理器轻轻地插入插槽中。请参[阅图](#page-52-0) 3-8。

### $\bigwedge$  小心:在插入处理器时,切勿用力过猛。如果处理器的位置正确,它会顺 利卡入插槽。

- 6 合上处理器护盖。
- 7 向下转动插槽释放拉杆,直至其卡入到位。
- 8 使用干净、不起毛的软布擦去散热器上的导热油脂。
- 9 打开处理器套件附带的油脂包并将导热油脂均匀地涂在新处理器的顶 部中央位置。
- 小心:使用过量导热油脂可能会导致油脂触及处理器护盖,这可能导致处 理器插槽遭受污染。
- <sup>10</sup> 安装散热器。请参阅第 <sup>52</sup>[页上的 "安装散热器"。](#page-51-1)
- <sup>11</sup> <sup>装</sup>回冷却导流罩。请参阅第 51 [页上的 "安装冷却导流罩"](#page-50-0)。
- <sup>12</sup> 合上系统护盖。请参阅第 50 [页上的 "合上系统护盖"。](#page-49-1)
- 13 将系统和外围设备重新连接至各自的电源插座,并打开系统。
- <sup>14</sup> <sup>按</sup> <F2> 键进入系统设置程序,并检查处理器信息是否与新的系统配 置相匹配。请参阅第 29 页上的 "引[导时的系统设置](#page-28-0)选项"。

# 系统内存

您的系统支持 DDR3 Registered DIMM (RDIMM)。单列和双列 DIMM 可 以是 1067 MHz 或 1333 MHz, 四列 DIMM 可以是 1067 MHz。 系统包含 18 个内存插槽, 分为两组, 每组九个插槽, 分别用于一个处理器。 <sup>每</sup>组插槽 (9 个)分为三个信道,每个信道有三个内存插槽。 系统支持的最大内存取决于所用的内存模块类型和大小:

- 对于大小为 1 GB、 2 GB、 4 GB 和 8 GB 的单列、双列和四列 RDIMM,支持的最大总容量为 144 GB。
- 对于四列 RDIMM (每个通道两个),支持的最大总容量为 96 GB。

### 内存模块安装一般原则

为确保获得最佳系统性能,请在配置系统内存时遵守以下一般原则。

- 么 注: 不遵循这些原则的内存配置可能会导致系统无法启动且无法产生视频 输出。
- 除了未使用的内存通道之外,所有被占用的内存通道的配置必须相同。<br>• 每个处理器的内存配置必须担同
- 每个处理器的内存配置必须相同。<br>• 可以在 A1 到 A4 戓 B1 到 B4 中湿
- 可以在 A1 到 A4 或 B1 到 B4 中混合使用不同大小的内存模块 (例如, 2 GB 和 4 GB), 但所有占用的通道必须配置相同。
- 对于优化器模式,内存模块按照插槽的数字顺序安装,从 A1 或 B1 开始。
- 对于内存镜像或高级 ECC 模式,不使用离处理器最远的两个通道, 内存模块安装从通道 A1 或 B1 开始, 然后以通道 A2 或 B2 继续。

#### 安装系统组件 | 55

- 高级 ECC 模式要求内存模块使用 x4 或 x8 DRAM 设备宽度。
- <sup>每</sup>个通道的内存速度取决于内存配置:
	- 对于单列或双列内存模块:<br>● 每个通道一个内存模は
		- 每个通道一个内存模块时最多支持 1333 MHz。<br>● 每个通道两个内存模块时最多支持 1067 MHz。
		- <sup>每</sup>个通道两个内存模块时最多支持 1067 MHz。
	- 对于四列内存模块:
		- 每个通道一个内存模块时最多支持 1067 MHz。<br>● 每个通道两个内存模块时最多支持 800 MHz.
		- <sup>每</sup>个通道两个内存模块时最多支持 800 MHz,不管内存模块<sup>的</sup> 速率如何。
- 如果四列内存模块与单列或双列模块混用,则四列模块必须安装在带 有白色释放拉杆的插槽中。
- 如果安装了速率不同的内存模块,则它们将以安装的最慢内存模块速 率运行。

### 模式特定原则

每个处理器均分配有三个内存通道。所选的内存模式决定着使用的信道数 和允许的配置。

#### 优化器 (独立通道)模式

在此模式中,所有三个通道装有完全相同的内存模块。此模式允许较大的 总内存容量,但不支持带有基于 x8 内存模块的 SDDC。

除此之外,此模式还支持每个处理器一个 1 GB 内存模块的最小单通道 配置。

表 [3-1](#page-57-0) 显示了符合本节所述的相应内存原则的内存配置示例。示例显示了 相同内存模块配置及其物理和可用总内存。这些表不显示混用或四列内存 模块配置,也不涉及任何配置的内存速度方面的信息。

### 系统板上内存插槽的位置

系统包含 18 个内存插槽, 分为两组 (每组 9 个), 每个处理器一组。

### 图 3-9. 系统板上内存插槽的位置

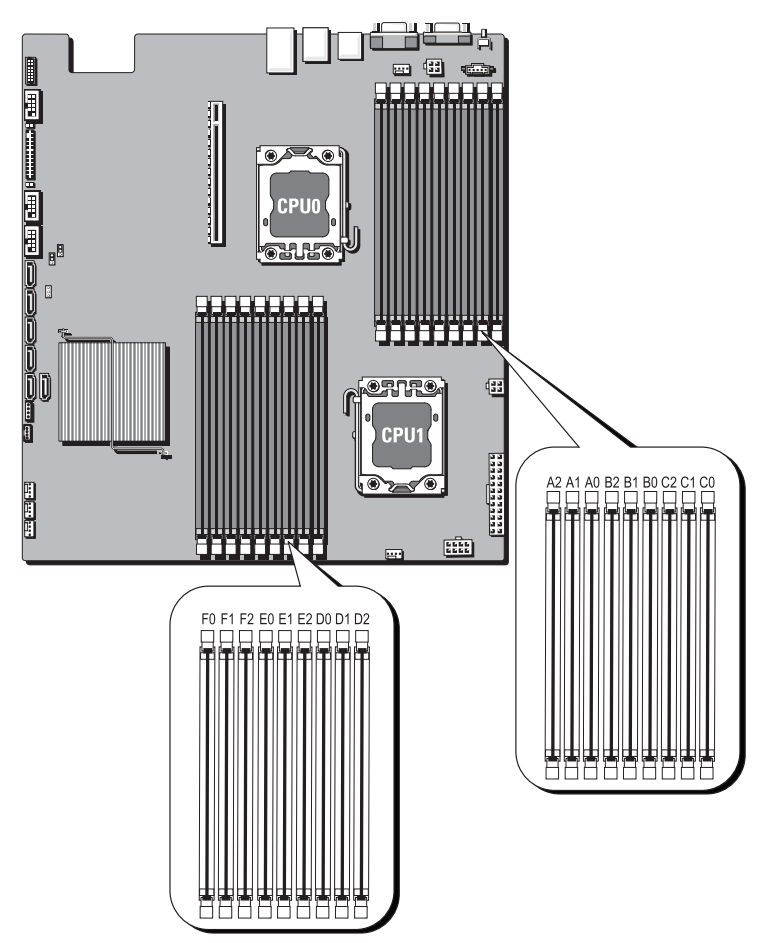

### 支持的内存配置

每个系统板上有 18 个 DIMM, 用于为处理器 0 和处理器 1 提供支持。 十八个 DIMM 插槽的 DIMM 顺序如下所示。插入 DIMM 时, 必须始终 从 DIMM0 CHA 开始。请参阅下表, 了解可能的内存配置。

#### <span id="page-57-0"></span>表 3-1. 内存配置

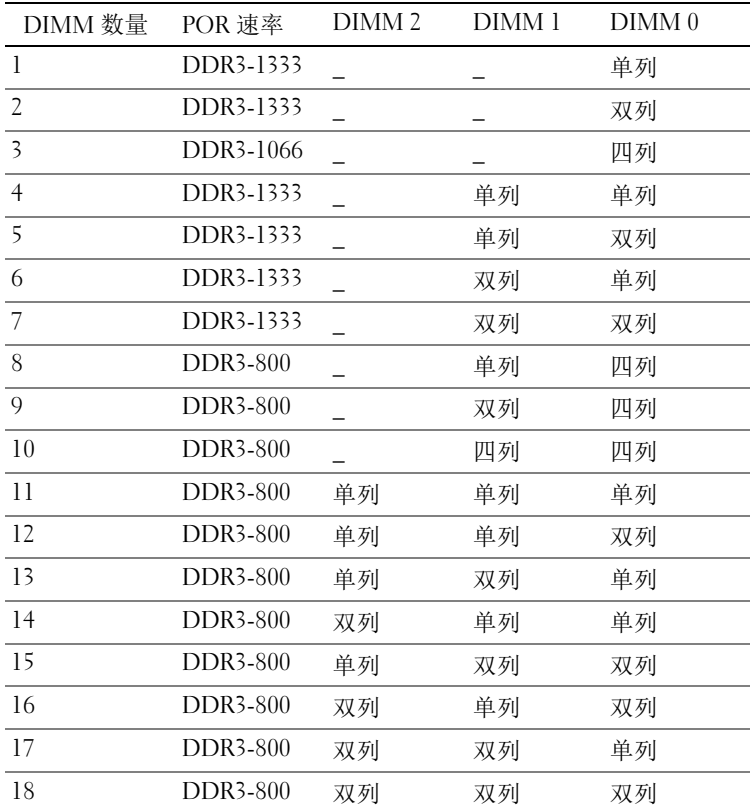

 $\mathbb{Z}$  注: 空闲 DIMM 插槽标记为 "\_"。为获得最佳性能, 安装的所有 DIMM 必须具有相同的速率和容量,并来自同一制造商。

卸下内存模块

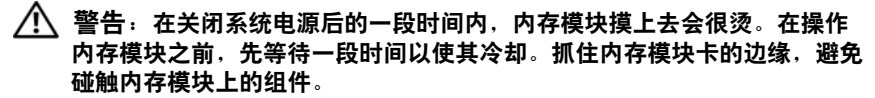

小心:多数维修只能由经认证的维修技术人员进行。您只能根据产品说明 文件中的授权,或者在联机或电话服务和支持小组的指导下,进行故障排除 和简单的维修。未经 Dell 授权的维修所造成的损坏不在保修范围之内。请阅 读并遵循产品附带的安全说明。

- 1 关闭系统和所有已连接的外围设备,并断开系统与电源插座的连接。
- <sup>2</sup> 打开系统护盖。请参阅第 49 [页上的 "打开系统护盖"。](#page-48-1)
- <sup>3</sup> 卸下冷却导流罩。请参阅第 50 [页上的 "卸下冷却导流罩"](#page-49-2)。
- 4 找到内存模块插槽的位置。
- 5 向下并向外按压插槽两端的弹出卡舌,直至内存模块从插槽中弹出。 请参阅[图](#page-59-0) 3-10。

仅抓住内存模块卡的两边,确保不要触碰内存模块中间。

 $\bigwedge$  小心:仅抓住内存模块卡的两边,确保不要触碰内存模块中间。

- 6 将内存模块提起。
- <sup>7</sup> <sup>装</sup>回冷却导流罩。请参阅第 51 [页上的 "安装冷却导流罩"](#page-50-0)。
- <sup>8</sup> 合上系统护盖。请参阅第 50 [页上的 "合上系统护盖"。](#page-49-1)
- 9 将系统重新连接至其电源插座,并打开系统和所有连接的外围设备。

#### <span id="page-59-0"></span>图 3-10. 卸下和安装内存模块

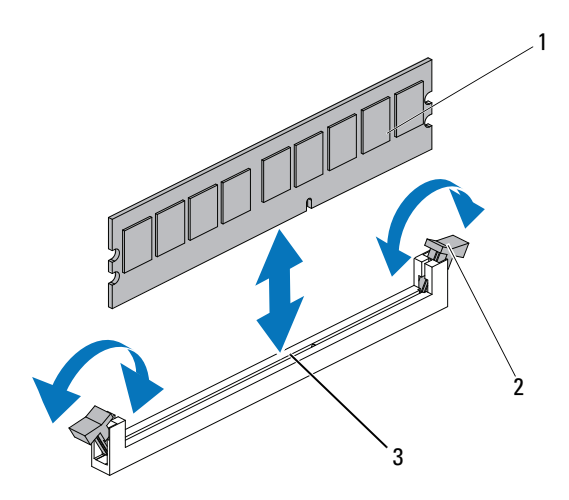

- 1 内存模块 2 内存模块插槽弹出卡舌 (2 个)
- 3 定位卡锁

### 安装内存模块

- 1 找到内存模块插槽的位置。
- <sup>2</sup> 向外下方按压内存模块插槽上的弹出卡舌 (如[图](#page-59-0) 3-10 所示),以便<sup>将</sup> 内存模块插入插槽中。

仅抓住内存模块卡的两边,确保不要触碰内存模块中间。

<span id="page-59-1"></span>3 将内存模块的边缘连接器与内存模块插槽的定位卡锁对准,并将内存 模块插入插槽。

### 注:内存模块插槽有定位卡锁,使内存模块只能从一个方向安装到插 槽中。

- <sup>4</sup> <sup>用</sup>大拇指向下按内存模块,直到弹出卡舌卡入到位。请参阅[图](#page-59-0) 3-10。 如果内存模块已在插槽中正确就位,则内存模块插槽上的弹出卡舌应 与已安装内存模块的其它插槽上的弹出卡舌对准。
- <sup>5</sup> <sup>装</sup>回冷却导流罩。请参阅第 51 [页上的 "安装冷却导流罩"](#page-50-0)。
- <sup>6</sup> 合上系统护盖。请参阅第 50 [页上的 "合上系统护盖"。](#page-49-1)
- 7 将系统和外围设备重新连接至各自的电源插座,并打开系统。
- <span id="page-60-1"></span><sup>8</sup> <sup>启</sup>动系统,按 <F2> 键进入系统设置程序,检查 System Setup (系统 设置)主屏幕上的 System Memory (系统内存)设置。 系统应该已经更改了该值,以反映新安装的内存。
- 9 如果该值不正确, 则可能有一个或多个内存模块未正确安装。重复 此过程的[步骤](#page-59-1) 3 至[步骤](#page-60-1) 8,检查以确保内存模块已在各自的插槽中稳 固就位。

# 扩展卡提升板和扩展卡

小心:扩展卡仅能安装在扩展卡提升板上的插槽中。请勿尝试将扩展卡直 接安装到系统板上的提升板连接器中。

<span id="page-60-0"></span>卸下扩展卡提升板

- 小心:多数维修只能由经认证的维修技术人员进行。您只能根据产品说明 文件中的授权,或者在联机或电话服务和支持小组的指导下,进行故障排除 和简单的维修。未经 Dell 授权的维修所造成的损坏不在保修范围之内。请阅 读并遵循产品附带的安全说明。
	- 1 关闭系统和所有已连接的外围设备,并断开系统与电源插座的连接。
	- <sup>2</sup> 打开系统护盖。请参阅第 49 [页上的 "打开系统护盖"。](#page-48-1)
	- <sup>3</sup> 卸下冷却导流罩。请参阅第 50 [页上的 "卸下冷却导流罩"](#page-49-2)。
	- 4 卸下固定扩展卡提升板部件的两颗螺钉。
	- <sup>5</sup> <sup>将</sup>扩展卡提升板部件提出系统板。请参[阅图](#page-61-1) 3-11。

#### <span id="page-61-1"></span>图 3-11. 卸下和安装扩展卡提升板

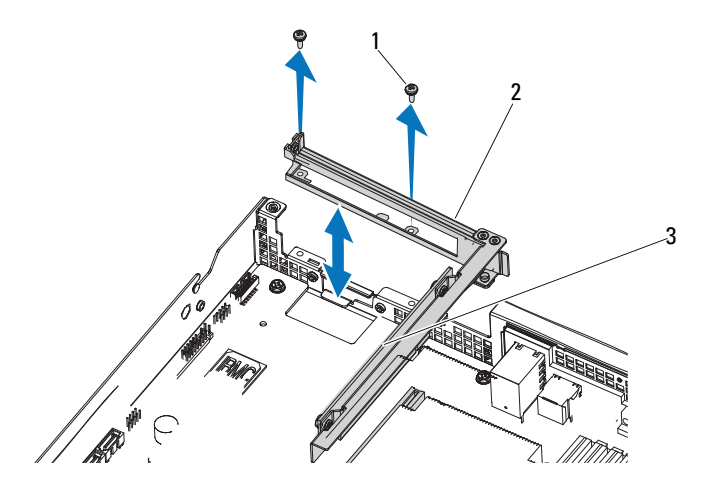

1 螺钉 (2 颗) 2 扩展卡提升板部件 3 扩展卡提升板

### <span id="page-61-0"></span>安装扩展卡提升板

- 1 装回扩展卡提升板部件。
- <sup>2</sup> 使用螺钉将扩展卡提升板固定到位。请参阅[图](#page-61-1) 3-11。
- 3 装回冷却导流罩。请参阅第 51 [页上的 "安装冷却导流罩"](#page-50-0)。
- <sup>4</sup> <sup>装</sup>回系统护盖。请参阅第 50 [页上的 "合上系统护盖"。](#page-49-1)
- 5 将系统和外围设备重新连接至各自的电源插座,并打开系统。

### 卸下扩展卡

- 小心:多数维修只能由经认证的维修技术人员进行。您只能根据产品说明 文件中的授权,或者在联机或电话服务和支持小组的指导下,进行故障排除 和简单的维修。未经 Dell 授权的维修所造成的损坏不在保修范围之内。请阅 读并遵循产品附带的安全说明。
	- 1 卸下将扩展卡固定至扩展卡提升板的螺钉。
	- <sup>2</sup> <sup>将</sup>扩展卡从扩展卡提升板上拉出。请参阅[图](#page-62-0) 3-12。
- $\bigwedge$  小心:如果插卡上的 "已占用超速缓存" LED 灯亮起,则断开 RAID 电池电 缆与 PERC 卡的连接可能会导致数据丢失。 LED 指示数据仍缓存在控制器内 存中,数据在系统关闭时没有清除。
	- <sup>3</sup> 如果有必要,断开 RAID 电池电缆与扩展卡的连接。
	- 4 插入填充挡片。
		- $\mathbb{Z}$  注: 请保管好此挡片, 以便卸下扩展卡后使用。您必须在闲置的扩展 卡插槽中安装填充挡片,以维护 FCC 对本系统的认证。挡片还可以防 止灰尘进入系统,并有助于系统内部的正常冷却和通风。
	- <sup>5</sup> <sup>装</sup>回冷却导流罩。请参阅第 <sup>51</sup>[页上的 "安装冷却导流罩"](#page-50-0)。
	- <sup>6</sup> <sup>装</sup>回系统护盖。请参阅第 50 [页上的 "合上系统护盖"。](#page-49-1)
	- 7 将系统和外围设备重新连接至各自的电源插座,并打开系统。

#### <span id="page-62-0"></span>图 3-12. 卸下和插入扩展卡

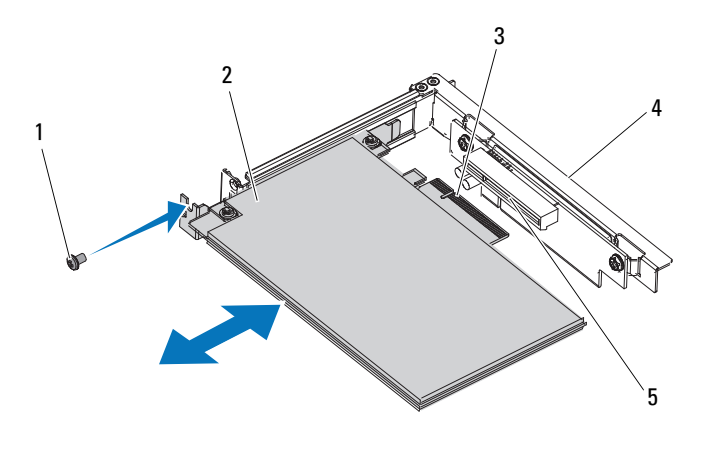

- 1 螺钉 2 扩展卡
- 3 扩展卡连接器 4 扩展卡提升板
- 5 提升板导向插槽
- 
- 
- 
- 注: 您必须在闲置的扩展槽中安装填充挡片, 以维护美国联邦通信委员会 (FCC) 对本系统的认证。挡片还可以防止灰尘进入系统,并有助于系统内部 的正常冷却和通风。

### 安装扩展卡

- 小心:多数维修只能由经认证的维修技术人员进行。您只能根据产品说明 文件中的授权,或者在联机或电话服务和支持小组的指导下,进行故障排除 和简单的维修。未经 Dell 授权的维修所造成的损坏不在保修范围之内。请阅 读并遵循产品附带的安全说明。
	- 1 关闭系统和所有已连接的外围设备,并断开系统与电源插座的连接。
	- <sup>2</sup> 打开系统护盖。请参阅第 49 [页上的 "打开系统护盖"。](#page-48-1)
	- <sup>3</sup> 卸下冷却导流罩。请参阅第 50 [页上的 "卸下冷却导流罩"](#page-49-2)。
	- 4 如有必要,卸下填充挡片。
	- 5 将扩展卡与提升板导向插槽对齐, 然后按照图中箭头的方向推入扩 展卡,直至扩展卡进入卡连接器中。请参阅图 [3-12](#page-62-0)。
	- 6 对于具有高速缓存电池的 RAID 控制器, 请将 RAID 电池电缆连接到扩 展卡。
	- <sup>7</sup> 合上系统护盖。请参阅第 50 [页上的 "合上系统护盖"。](#page-49-1)
	- 8 将系统和外围设备重新连接至各自的电源插座,并打开系统。

# RAID 电池 (可选)

小心:多数维修只能由经认证的维修技术人员进行。您只能根据产品说明 文件中的授权,或者在联机或电话服务和支持小组的指导下,进行故障排除 和简单的维修。未经 Dell 授权的维修所造成的损坏不在保修范围之内。请阅 读并遵循产品附带的安全说明。

■ 注: 本节中的信息仅适用于配有可选 RAID 控制器卡的系统。

### 卸下 RAID 电池

- 1 关闭系统和所有已连接的外围设备,并断开系统与电源插座的连接。
- <sup>2</sup> 打开系统护盖。请参阅第 49 [页上的 "打开系统护盖"。](#page-48-1)
- <sup>3</sup> 轻轻往后拉动电池槽的右侧边缘,将 RAID 电池从电池槽中抽出。
- <sup>4</sup> 断开 RAID 电池与存储控制器卡之间的电缆连接。请参阅[图](#page-64-0) 3-13。

### 安装 RAID 电池

- <sup>将</sup> RAID 电池电缆连接至 RAID 电池上的连接器。
- 在硬盘驱动器托架的顶部找到 RAID 电池槽。请参阅[图](#page-43-0) 3-1。
- 将电缆朝向背面,转动 RAID 电池左侧直至对准电池槽左侧并放入。
- 向下旋转 RAID 电池右侧,将其按入锁定位置。
- 5 将 [RAID](#page-64-0) 电池电缆连接到存储控制器上的 RAID 电池连接器。请参阅 <sup>图</sup> 3-13。
- 合上系统护盖。请参阅第 50 [页上的 "合上系统护盖"。](#page-49-1)
- 将系统和外围设备重新连接至各自的电源插座,并打开系统。

#### <span id="page-64-0"></span>图 3-13. 卸下或安装 RAID 电池

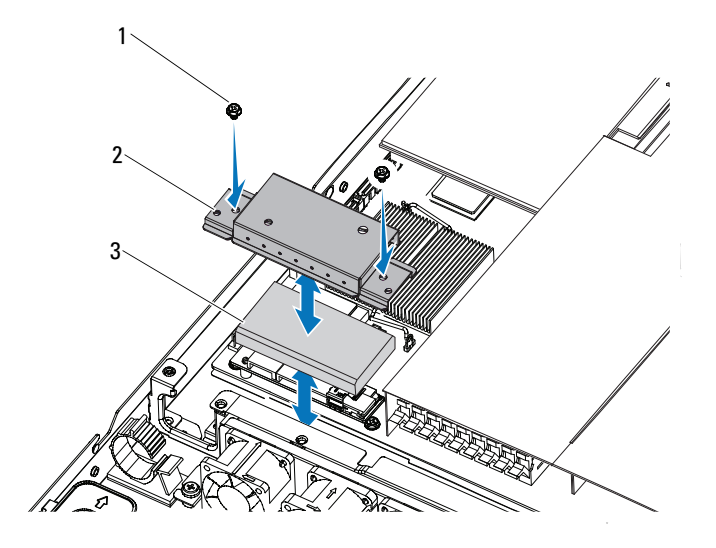

 螺钉 (2 颗) 2 RAID 电池槽 RAID 电池

# 集成存储控制器卡

系统在系统板上具有一个用于集成 SAS 控制器卡的专用扩展卡插槽, 为 系统的硬盘驱动器提供集成存储子系统。该控制器支持 SAS、 SATA 和 SSD 硬盘驱动器,同时还允许您在 RAID 配置中设置硬盘驱动器 (系统 附带的存储控制器版本同样支持)。

### 卸下集成存储控制器卡

- $\bigwedge$  小心:多数维修只能由经认证的维修技术人员进行。您只能根据产品说明 文件中的授权,或者在联机或电话服务和支持小组的指导下,进行故障排除 和简单的维修。未经 Dell 授权的维修所造成的损坏不在保修范围之内。请阅 读并遵循产品附带的安全说明。
	- 1 关闭系统和所有已连接的外围设备,并断开系统与电源插座的连接。
	- <sup>2</sup> 打开系统护盖。请参阅第 49 [页上的 "打开系统护盖"。](#page-48-1)
	- <sup>3</sup> 将连接至存储控制器卡的 SAS 电缆拔出。
	- 4 提起集成存储控制器,以将其从系统板上卸下。
	- <sup>5</sup> 卸下三个调整销,并妥善放好以备后用。请参[阅图](#page-65-0) 3-14。

#### <span id="page-65-0"></span>图 3-14. 卸下和安装集成存储控制器卡

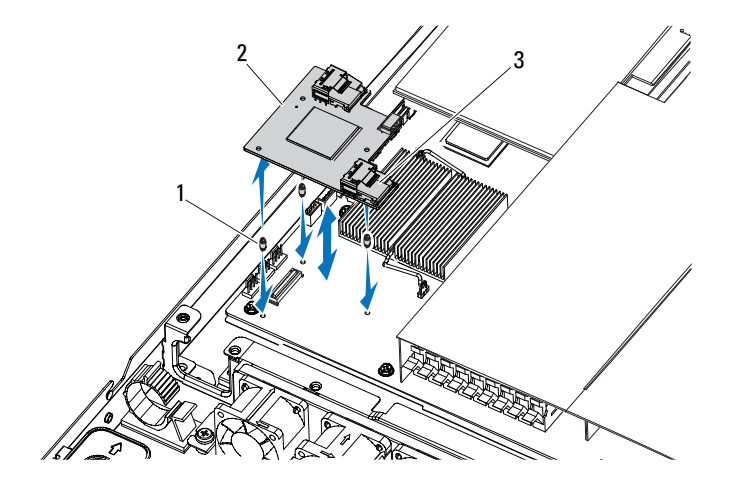

1 调整销 (3 个) 2 集成存储控制器卡 3 SAS 电缆连接器

### 安装集成存储控制器卡

- 1 关闭系统和所有已连接的外围设备,并断开系统与电源插座的连接。
- 2 打开系统护盖。请参阅第 49 [页上的 "打开系统护盖"。](#page-48-1)<br>3  将三个调整销放到系统板上。请参阅图 3-14。
- 3 将三个调整销放到系统板上。请参阅[图](#page-65-0) 3-14。<br>4 将集成存储控制器卡安装到位。请参阅图 3-14
- <sup>4</sup> <sup>将</sup>集成存储控制器卡安装到位。请参[阅图](#page-65-0) 3-14。
- <sup>5</sup> <sup>将</sup> SAS 数据电缆与集成存储控制器卡相连。
- <sup>6</sup> 合上系统护盖。请参阅第 50 [页上的 "合上系统护盖"。](#page-49-1)
- 7 将系统重新连接至电源插座,并打开系统和所有连接的外围设备。

# 夹层卡 (10 GbE LAN)

### 卸下夹层卡 (10 GbE LAN)

- 小心:多数维修只能由经认证的维修技术人员进行。您只能根据产品说明 文件中的授权,或者在联机或电话服务和支持小组的指导下,进行故障排除 和简单的维修。未经 Dell 授权的维修所造成的损坏不在保修范围之内。请阅 读并遵循产品附带的安全说明。
	- 1 关闭系统和所有已连接的外围设备,并断开系统与电源插座的连接。
	- <sup>2</sup> 打开系统护盖。请参阅第 49 [页上的 "打开系统护盖"。](#page-48-1)
	- <sup>3</sup> 卸下冷却导流罩。请参阅第 50 [页上的 "卸下冷却导流罩"](#page-49-2)。
	- <sup>4</sup> 卸下提升卡部件。请参阅第 61 [页上的 "卸下](#page-60-0)扩展卡提升板"。
	- 5 卸下夹层卡上的三个调整销。
	- <sup>6</sup> 卸下固定卡的一颗螺钉,然后卸下卡。请参阅[图](#page-67-0) 3-15。
	- 7 如果您不打算安装另一个夹层卡,请装上夹层卡护盖,并使用两颗螺 钉固定。请参[阅图](#page-68-0) 3-16。

<span id="page-67-0"></span>图 3-15. 卸下和安装夹层卡 (10 GbE LAN)

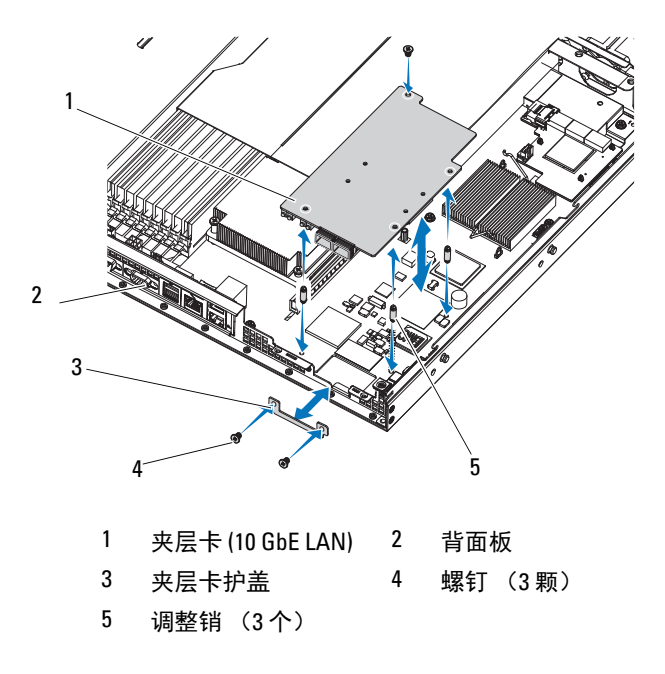

#### <span id="page-68-0"></span>图 3-16. 卸下和安装夹层卡护盖 (10 GbE LAN)

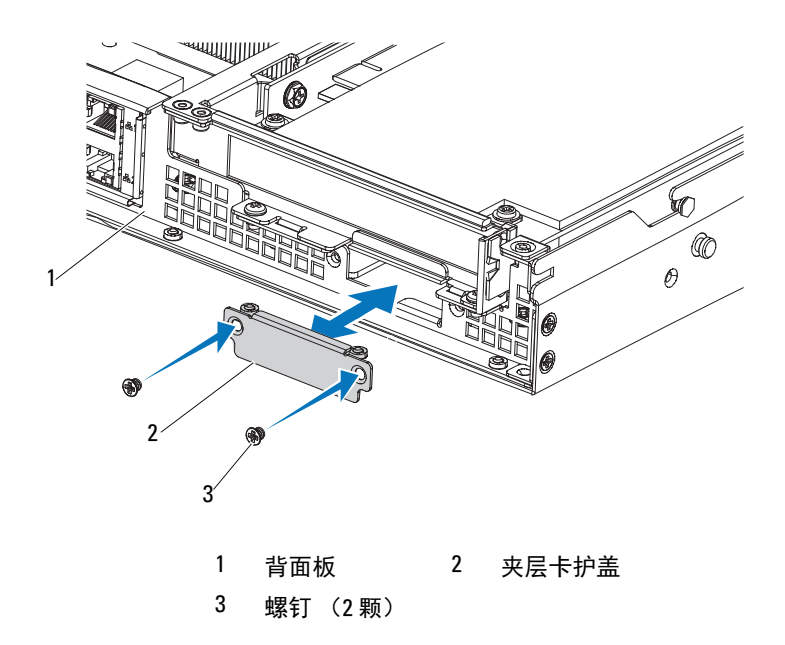

### 安装夹层卡 (10 GbE LAN)

- 1 如果您是第一次安装夹层卡,请卸下固定夹层卡护盖的两颗螺钉以卸 下护盖。请参[阅图](#page-68-0) 3-16。
- 将夹层卡上的调整销与系统板上的孔对齐。

### ■ 注: 这三个调整销必须插入到板中, 才能正确安装夹层卡。

- 使用螺钉固定系统板。请参阅[图](#page-67-0) 3-15。
- <sup>装</sup>回提升卡部件。请参阅第 62 [页上的 "安装](#page-61-0)扩展卡提升板"。
- <sup>装</sup>回冷却导流罩。请参阅第 51 [页上的 "安装冷却导流罩"](#page-50-0)。
- <sup>装</sup>回系统护盖。请参阅第 50 [页上的 "合上系统护盖"。](#page-49-1)
- 将系统和外围设备重新连接至各自的电源插座,并打开系统。

# 电源设备

- 警告:如需抬高系统时,请让别人帮您。为避免受伤,请勿尝试独自提起 系统。
- 小心:多数维修只能由经认证的维修技术人员进行。您只能根据产品说明 文件中的授权,或者在联机或电话服务和支持小组的指导下,进行故障排除 和简单的维修。未经 Dell 授权的维修所造成的损坏不在保修范围之内。请阅 读并遵循产品附带的安全说明。

### 卸下非冗余电源设备

- 1\\ 警告: 为降低电击风险, 在卸下系统上的电源设备之前, 请先断开故障电 源设备与交流电源的连接。
- $\bigwedge$  小心:系统正常运行需要一个电源设备。每次请仅卸下和装回一个电源设备。
	- 1 关闭系统和所有已连接的外围设备,并断开系统与电源插座的连接。
	- 2 断开电源设备与系统的连接。
	- <sup>3</sup> 拔下将电源设备连接到系统板和背板的电缆。请参[阅图](#page-102-0) 5-2[、图](#page-104-0) 5-4 <sup>和</sup> [图](#page-106-0) 5-6。
	- 4 卸下将电源设备固定至系统的两颗螺钉。
	- 5 卸下将支架固定到电源模块的四颗螺钉。
	- <sup>6</sup> 将支架和电源设备提出系统。请参阅[图](#page-70-0) 3-17。

<span id="page-70-0"></span>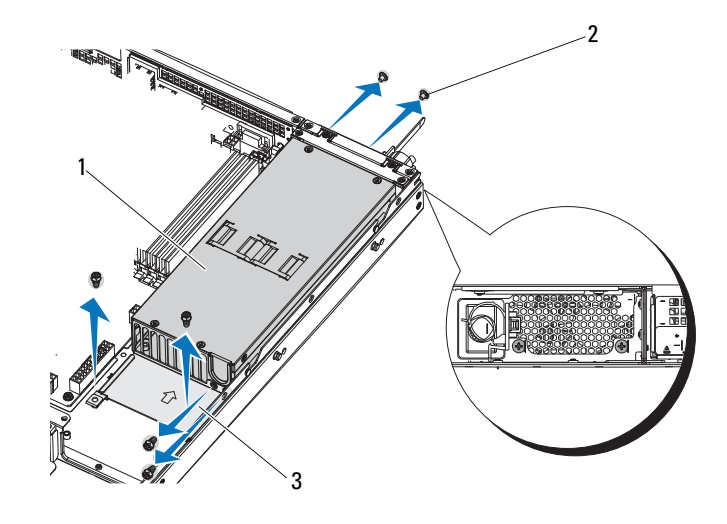

电源设备 2 螺钉 (6 颗)

支架

### 安装非冗余电源设备

- 将更换电源设备和固定支架稳固插入托架中。请参阅[图](#page-70-0) 3-17。
- 装回背面的两颗螺钉。
- 装回固定支架的四颗螺钉。
- 装回将电源设备连接到系统板和背板的电缆。请参阅图 [5-2](#page-102-0)、图 [5-4](#page-104-0) 和图 [5-6](#page-106-0)。
- <sup>装</sup>回系统护盖。请参阅第 50 [页上的 "合上系统护盖"。](#page-49-1)
- 将电源电缆连接至电源设备并将电缆插入电源插座。
- 将系统和外围设备重新连接至各自的电源插座,并打开系统。

### 卸下冗余电源设备

警告:为降低电击风险,在卸下系统上的电源设备之前,请先断开故障电 源设备与交流电源的连接。

 $\bigwedge$  小心:系统正常运行需要一个电源设备。每次请仅卸下和装回一个电源设备。 1 断开电源电缆与电源设备的连接。

2 按下电源设备左侧的拉杆释放闩锁, 使用电源设备手柄将电源设备滑 出。请参阅[图](#page-71-0) 3-18。

■ 注: 如果您不打算装回电源设备, 请安装电源设备挡片。

### <span id="page-71-0"></span>图 3-18. 卸下和安装冗余电源设备

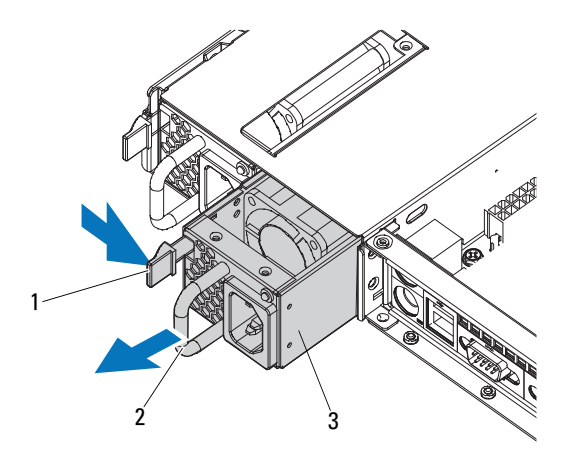

- 1 释放闩锁 2 电源设备手柄
- 3 电源设备
#### <span id="page-72-1"></span><span id="page-72-0"></span>安装冗余电源设备

- 1 验证两个电源设备是否属于同一种类型且拥有相同最大输出功率。
- 2 将新电源设备滑入系统,直至电源设备完全就位且释放闩锁卡入到位。 请参阅[图](#page-71-0) 3-18。
- 3 将系统和外围设备重新连接至各自的电源插座,并打开系统。
- $\mathscr{U}$  注: 在使用两个电源设备的系统中安装、热交换或热添加新电源设备后, 请等待几秒钟,让系统识别电源设备并确定其状态。如果电源设备状态指示 灯呈绿色亮起,则表示电源设备运行正常。请参阅图 [1-4](#page-13-0)。

## 配电板

- 小心:多数维修只能由经认证的维修技术人员进行。您只能根据产品说明 文件中的授权,或者在联机或电话服务和支持小组的指导下,进行故障排除 和简单的维修。未经 Dell 授权的维修所造成的损坏不在保修范围之内。请阅 读并遵循产品附带的安全说明。
- 注: 只有冗余电源设备提供配电板。

#### 卸下配电板

- 1 关闭系统和所有已连接的外围设备,并断开系统与电源插座的连接。
- <sup>2</sup> 打开系统护盖。请参阅第 49 [页上的 "打开系统护盖"。](#page-48-0)
- <sup>3</sup> 卸下冷却导流罩。请参阅第 50 [页上的 "卸下冷却导流罩"](#page-49-0)。
- <sup>4</sup> 从系统中卸下电源设备。第 72 [页上的 "卸下](#page-71-1)冗余电源设备"。
- <sup>5</sup> 卸下扩展卡提升板。请参阅第 61 [页上的 "卸下](#page-60-0)扩展卡提升板"。
- <sup>6</sup> 卸下配电板上的所有电缆。请参[阅图](#page-107-0) 5-7。
- 7 卸下配电板上的四颗固定螺钉。
- <sup>8</sup> 从系统中取出配电板。请参阅[图](#page-73-0) 3-19。

<span id="page-73-0"></span>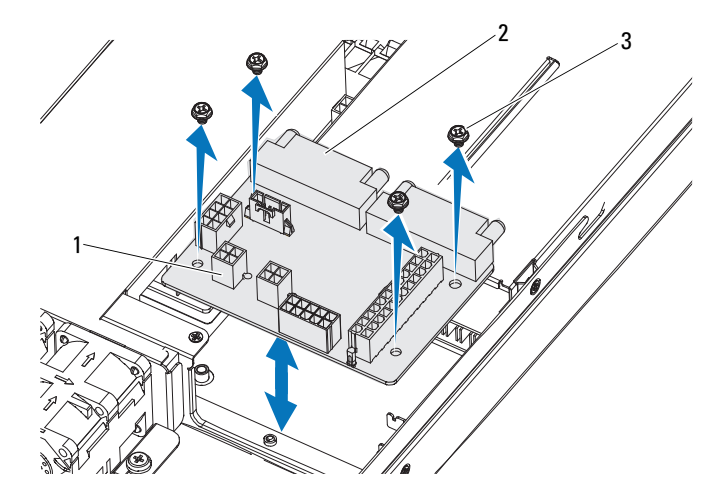

风扇模块电缆连接器 2 配电板

螺钉 (4 颗)

#### 安装配电板

- 将配电板放到系统上,并使用四颗螺钉将其固定。请参阅[图](#page-73-0) 3-19。
- 将电缆连接至配电板。请参[阅图](#page-107-0) 5-7。
- 将配电板电缆连接至系统板。请参阅第 84 [页上的 "系统板"。](#page-83-0)
- 安装扩展卡提升板。请参阅第 62 [页上的 "安装](#page-61-0)扩展卡提升板"。
- 在系统中安装电源设备。请参阅第 73 [页上的 "安装](#page-72-0)冗余电源设备"。
- 安装冷却导流罩。请参阅第 51 [页上的 "安装冷却导流罩"](#page-50-0)。
- <sup>装</sup>回系统护盖。请参阅第 50 [页上的 "合上系统护盖"。](#page-49-1)
- 将系统和外围设备重新连接至各自的电源插座,并打开系统。

## 冷却风扇

- 警告:在关闭系统电源之后,冷却风扇会继续旋转一段时间。请等到风扇 停止旋转再将其从系统卸下。
- ╱ 警告:请勿尝试在无冷却风扇的情况下运行系统。
- 小心:多数维修只能由经认证的维修技术人员进行。您只能根据产品说明 文件中的授权,或者在联机或电话服务和支持小组的指导下,进行故障排除 和简单的维修。未经 Dell 授权的维修所造成的损坏不在保修范围之内。请阅 读并遵循产品附带的安全说明。

#### <span id="page-74-1"></span>卸下冷却风扇部件

- 1 关闭系统和所有已连接的外围设备,并断开系统与电源插座的连接。
- <sup>2</sup> 打开系统护盖。请参阅第 49 [页上的 "打开系统护盖"。](#page-48-0)
- <sup>3</sup> 卸下冷却导流罩。请参阅第 50 [页上的 "卸下冷却导流罩"](#page-49-0)。
- <sup>4</sup> 拔下所有风扇电缆。请参阅[图](#page-104-0) 5-4 [和图](#page-106-0) 5-6。
- 5 卸下将风扇部件固定到位的两颗螺钉。
- <sup>6</sup> <sup>将</sup>风扇部件提离系统。请参阅[图](#page-74-0) 3-20。

#### <span id="page-74-0"></span>图 3-20. 卸下和安装风扇部件

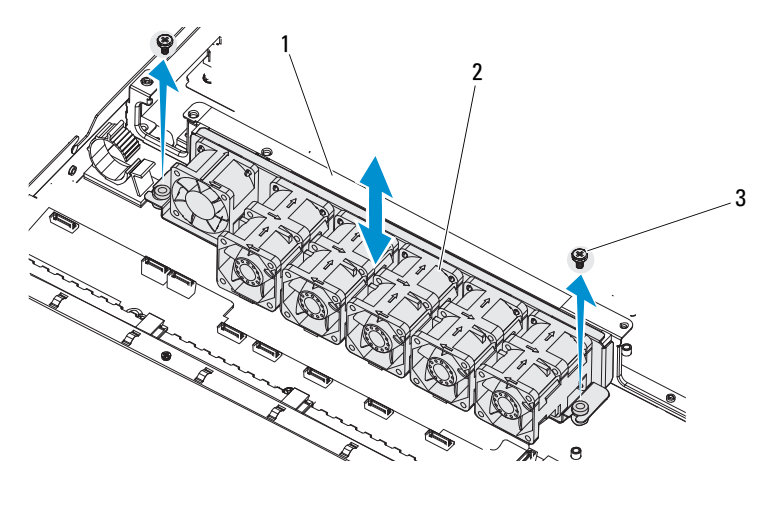

<sup>1</sup> 风扇部件 2 冷却风扇 (6 个) 3 螺钉 (2 颗)

#### <span id="page-75-0"></span>安装冷却风扇部件

- 1 将风扇部件放入系统, 然后将风扇部件上的孔与机箱上的孔对齐。
- 2 装回将机扇部件固定至机箱的两颗螺钉。
- 3 将电源电缆连接至冷却风扇。
- <sup>4</sup> <sup>装</sup>回冷却导流罩。请参阅第 51 [页上的 "安装冷却导流罩"](#page-50-0)。
- <sup>5</sup> <sup>装</sup>回系统护盖。请参阅第 50 [页上的 "合上系统护盖"。](#page-49-1)
- 6 将系统和外围设备重新连接至各自的电源插座,并打开系统。

## 扩展电路板

╱\ 小心:多数维修只能由经认证的维修技术人员进行。您只能根据产品说明 文件中的授权,或者在联机或电话服务和支持小组的指导下,进行故障排除 和简单的维修。未经 Dell 授权的维修所造成的损坏不在保修范围之内。请阅 读并遵循产品附带的安全说明。

#### 卸下扩展电路板

- 1 关闭系统和所有已连接的外围设备,并断开系统与电源插座的连接。
- <sup>2</sup> 打开系统护盖。请参阅第 49 [页上的 "打开系统护盖"。](#page-48-0)
- <sup>3</sup> 卸下冷却导流罩。请参阅第 50 [页上的 "卸下冷却导流罩"](#page-49-0)。
- 4 拔下所有冷却风扇电源电缆。
- <sup>5</sup> 卸下冷却风扇部件。请参阅第 75 [页上的 "卸下冷却](#page-74-1)风扇部件"。
- <sup>6</sup> 拔下 SATA 电缆、 IPMB 电缆和电源电缆。请参阅[图](#page-106-0) 5-6。
- / 小心: 为了防止损坏驱动器和背板, 您必须先从系统中卸下硬盘驱动器, 然后再卸下背板。

小心:您必须记下每个硬盘驱动器的编号并在卸下它们之前为其贴上临时 标签,以便将其装回到原来的位置。

- <sup>7</sup> 卸下固定扩展电路板的螺钉。请参阅[图](#page-76-0) 3-22。
- 8 将扩展电路板提出系统。

图 3-21. 卸下和安装扩展电路板 - 带有 2.5 英寸硬盘驱动器的系统

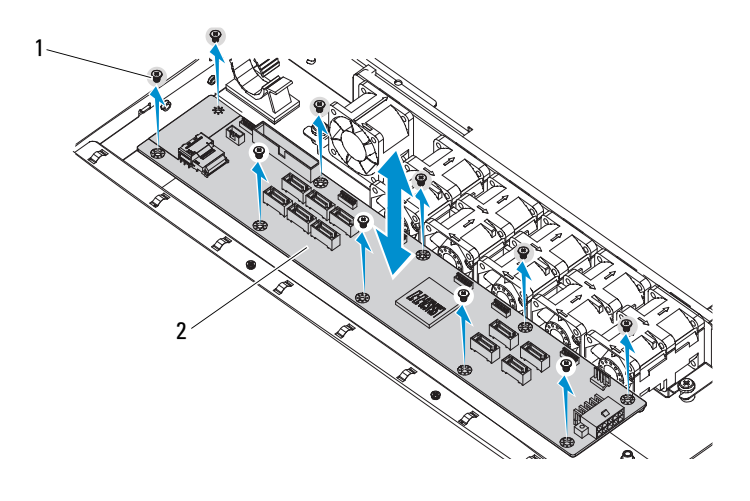

螺钉 (10 颗) 2 扩展电路板

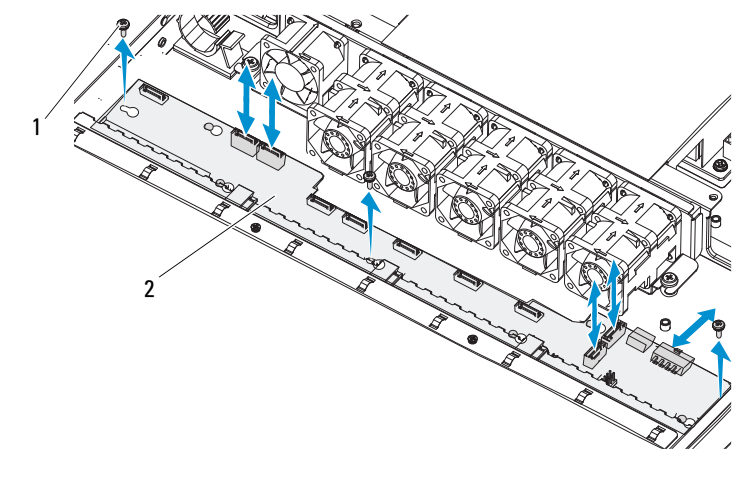

<span id="page-76-0"></span>图 3-22. 卸下和安装扩展电路板 - 带有 3.5 英寸硬盘驱动器的系统

螺钉 (3 颗) 2 扩展电路板

#### 安装扩展电路板

- 1 按照箭头方向插入扩展电路板,直至在系统中稳固就位。
- 2 将所有硬盘驱动器装回系统。请参阅第 48 页上的 "安装硬盘驱动器 [托盘"。](#page-47-0)
- 3 装回冷却风扇部件,并使用两颗螺钉将其固定。
- 4 连接所有冷却风扇电源电缆。
- <sup>5</sup> 连接 SATA 电缆、 IPMB 电缆和电源电缆。请参阅[图](#page-106-0) 5-6。
- <sup>6</sup> <sup>装</sup>回冷却导流罩。请参阅第 51 [页上的 "安装冷却导流罩"](#page-50-0)。
- <sup>7</sup> <sup>装</sup>回系统护盖。请参阅第 50 [页上的 "合上系统护盖"。](#page-49-1)
- 8 将系统和外围设备重新连接至各自的电源插座,并打开系统。

### 背板

#### /\ 小心:多数维修只能由经认证的维修技术人员进行。您只能根据产品说明 文件中的授权,或者在联机或电话服务和支持小组的指导下,进行故障排除 和简单的维修。未经 Dell 授权的维修所造成的损坏不在保修范围之内。请阅 读并遵循产品附带的安全说明。

#### 卸下背板

- 1 关闭系统和所有已连接的外围设备,并断开系统与电源插座的连接。
- <sup>2</sup> 打开系统护盖。请参阅第 49 [页上的 "打开系统护盖"。](#page-48-0)
- <sup>3</sup> 卸下冷却导流罩。请参阅第 50 [页上的 "卸下冷却导流罩"](#page-49-0)。
- 4 拔下所有冷却风扇电源电缆。
- 5 卸下将风扇部件固定到位的两颗螺钉, 然后卸下该部件。
- <sup>6</sup> 拔下 SATA 电缆、 IPMB 电缆和电源电缆。请参阅[图](#page-104-0) 5-4。
- 小心:为了防止损坏驱动器和背板,您必须先从系统中卸下硬盘驱动器, 然后再卸下背板。
- $\bigwedge$  小心:您必须记下每个硬盘驱动器的编号并在卸下它们之前为其贴上临时 标签,以便将其装回到原来的位置。
- <sup>7</sup> 卸下所有硬盘驱动器。请参阅第 <sup>48</sup>[页上的 "卸下硬盘驱动器托盘"。](#page-47-1)
- <sup>8</sup> 卸下固定背板的六颗螺钉。请参阅[图](#page-76-0) 3-22。
- 9 向上滑动背板,将其提出系统。

#### 78 | 安装系统组件

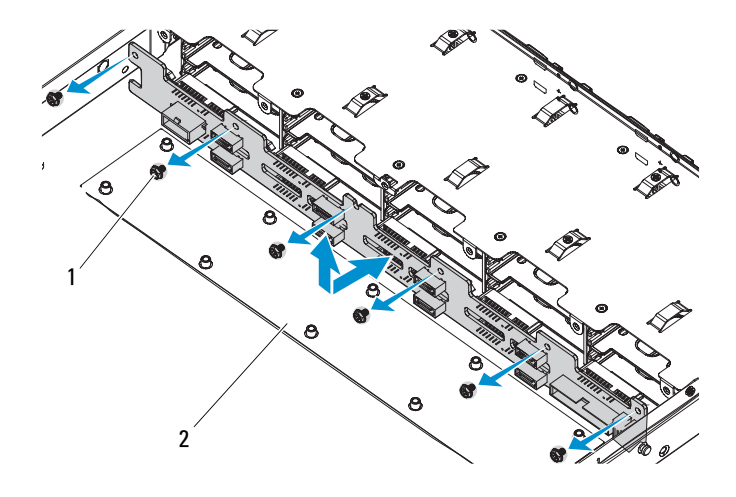

螺钉 (6 颗) 2 扩展电路板

#### 安装背板

- 按照箭头方向插入背板,直至在系统中稳固就位。
- 将所有硬盘驱动器装回系统。请参阅第 48 [页上的 "安装硬盘驱动器](#page-47-0) [托盘"。](#page-47-0)
- 装回冷却风扇部件,并使用两颗螺钉将其固定。
- 连接所有冷却风扇电源电缆。
- 连接 SATA 电缆、 IPMB 电缆和一根电源电缆。请参[阅图](#page-104-0) 5-4。
- <sup>装</sup>回冷却导流罩。请参阅第 51 [页上的 "安装冷却导流罩"](#page-50-0)。
- <sup>装</sup>回系统护盖。请参阅第 50 [页上的 "合上系统护盖"。](#page-49-1)
- 将系统和外围设备重新连接至各自的电源插座,并打开系统。

## 控制面板 (可选)

卸下控制面板

- 小心:多数维修只能由经认证的维修技术人员进行。您只能根据产品说明 文件中的授权,或者在联机或电话服务和支持小组的指导下,进行故障排除 和简单的维修。未经 Dell 授权的维修所造成的损坏不在保修范围之内。请阅 读并遵循产品附带的安全说明。
	- 1 关闭系统和所有连接的外围设备,并断开系统与电源插座的连接。
	- <sup>2</sup> 卸下机箱侧面唯一的一颗固定螺钉。请参阅[图](#page-79-0) 3-24。
	- <sup>3</sup> <sup>将</sup>控制面板从机箱中拔出。请参阅[图](#page-79-0) 3-24。

#### <span id="page-79-0"></span>图 3-24. 卸下和安装控制面板

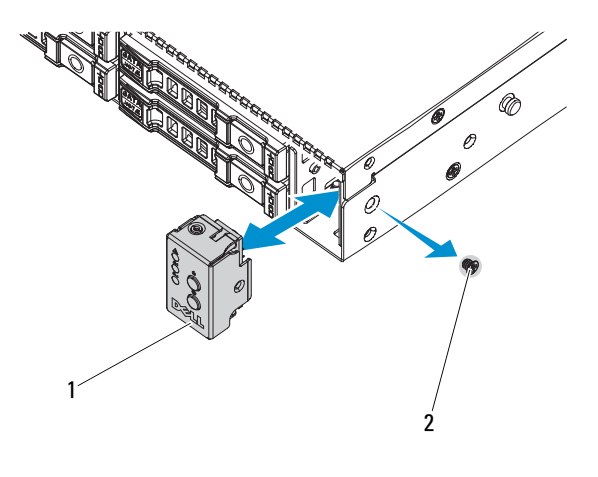

1 控制面板 2 螺钉

#### 安装控制面板

- <sup>1</sup> <sup>将</sup>控制面板装回机箱。请参[阅图](#page-79-0) 3-24。
- 2 使用一颗螺钉固定。

## 控制面板部件 (可选)

小心:多数维修只能由经认证的维修技术人员进行。您只能根据产品说明 文件中的授权,或者在联机或电话服务和支持小组的指导下,进行故障排除 和简单的维修。未经 Dell 授权的维修所造成的损坏不在保修范围之内。请阅 读并遵循产品附带的安全说明。

#### 卸下控制面板部件

- 1 关闭系统和所有已连接的外围设备,并断开系统与电源插座的连接。
- <sup>2</sup> 打开系统护盖。请参阅第 49 [页上的 "打开系统护盖"。](#page-48-0)
- 3 卸下系统护盖正面和侧面的八颗固定螺钉。
- 4 朝系统背面滑动护盖,将其卸下。
- 5 拔下 USB 和 LED 信号电缆, 卸下两颗固定螺钉。
- <sup>6</sup> 朝系统正面滑动前 LED 板,将其卸下。

#### 图 3-25. 卸下控制面板部件

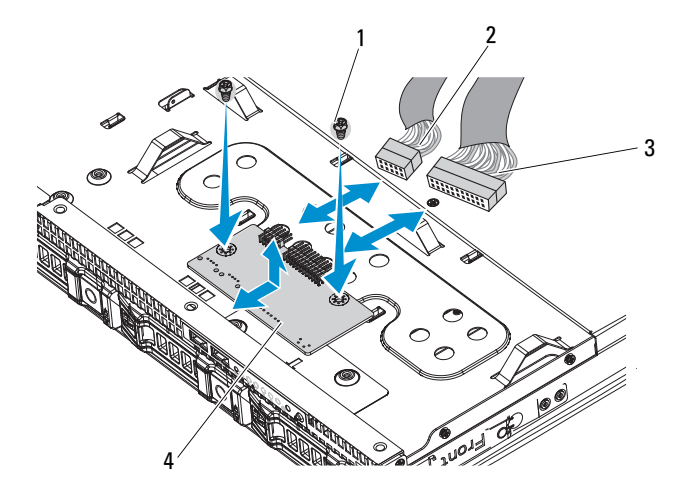

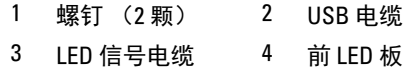

#### 安装控制面板部件

- <sup>1</sup> 朝系统正面滑动前 LED 板,并在系统护盖的正面和侧面使用八颗螺钉 将其固定。
- 2 连接 USB 和 LED 信号电缆, 并使用两颗螺钉将其固定到位。
- 3 装回冷却导流罩。请参阅第 51 [页上的 "安装冷却导流罩"](#page-50-0)。
- <sup>4</sup> <sup>装</sup>回系统护盖。请参阅第 50 [页上的 "合上系统护盖"。](#page-49-1)
- 5 将系统和外围设备重新连接至各自的电源插座,并打开系统。

## 系统电池

#### 卸下系统电池

- 小心:多数维修只能由经认证的维修技术人员进行。您只能根据产品说明 文件中的授权,或者在联机或电话服务和支持团队的指导下,进行故障排除 和简单的维修。未经 Dell 授权的维修所造成的损坏不在保修范围之内。请阅 读并遵循产品附带的安全说明。
- 警告:未正确安装的新电池可能有爆裂的危险。请仅使用制造商建议的相 同或相当类型的电池进行更换。有关其它信息,请参阅安全信息。
	- 1 关闭系统和所有连接的外围设备,并断开系统与电源插座的连接。
	- <sup>2</sup> 打开系统护盖。请参阅第 49 [页上的 "打开系统护盖"。](#page-48-0)
	- <sup>3</sup> 卸下冷却导流罩。请参阅第 50 [页上的 "卸下冷却导流罩"](#page-49-0)。
	- <sup>4</sup> <sup>找</sup>到电池槽。请参阅第 101 [页上的 "系统板连接器"。](#page-100-0)

小心:为避免损坏电池连接器,在安装或卸下电池时必须稳固支撑连接器。

- 5 通过稳固地向下按电池连接器的正极端来支撑连接器。
- 6 将电池按向连接器的正极端,然后从连接器的负极端将电池向上撬出 固定卡舌。

#### 图 3-26. 卸下和安装系统电池

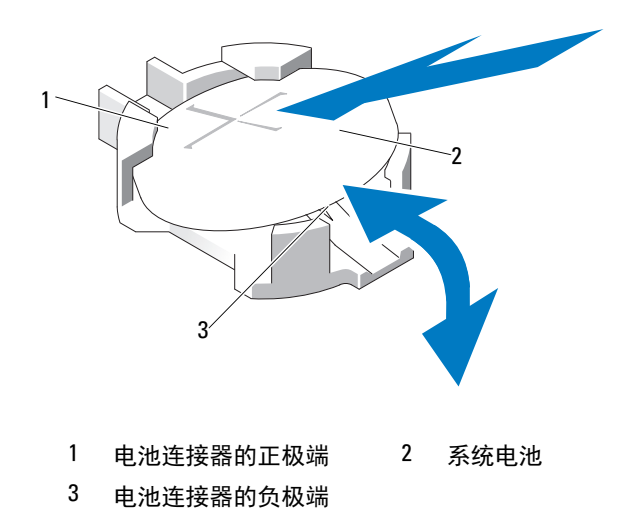

#### <span id="page-82-0"></span>安装系统电池

- 通过稳固地向下按电池连接器的正极端来支撑连接器。
- 2 拿住电池并使其"+"面朝上,将其滑入连接器正极端的固定卡舌下。
- 竖直向下将电池按入连接器,直至其卡入到位。
- 安装冷却导流罩。请参阅第 51 [页上的 "安装冷却导流罩"](#page-50-0)。
- 合上系统护盖。请参阅第 50 [页上的 "合上系统护盖"。](#page-49-1)
- 将系统重新连接至电源插座,并打开系统和所有连接的外围设备。
- 进入系统设置程序,以确认电池是否可以正常运行。请参阅第 29 [页上](#page-28-0) [的 "使用系统设置程序"](#page-28-0)。
- 在系统设置程序的 Time (时间)和 Date (日期)字段中输入正确的 时间和日期,并根据需要重新输入所有自定义的选项设置。
- 退出系统设置程序。

## <span id="page-83-0"></span>系统板

- 警告:如需抬高系统时,请让别人帮您。为避免受伤,请勿尝试独自提起 系统。
- /\ 小心:多数维修只能由经认证的维修技术人员进行。您只能根据产品说明 文件中的授权,或者在联机或电话服务和支持小组的指导下,进行故障排除 和简单的维修。未经 Dell 授权的维修所造成的损坏不在保修范围之内。请阅 读并遵循产品附带的安全说明。

#### 卸下系统板

- 1 关闭系统和连接的外围设备,并断开系统与电源插座的连接。
- <sup>2</sup> 打开系统护盖。请参阅第 49 [页上的 "打开系统护盖"。](#page-48-0)
- <sup>3</sup> 卸下冷却导流罩。请参阅第 50 [页上的 "卸下冷却导流罩"](#page-49-0)。
- <sup>4</sup> 卸下所有内存模块。请参阅第 59 [页上的 "卸下内存](#page-58-0)模块"。
- <sup>5</sup> 卸下扩展卡提升板。请参阅第 61 [页上的 "卸下](#page-60-0)扩展卡提升板"。
- <sup>6</sup> 卸下散热器。请参阅第 51 [页上的 "卸下散热器"](#page-50-1)。
- <sup>7</sup> 卸下处理器。请参阅第 53 [页上的 "卸下处理器"](#page-52-0)。
- <sup>8</sup> <sup>从</sup>母板上拔下电源、 IPMB、 SATA、前面板和系统板电缆连接器。
- 小心:请勿通过抓住内存模块、处理器或其他组件来拿出系统板部件。
	- 9 松开固定系统板的十颗螺钉,然后将系统板向后向上滑出系统。 请参阅图 [3-27](#page-84-0)。

<span id="page-84-0"></span>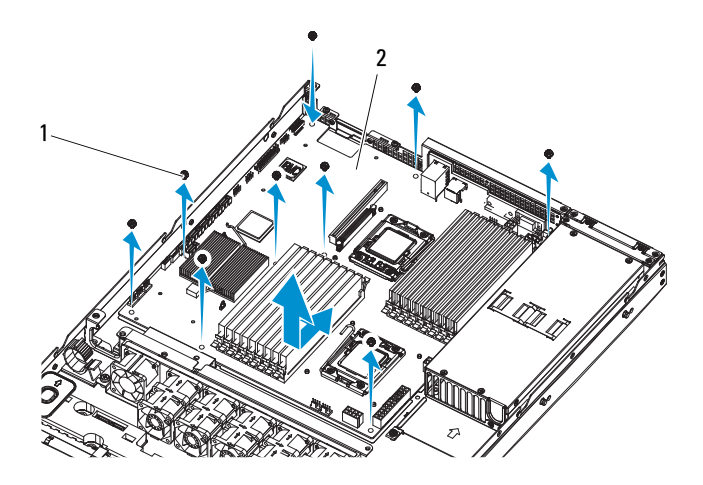

螺钉 (10 颗) 2 系统板部件

#### <span id="page-84-1"></span>安装系统板

- 1 对准系统板上的 A 孔和 B 孔, 将系统板正确放入系统中。
- 2 装回十颗螺钉,将系统板固定到位。
- 将电源、 IPMB、 SATA、前面板和系统板连接器重新连接到系统板。 请参阅第 101 [页上的 "系统板连接器"。](#page-100-0)
- <sup>装</sup>回处理器。请参阅第 54 [页上的 "安装处理器"。](#page-53-0)
- <sup>装</sup>回散热器。请参阅第 52 [页上的 "安装散热器"。](#page-51-0)
- <sup>装</sup>回扩展卡提升板。请参阅第 62 [页上的 "安装](#page-61-0)扩展卡提升板"。
- <sup>装</sup>回内存模块。请参阅第 60 [页上的 "安装内存](#page-59-0)模块"。
- <sup>装</sup>回冷却导流罩。请参阅第 51 [页上的 "安装冷却导流罩"](#page-50-0)。
- <sup>装</sup>回系统护盖。请参阅第 50 [页上的 "合上系统护盖"。](#page-49-1)
- 将系统和外围设备重新连接至各自的电源插座,并打开系统。

86 | 安装系统组件

# 系统故障排除

## 安全第一 — 为您和您的系统着想

- 警告:如需抬高系统时,请让别人帮您。为避免受伤,请勿尝试独自提起 系统。
- / 八 警告:卸下系统护盖之前,请先切断所有电源,然后拔下交流电源线,最 后断开所有外围设备和所有 LAN 缆线的连接。

小心:多数维修只能由经认证的维修技术人员进行。您只能根据产品说明 文件中的授权,或者在联机或电话服务和支持小组的指导下,进行故障排除 和简单的维修。未经 Dell 授权的维修所造成的损坏不在保修范围之内。请阅 读并遵循产品附带的安全说明。

## 安装问题

如果您要排除安装问题,请执行以下检查:

- 检查所有电缆和电源连接 (包括所有机架电缆连接)。<br>• 拔下由源线并等待一分钟。然后重新连接由源线并再;;
- 拔下电源线并等待一分钟。然后重新连接电源线并再试一次。
- 如果网络报告错误,请验证系统是否拥有足够的内存和硬盘空间。<br>• 请卸下连接的所有外围设备,每次卸下一个,并尝试再次打开系约
- 请卸下连接的所有外围设备,每次卸下一个,并尝试再次打开系统电 源。如果在卸下某个外围设备后,系统可以正常工作,则可能是该外 围设备有问题,或者是该外围设备与系统间的配置有问题。请与外围 设备厂商联络以寻求帮助。
- 如果无法接通系统电源,请检查 LED 显示。如果电源 LED <sup>未</sup>亮起, 则可能未连接到交流电源。检查交流电源线,确保已连接稳固。

## 系统启动失败故障排除

在启动过程中,如果系统在视频输出前停机,尤其是在安装操作系统或重 新配置系统硬件之后发生这种故障,请检查下列情况。请参阅第 55 [页上](#page-54-0) [的 "系统](#page-54-0)内存"。

有关其它所有启动问题,请留意 LCD 面板指示灯和屏幕上显示的任何系 统信息。有关详情,请参阅第 16 页上的 "电源[和系统板指示](#page-15-0)灯代码"。

## 外部连接故障排除

对任何外部设备进行故障排除之前,请确保所有外部电缆均已牢固地连接至 系统上的外部连接器。有关系统上的前面板连接器和背面板连接器的信息, 请参阅[图](#page-9-0) 1-1[、图](#page-10-0) 1-2 [和图](#page-13-0) 1-4。

## 视频子系统故障排除

- 1 检查显示器与系统和电源的连接。
- 2 检查系统到显示器之间的视频接口连线。

## USB 设备故障排除

使用下列步骤对 USB 键盘和 / <sup>或</sup>鼠标进行故障排除。对于其它 USB 设备, 请转至[步骤](#page-87-0) 5。

- 1 从系统中暂时拆除键盘和鼠标电缆,然后再重新连接。
- <sup>2</sup> <sup>将</sup>键<sup>盘</sup> / 鼠标连接至系统另一面的 USB 端口。
- 3 如果问题得以解决,请重新启动系统,进入系统设置程序,检查是否 <sup>已</sup>启用不工作的 USB 端口。
- <sup>4</sup> 将此键<sup>盘</sup> / 鼠标更换为其它可正常工作的键<sup>盘</sup> / 鼠标。 如果问题得以解决,请更换有故障的键<sup>盘</sup> / 鼠标。

如果问题仍然存在,请继续执行下一步骤,开始对与系统相连的其它 USB 设备进行故障排除。

- <span id="page-87-0"></span>5 关闭所有连接的 USB 设备, 并断开其与系统的连接。
- 6 重新启动系统,如果键盘正常工作,则进入系统设置程序。验证是否 <sup>启</sup>用了所有 USB 端口。请参阅第 34 [页上的 "](#page-33-0)USB Configuration (USB [配置](#page-33-0))"。 如果键盘不能正常工作,还可以使用远程访问。如果无法访问系统,

请参阅第 102 [页上的"](#page-101-0)跳线设置"中关于设置系统中 NVRAM\_CLR 跳 <sup>线</sup>并将 BIOS 恢复至默认设置的说明。

- 7 重新连接, 每次打开一个 USB 设备的电源。
- 8 如果某一设备造成同一问题,请关闭该设备的电源, 更换 USB 电继. 然后再打开该设备的电源。 如果问题仍然存在,请更换此设备。 如果所有故障排除均失败,请参阅第 <sup>109</sup>[页上的 "](#page-108-0)获得帮助"。
- 88 | 系统故障排除

## 串行 I/O 设备故障排除

- 1 关闭系统和所有已连接至此串行端口的外围设备。
- 2 将串行接口电缆更换为另一条可正常工作的电缆,并打开系统和串行 设备。

如果问题得以解决,则请更换接口电缆。

- 3 关闭系统和串行设备,将该设备更换为同类设备。
- 4 打开系统和串行设备。 如果问题得以解决,请更换串行设备。 如果问题仍然存在,请参阅第 <sup>109</sup>[页上的 "](#page-108-0)获得帮助"。

#### NIC 故障排除

- <sup>1</sup> 重新启动系统,并检查与 NIC 控制器相关的任何系统信息。
- <sup>2</sup> 查看 NIC 连接器上的相应指示灯。请参阅第 15 [页上的 "](#page-14-0)NIC 指示<sup>灯</sup> 代[码"](#page-14-0)。
	- 如果链路指示灯不亮,请检查所有电缆的连接。
	- 如果活动指示灯不亮,则网络驱动程序文件可能已损坏或缺失。 删除并重新安装驱动程序 (如果适用)。请参阅 NIC 的说明 文件。
	- 如果可能,请更改自适应设置。
	- 使用交换机或集线器上的另一个连接器。 如果使用的是 NIC 卡而不是集成的 NIC,请参阅 NIC 卡说明文件。
- <sup>3</sup> 确保安装了相应的驱动程序并捆绑了协议。请参阅 NIC 的说明文件。
- <sup>4</sup> 进入系统设置程序,确认已启用 NIC 端口。请参阅第 16 [页上的](#page-15-1) "NIC 指示[灯代](#page-15-1)码—BMC"。
- 5 确保将网络上的 NIC、集线器和交换机均设置为同一数据传输速率。 请参阅每个网络设备的说明文件。
- 6 确保所有网络电缆的类型无误,并且未超出最大长度限制。 如果所有故障排除均失败,请参阅第 109 [页上的 "](#page-108-0)获得帮助"。

## 受潮系统故障排除

小心:多数维修只能由经认证的维修技术人员进行。您只能根据产品说明 文件中的授权,或者在联机或电话服务和支持小组的指导下,进行故障排除 和简单的维修。未经 Dell 授权的维修所造成的损坏不在保修范围之内。请阅 读并遵循产品附带的安全说明。

- 1 关闭系统和连接的外围设备,并断开系统与电源插座的连接。
- <sup>2</sup> 打开系统护盖。请参阅第 49 [页上的 "打开系统护盖"。](#page-48-1)
- <span id="page-89-0"></span><sup>3</sup> <sup>拆</sup>除系统上的组件。请参阅第 43 [页上的 "安装系统组件"](#page-42-0)。
	- 冷却导流罩
	- 硬盘驱动器
	- 背板
	- 扩展卡提升<sup>板</sup>
	- 电源设备
	- 风扇
	- 处理器和散热器
	- 内存模块
- <sup>4</sup> 使系统彻底干燥至少 24 小时。
- <sup>5</sup> 重新安装您在[步骤](#page-89-0) 3 中卸下的组件。
- <sup>6</sup> 合上系统护盖。请参阅第 50 [页上的 "合上系统护盖"。](#page-49-2)
- 7 将系统重新连接至电源插座,并打开系统和连接的外围设备。 如果系统未正常启动, 请参阅第 109 [页上的 "](#page-108-0)获得帮助"。
- 8 如果系统正常启动,请关闭系统并重新安装所有卸下的扩展卡。请参 阅第 <sup>64</sup>[页上的 "安装](#page-63-0)扩展卡"。
- <sup>9</sup> 如果系统无法启动,请参阅第 109 [页上的 "](#page-108-0)获得帮助"。

## 受损系统故障排除

小心:多数维修只能由经认证的维修技术人员进行。您只能根据产品说明 文件中的授权,或者在联机或电话服务和支持小组的指导下,进行故障排除 和简单的维修。未经 Dell 授权的维修所造成的损坏不在保修范围之内。请阅 读并遵循产品附带的安全说明。

- 1 关闭系统和连接的外围设备,并断开系统与电源插座的连接。
- <sup>2</sup> 打开系统护盖。请参阅第 49 [页上的 "打开系统护盖"。](#page-48-1)
- 3 确保已正确安装以下组件:
	- 扩展卡提升<sup>板</sup>
	- 电源设备
	- 风扇
	- 硬盘驱动器
	- 处理器和散热器
	- 内存模块<br>• 冷却导流
	- 冷却导流罩
- 4 确保所有电缆均已正确连接。
- <sup>5</sup> 合上系统护盖。请参阅第 50 [页上的 "合上系统护盖"。](#page-49-2)
- <sup>6</sup> 如果系统无法启动,请参阅第 109 [页上的 "](#page-108-0)获得帮助"。

#### 系统电池故障排除

- 注:如果系统长期 (几个星期或几个月)关闭,则 NVRAM 可能会丢失其系 统配置信息。这种情况是由有故障的电池引起的。
	- 1 通过系统设置程序重新输入时间和日期。请参阅第 29 [页上的"](#page-28-1)引导时 [的系统设置](#page-28-1)选项"。
	- 2 关闭系统并断开系统与电源插座的连接,然后至少等待一小时。
	- 3 将系统重新连接至电源插座,并打开系统。
	- 4 进入系统设置程序。 如果系统设置程序中的日期和时间不正确,请更换电池。请参[阅第](#page-82-0) 83 [页上的 "安装系统电](#page-82-0)池"。

小心:多数维修只能由经认证的维修技术人员进行。您只能根据产品说明 文件中的授权,或者在联机或电话服务和支持小组的指导下,进行故障排除 和简单的维修。未经 Dell 授权的维修所造成的损坏不在保修范围之内。请阅 读并遵循产品附带的安全说明。

如果更换电池后问题仍未解决,请参阅第 109 [页上的 "](#page-108-0)获得帮助"。

■ 注: 某些软件可能会导致系统时间加快或减慢。如果除了系统设置程序中保 持的时间外,系统看起来运行正常,则问题可能是由软件而不是由有故障的 电池引起的。

## 电源设备故障排除

<sup>1</sup> 通过电源设备故障指示灯来识别有故障的电源设备。请参阅第 16 [页上](#page-15-0) [的 "电源和系统板](#page-15-0)指示灯代码"。

小心:要使系统运行,必须至少安装一个电源设备。仅安装一个电源设备时, 长时间运行系统可能会导致系统过热。

- 2 通过拆卸和重新安装的方法来重置电源设备。请参阅第 73 [页上的"安](#page-72-1) 装冗余[电源设备"或](#page-72-1)第 71 页上的"安装非冗余电源设备"。
	- 第 注: 安装完电源设备后, 请等待几秒钟, 以便系统识别电源设备并确定 其是否可以正常工作。电源指示灯呈绿色亮起,表示电源设备工作正常。

如果问题仍然存在,请更换出现故障的电源设备。

<sup>3</sup> 如果所有故障排除均失败,请参阅第 109 [页上的 "](#page-108-0)获得帮助"。

## 系统冷却问题故障排除

小心:多数维修只能由经认证的维修技术人员进行。您只能根据产品说明 文件中的授权,或者在联机或电话服务和支持小组的指导下,进行故障排除 和简单的维修。未经 Dell 授权的维修所造成的损坏不在保修范围之内。请阅 读并遵循产品附带的安全说明。

确保不存在以下情况:

- 系统护盖、冷却导流罩、驱动器挡片、电源设备挡片或者前填充面板 或后填充面板被卸下。
- 环境温度太高。<br>• 外部通风受阳
- 外部通风受阻。
- 系统内部电缆妨碍了通风。<br>• 基个冷却风扇被卸下或出
- 某个冷却风扇被卸下或出现故障。请参阅第 93 页上的" [风扇故障排](#page-92-0) [除](#page-92-0)"。
- 92 | 系统故障排除

## <span id="page-92-0"></span>风扇故障排除

小心:多数维修只能由经认证的维修技术人员进行。您只能根据产品说明 文件中的授权,或者在联机或电话服务和支持小组的指导下,进行故障排除 和简单的维修。未经 Dell 授权的维修所造成的损坏不在保修范围之内。请阅 读并遵循产品附带的安全说明。

- <sup>1</sup> <sup>找</sup>出 LED 面板所指示的故障风扇。
- 2 关闭系统和所有已连接的外围设备。
- <sup>3</sup> 打开系统护盖。请参阅第 49 [页上的 "打开系统护盖"。](#page-48-1)
- 4 重置风扇的电源电缆。
- 5 重新启动系统。

如果风扇运行正常,则关闭系统。请参阅第 50 [页上的 "合上系统](#page-49-2) [护盖"](#page-49-2)。

- 6 如果风扇无法工作,请关闭系统,然后安装新风扇。请参阅第 76 [页上](#page-75-0) [的 "安装冷却](#page-75-0)风扇部件"。
- 7 重新启动系统。

如果问题得以解决,请合上系统护盖。请参阅第 50 [页上的"合上系统](#page-49-2) [护盖"](#page-49-2)。

如果更换的风扇仍不能运行,请参阅<sup>第</sup> 109 [页上的 "](#page-108-0)获得帮助"。

#### 系统内存故障排除

小心:多数维修只能由经认证的维修技术人员进行。您只能根据产品说明 文件中的授权,或者在联机或电话服务和支持小组的指导下,进行故障排除 和简单的维修。未经 Dell 授权的维修所造成的损坏不在保修范围之内。请阅 读并遵循产品附带的安全说明。

注 : 无效的内存配置可能导致系统启动时停机,并且无任何视频输出。请参 阅第 55 页[上的 "内存模块安装一般原则"](#page-54-1),并验证您的内存配置是否符合 所有适用的原则。

- 1 如果系统无法运行,请关闭系统和连接的外围设备,并断开系统与电 源的连接。等待至少 10 秒钟, 然后将系统重新连接至电源。
- 2 打开系统及连接的外围设备,并留意屏幕上的信息。 如果系统显示指示特定内存模块出现故障的错误信息,请转至[步](#page-93-0) [骤](#page-93-0) 13。
- 3 进入系统设置程序并检查系统内存设置。请参阅第 33 [页上的](#page-32-0) "[Memory Configuration](#page-32-0) (内存配置)"。请视需要对内存设置进行 更改。 如果内存设置符合所安装的内存,但仍指示存在问题,请转至 [步骤](#page-93-0) 13。
- 4 关闭系统和连接的外围设备,并断开系统与电源插座的连接。
- <sup>5</sup> 打开系统护盖。请参阅第 49 [页上的 "打开系统护盖"。](#page-48-1)
- <sup>6</sup> 卸下冷却导流罩。请参阅第 50 [页上的 "卸下冷却导流罩"](#page-49-3)。
- 7 检查内存通道,确保内存插装无误。请参阅第 55 [页上的"内存](#page-54-1)模块安 装一[般原](#page-54-1)则"。
- <sup>8</sup> 在各自插槽中重置内存模块。请参阅第 60 [页上的 "安装内存](#page-59-1)模块"。
- <sup>9</sup> <sup>装</sup>回冷却导流罩。请参阅第 51 [页上的 "安装冷却导流罩"](#page-50-2)。
- <sup>10</sup> 合上系统护盖。请参阅第 50 [页上的 "合上系统护盖"。](#page-49-2)
- 11 将系统重新连接至电源插座,并打开系统和连接的外围设备。
- <sup>12</sup> 进入系统设置程序并检查系统内存设置。请参阅第 31 [页上的"](#page-30-0)System Memory ([系统内存](#page-30-0))设置"。 如果问题未解决,请继续执行下一步。
- <span id="page-93-0"></span>13 关闭系统和连接的外围设备,并断开系统与电源的连接。
- <sup>14</sup> 打开系统护盖。请参阅第 49 [页上的 "打开系统护盖"。](#page-48-1)
- 15 如果错误信息指示特定内存模块出现故障,请更换该模块。
- 16 要对未指定的故障内存模块进行故障排除,请用相同类型和容量的内 <sup>存</sup>模块更换第一个 DIMM 插槽中的模块。请参阅第 60 [页上的 "安装](#page-59-1) 内存[模块](#page-59-1)"。
- <sup>17</sup> 合上系统护盖。请参阅第 50 [页上的 "合上系统护盖"。](#page-49-2)
- 18 将系统重新连接至电源插座,并打开系统和连接的外围设备。
- <span id="page-93-1"></span>19 在系统进行引导时,注意观察所有显示的错误信息以及系统前面的 LED 指示灯。
- 20 如果仍然指示存在内存问题,则对安装的每个内存模块重复执行[步](#page-93-0) [骤](#page-93-0) <sup>13</sup>至[步骤](#page-93-1) <sup>19</sup>。

如果检查所有内存模块后,问题仍然存在,请参阅<sup>第</sup> 109 [页上的 "](#page-108-0)<sup>获</sup> [得帮助](#page-108-0)"。

## 硬盘驱动器故障排除

小心:多数维修只能由经认证的维修技术人员进行。您只能根据产品说明 文件中的授权,或者在联机或电话服务和支持小组的指导下,进行故障排除 和简单的维修。未经 Dell 授权的维修所造成的损坏不在保修范围之内。请阅 读并遵循产品附带的安全说明。

#### 小心:此故障排除过程可能会破坏硬盘驱动器上存储的数据。进行故障排 除之前,请备份硬盘驱动器上存储的所有文件。

- 1 如果系统中存在 RAID 控制器且在 RAID 阵列中配置了硬盘驱动器, 则 执行下列步骤:
	- <sup>a</sup> 重新启动系统,并进入主机适配器配置公用程序,对于 PERC <sup>控</sup> <sup>制</sup>器,请按 <Ctrl><R> 组合键,对于 SAS 控制器,则<sup>按</sup> <Ctrl><C> 组合键。 有关配置公用程序的信息,请参阅主机适配器附带的说明文件。
	- b 确保已正确配置 RAID 阵列的硬盘驱动器。<br>c 将硬盘驱动器置于离线状态并重置驱动器。
	- 将硬盘驱动器置于离线状态并重置驱动器。请参阅第 48 [页上的](#page-47-2) ["卸下硬盘驱动器托盘"。](#page-47-2)
	- d 退出配置公用程序并允许系统引导至操作系统。
- 2 确保已正确安装和配置控制器卡所需的设备驱动程序。有关更多信息, 请参阅操作系统说明文件。
- 3 重新启动系统, 讲入系统设置程序, 并验证控制器是否已启用, 以及 驱动器是否在系统设置程序中出现。请参阅第 29 [页上的"使用系统设](#page-28-0) [置程序"。](#page-28-0)

如果问题仍然存在,请参阅<sup>第</sup> 109 [页上的 "](#page-108-0)获得帮助"。

## 存储控制器故障排除

 $\mathbb{Z}$  注 : 在对 SAS 或 SAS RAID 控制器进行故障排除时,另请参阅操作系统和控 制器的说明文件。

- <sup>1</sup> 进入系统设置程序并确保已启用 SAS 控制器。请参阅第 <sup>29</sup>[页上的](#page-28-1) "引[导时的系统设置](#page-28-1)选项"。
- 2 重新启动系统并按住相应的按键序列以进入配置公用程序。
	- <Ctrl><C> 组合键,用于 SAS 控制<sup>器</sup>
	- <Ctrl><R> 组合键,用于 RAID 控制<sup>器</sup>

有关配置设置的信息,请参阅控制器的说明文件。

3 检查配置设置,进行必要的纠正,然后重新启动系统。

小心:多数维修只能由经认证的维修技术人员进行。您只能根据产品说明 文件中的授权,或者在联机或电话服务和支持小组的指导下,进行故障排除 和简单的维修。未经 Dell 授权的维修所造成的损坏不在保修范围之内。请阅 读并遵循产品附带的安全说明。

- 4 关闭系统和连接的外围设备,并断开系统与电源插座的连接。
- <sup>5</sup> 卸下系统板部件。请参阅第 85 [页上的 "安装系统板"。](#page-84-1)
- 6 确保控制器卡已在系统板连接器中稳固就位。请参阅第64[页上的"安](#page-63-0) 装[扩展卡](#page-63-0)"。
- 7 如果使用电池缓存 RAID 控制器, 请确保 RAID 电池已正确连接且 RAID 卡上的内存模块已正确就<sup>位</sup> (如果适用)。
- <sup>8</sup> 验证 SAS 背板和集成存储控制器之间的电缆连接是否正确。 确保电缆已牢固地连接至存储控制器和 SAS 背板。
- <sup>9</sup> 安装系统板部件。请参阅第 85 [页上的 "安装系统板"。](#page-84-1)
- 10 将系统重新连接至电源插座,并打开系统和连接的外围设备。 如果问题仍然存在,请参阅<sup>第</sup> 109 [页上的 "](#page-108-0)获得帮助"。

## 扩展卡故障排除

■ 注: 进行扩展卡故障排除时, 请参阅操作系统和扩展卡的说明文件。

小心:多数维修只能由经认证的维修技术人员进行。您只能根据产品说明 文件中的授权,或者在联机或电话服务和支持小组的指导下,进行故障排除 和简单的维修。未经 Dell 授权的维修所造成的损坏不在保修范围之内。请阅 读并遵循产品附带的安全说明。

- 1 关闭系统和连接的外围设备,并断开系统与电源插座的连接。
- <sup>2</sup> 打开系统护盖。请参阅第 49 [页上的 "打开系统护盖"。](#page-48-1)
- 3 确保每个扩展卡均已在其连接器中牢固就位。请参阅第 64 [页上的"安](#page-63-0) 装[扩展卡](#page-63-0)"。
- 4 确保扩展卡提升板牢固安装在其连接器上。请参阅第 62 [页上的"安装](#page-61-1) [扩展卡](#page-61-1)提升板"。
- 5 合上系统护盖。请参阅第 50 [页上的 "合上系统护盖"。](#page-49-2)<br>6 将系统重新连接至电源插座, 并打开系统和连接的外围;
- 将系统重新连接至电源插座,并打开系统和连接的外围设备。
- 7 如果问题仍未解决,请关闭系统和连接的外围设备,然后断开系统与 电源插座的连接。
- <sup>8</sup> 打开系统护盖。请参阅第 49 [页上的 "打开系统护盖"。](#page-48-1)
- <span id="page-96-0"></span><sup>9</sup> 卸下系统中安装的所有扩展卡。请参阅第 62 [页上的 "卸下](#page-61-2)扩展卡"。
- <sup>10</sup> 合上系统护盖。请参阅第 50 [页上的 "合上系统护盖"。](#page-49-2)
- 11 将系统重新连接至电源插座,并打开系统和连接的外围设备。
- 12 对于在[步骤](#page-96-0) 9 中卸下的每个扩展卡,执行以下步骤:
	- a 关闭系统和连接的外围设备,并断开系统与电源插座的连接。
	- <sup>b</sup> 打开系统护盖。请参阅第 49 [页上的 "打开系统护盖"](#page-48-1)。
	- c 重新安装其中一个扩展卡。
	- <sup>d</sup> 合上系统护盖。请参阅第 50 [页上的 "合上系统护盖"](#page-49-2)。

## 处理器故障排除

- 小心:多数维修只能由经认证的维修技术人员进行。您只能根据产品说明 文件中的授权,或者在联机或电话服务和支持小组的指导下,进行故障排除 和简单的维修。未经 Dell 授权的维修所造成的损坏不在保修范围之内。请阅 读并遵循产品附带的安全说明。
	- 1 关闭系统和连接的外围设备,并断开系统与电源插座的连接。
	- <sup>2</sup> 打开系统护盖。请参阅第 49 [页上的 "打开系统护盖"。](#page-48-1)
	- 3 确保已正确安装了所有处理器和散热器。请参阅第 54 [页上的"安装处](#page-53-1) [理器"。](#page-53-1)
	- <sup>4</sup> 合上系统护盖。请参阅第 50 [页上的 "合上系统护盖"。](#page-49-2)
	- 5 将系统重新连接至电源插座,并打开系统和连接的外围设备。
	- 6 如果问题仍未解决,请关闭系统和连接的外围设备,然后断开系统与 电源插座的连接。
	- <sup>7</sup> 打开系统护盖。请参阅第 49 [页上的 "打开系统护盖"。](#page-48-1)
	- <sup>8</sup> 卸下处理器 2。请参阅第 53 [页上的 "卸下处理器"。](#page-52-1)
	- <sup>9</sup> 合上系统护盖。请参阅第 50 [页上的 "合上系统护盖"。](#page-49-2)
- <span id="page-97-1"></span>10 将系统重新连接至电源插座,并打开系统和连接的外围设备。
- <span id="page-97-0"></span>11 如果问题仍未解决,请关闭系统和连接的外围设备,然后断开系统与 电源插座的连接。
- <sup>12</sup> 打开系统护盖。请参阅第 49 [页上的 "打开系统护盖"。](#page-48-1)
- <sup>13</sup> 用处理器 2 替换处理器 1。请参阅第 54 [页上的 "安装处理器"](#page-53-1)。
	- 如果在检测了两个处理器之后问题仍然存在,则说明系统板出现故障。 <sup>请</sup>参阅第 109 [页上的 "](#page-108-0)获得帮助"。

<sup>14</sup> <sup>重</sup>复执行[步骤](#page-97-0) 11 至[步骤](#page-97-1) 9。

## IRQ 分配冲突

大多数 PCI 设备均可与其它设备共享同一 IRQ, 但无法同时使用一个 IRQ。要避免此类冲突,请参阅各 PCI 设备的说明文件以了解特定的 IRQ 要求。

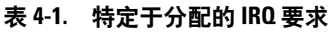

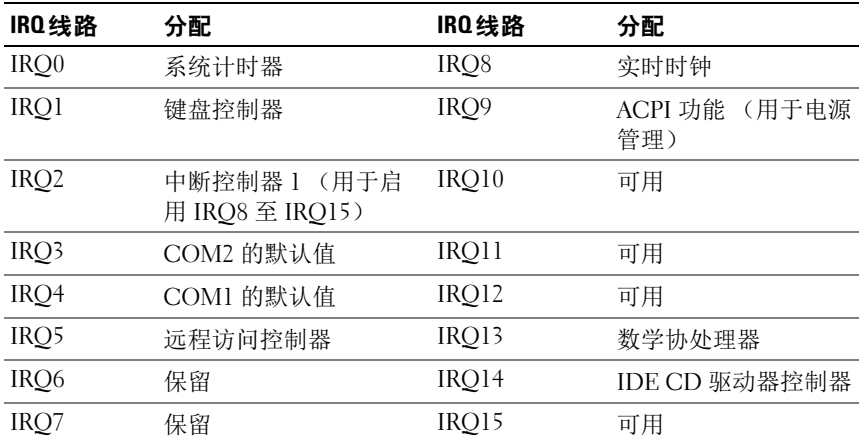

## 故障排除 BIOS 设置中的更改

BIOS 设置中的某些更改 (例如芯片集计时或延迟、内存计时或延迟, 处理器时钟频率等)会导致系统无法引导。

如果您可以按 F2 键进入 BIOS 设置程序,请按 F9 键将 BIOS 恢复为出厂 默认设置。保存并退出 BIOS 设置程序。

如果无法进入 BIOS 设置程序,请按照以下说明清除 CMOS:

- 1 关闭系统。不要拔下电源线。
- 2 打开系统机箱。有关说明,请参阅系统手册。
- 3 将跳线 (I15) 从默认操作位置 (盖住插针 1 和 2) 移动到重设 / 清除位 置,卸下插针 1 和 2 的保护。
- 4 断开交流电源。
- <sup>5</sup> 等待 5 秒钟。
- <sup>6</sup> <sup>将</sup>跳线移回默认位置,盖住插针 1 和 2。
- 7 合上系统护盖。
- 8 打开系统电源。

CMOS 现已清除,您可以进入 BIOS 设置程序进行重设。

注 : 在执行 CMOS 清除操作之前就断开交流电源,会导致系统在执行后续步 骤并重新接通交流电源后自动加电再立即断电。如果出现这种情况,请再次 断开交流电源线,等待 30 秒,然后重新接上交流电源线。打开系统电源, 然后按 <F2> 键进入 BIOS 设置公用程序,重设所需的设置。

在清除 CMOS 后, 您还可能需要执行 BIOS Bank 选择。

## 收集系统事件日志用于调查

为电源设备接通交流电源时, 如果前面板 LED 闪烁达 30 到 60 秒, 说明 底板管理控制器 (BMC) 正在初始化。否则说明 BMC 未正常工作。如果 BMC 工作正常,请尝试收集系统事件日志 (SEL) 信息以用于调查。

# 跳线和连接器

## <span id="page-100-0"></span>系统板连接器

图 5-1. 系统板连接器

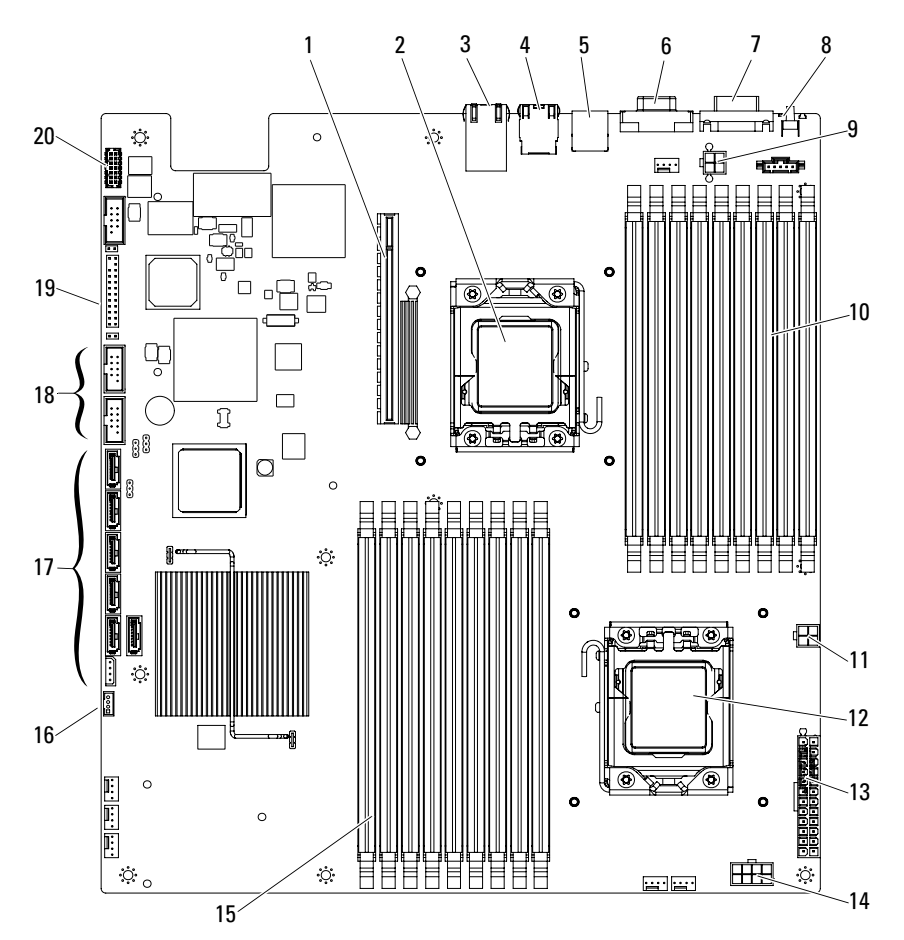

跳线和连接器 | 101

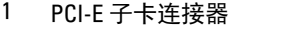

3 以太网连接器端口 4 KVM over IP 端口

- 5 背面板 USB 连接器 6 视频连接器
- 
- 9 处理器 0 电源连接器 1 10 DDR3 DIMM 插槽
- 11 处理器 0 电源连接器 2 12 处理器 1
- 
- 15 DDR3 DIMM 插槽 (用于处理器 1) (9个)
- 
- 19 前面板连接器 20 端口 80
- 2 处理器 0
- 
- 
- 7 串行连接器 8 系统识别按钮
	- (用于处理器 0)(9 个)
	-
- 13 主电源连接器 14 处理器 1 电源连接器
	- 16 IPMB 连接器
- 17 SATA II 连接器 18 前面板 USB 连接器
	-

## <span id="page-101-0"></span>跳线设置

小心:多数维修只能由经认证的维修技术人员进行。您只能根据产品说明 文件中的授权,或者在联机或电话服务和支持小组的指导下,进行故障排除 和简单的维修。未经 Dell 授权的维修所造成的损坏不在保修范围之内。请阅 读并遵循产品附带的安全说明。

#### 系统配置跳线设置

每个系统板上安装的系统配置跳线的功能如下所示。

#### 图 5-2. 系统配置跳线

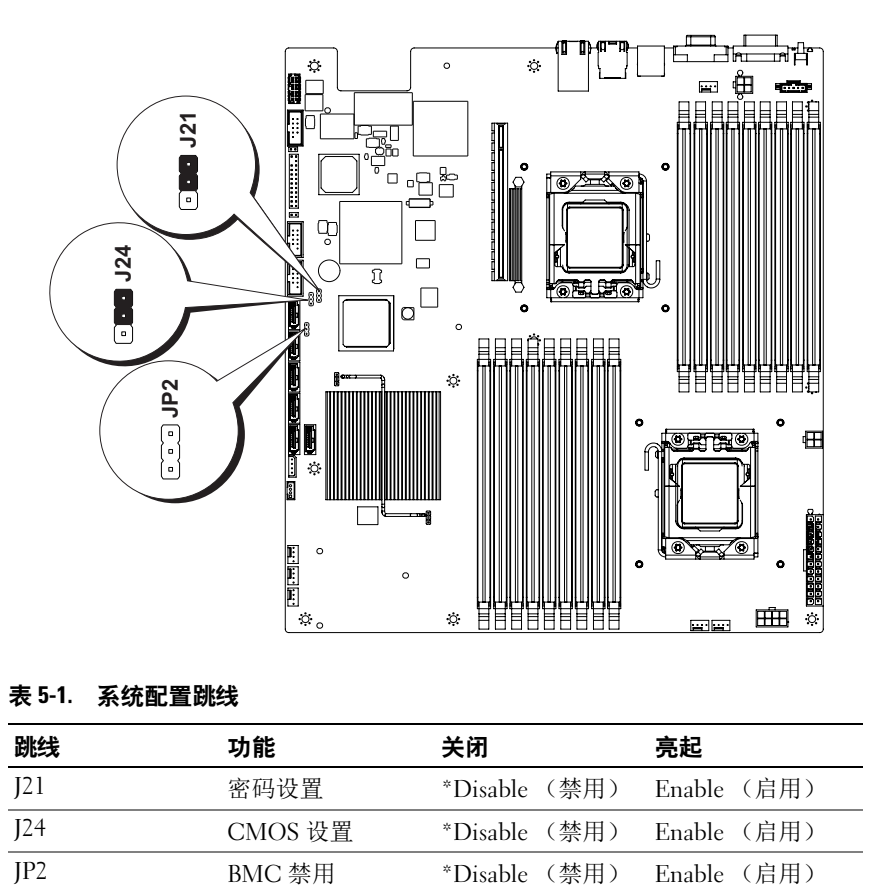

#### 表 5-1. 系统配置跳线

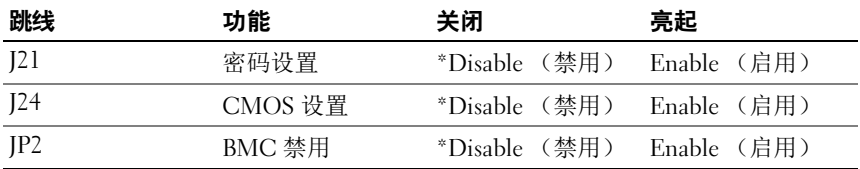

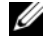

▲ 注: 系统配置跳线表中的 "\*"表示默认状态,且该默认状态不是活动状态。

## 背板跳线设置

小心:多数维修只能由经认证的维修技术人员进行。您只能根据产品说明 文件中的授权,或者在联机或电话服务和支持小组的指导下,进行故障排除 和简单的维修。未经 Dell 授权的维修所造成的损坏不在保修范围之内。请阅 读并遵循产品附带的安全说明。

图 5-3. 3.5 英寸硬盘驱动器系统背板跳线

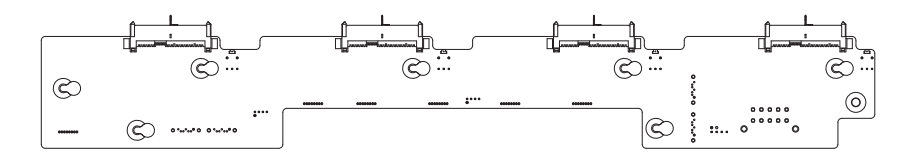

背板上安装的跳线的功能如下所示:

#### 表 5-2. 安装在背板上的跳线

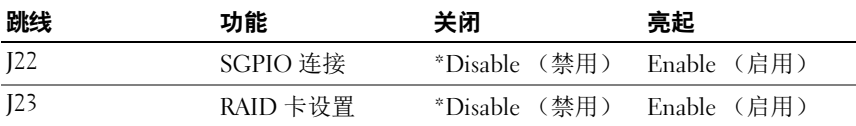

**么注:系统配置跳线表中的"\*"表示默认状态,且该默认状态不是活动状** 态。连接 1CH SAS 子卡时, 请将跳线护盖插入硬盘驱动器类型的选择跳线。 对于机载 SATAII 连接器,不要将跳线护盖插入硬盘驱动器类型的选择跳线。

## 背板连接器

#### 3.5 英寸硬盘驱动器

<span id="page-104-0"></span>图 5-4. 3.5 英寸硬盘驱动器系统扩展板

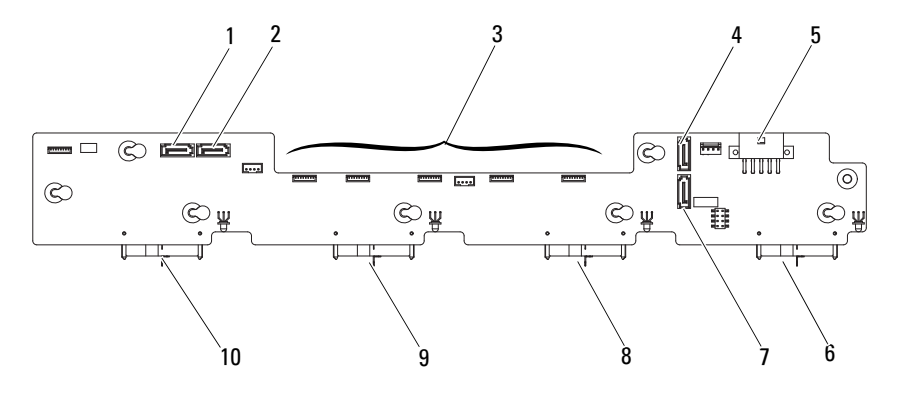

正面视图

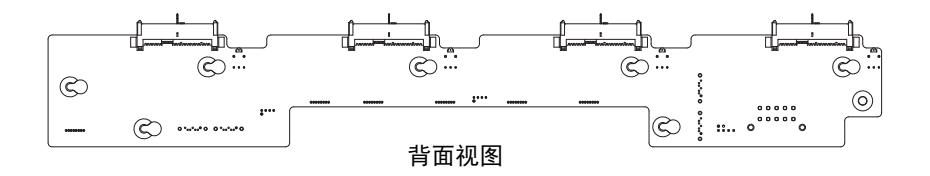

- 1 SATA0 连接器 2 SATA1 连接器
- 3 风扇连接器 4 SATA2 连接器
- 
- 
- 9 硬盘驱动器 2 连接器 10 硬盘驱动器 1 连接器
- 
- 
- 5 电源连接器 6 硬盘驱动器 4 连接器
- 7 SATA3 连接器 8 硬盘驱动器 3 连接器
	-

#### 2.5 英寸硬盘驱动器

#### 图 5-5. 2.5 英寸硬盘驱动器系统背板

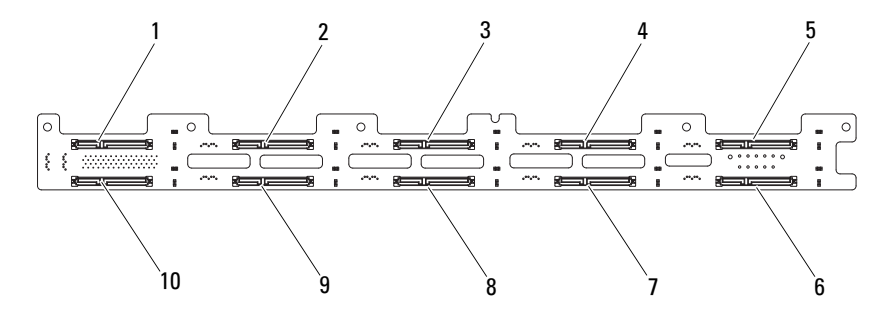

正面视图

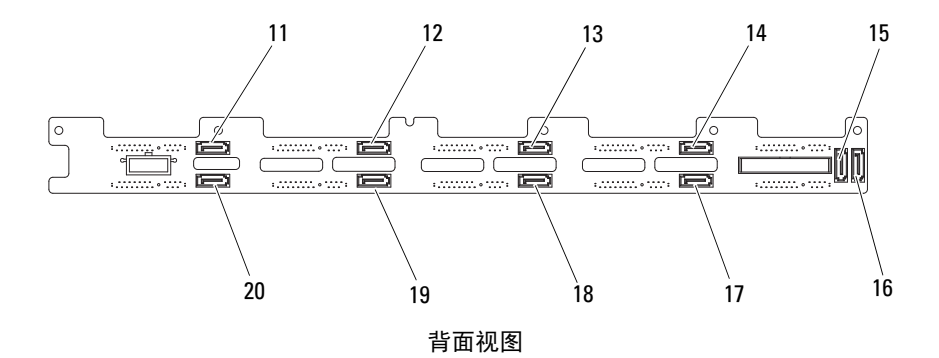

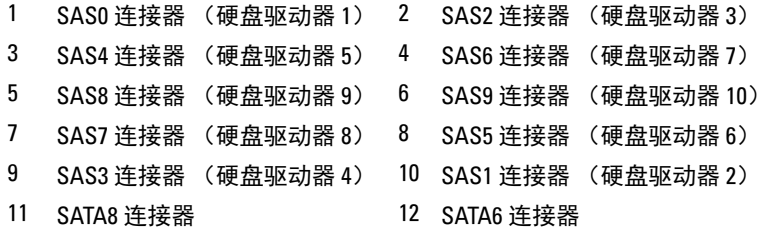

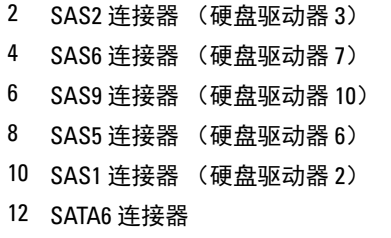

- 13 SATA4 连接器 14 SATA2 连接器
- 15 SATA1 连接器 16 SATA0 连接器
- 17 SATA3 连接器 18 SATA5 连接器
- <span id="page-106-0"></span>SATA7 连接器 20 SATA9 连接器
- 
- 
- -

#### 图 5-6. 2.5 英寸硬盘驱动器系统扩展板

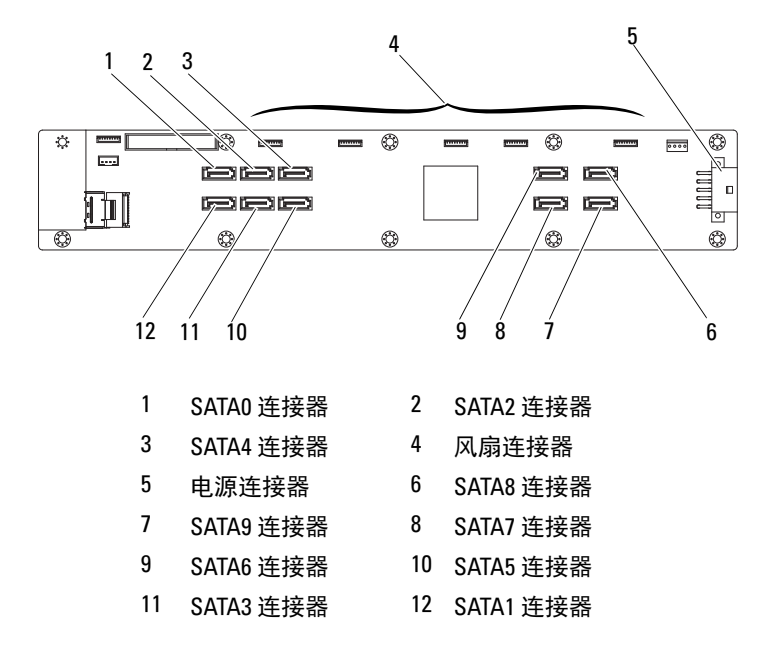

## 配电板

<span id="page-107-0"></span>图 5-7. 配电板

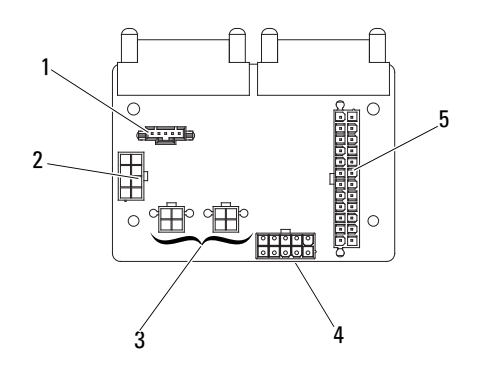

- 5 针 PMBus 连接器 2 8 针电源连接器
- 4 针电源连接器 4 10 针电源连接器
- 
- 24 针电源连接器
# 获得帮助

## <span id="page-108-0"></span>联系 Dell

美国地区的客户,请致电 800-WWW-DELL (800-999-3355)。

- <span id="page-108-1"></span>**4 注: Dell** 提供了几种联机以及电话支持和服务选项。如果没有可用的 Internet 连接,您可以在购货发票、装箱单、帐单或 Dell 产品目录上查找联系信息。 可用性因国家 / 地区和产品而异,并且某些服务可能在您的地区不可用。 要联系 Dell 了解有关销售、技术支持或客户服务方面的问题:
	- 1 请转至 dell.com/contactdell。
	- 2 通过交互式世界地图选择您的国家或地区。 当您选择了一个地区时,随即显示该选定地区的相应国家。
	- 3 在您选中的国家下面,选择正确的语言。
	- 4 选择您的业务板块。
	- 5 随即显示用于该选中业务板块的主要支持页。
	- 6 根据要求选择相应的选项。

110 | 获得帮助

# 词汇表

 $A - \hat{\varpi}$ 培。

 $AC - \hat{\nabla}$ 流电。

ACPI — 高级配置和电源接口。一种使操作系统可以直接进行配置和电源管理的 标准接口。

环境温度 — 系统所在的区域或房间的温度。

ANSI — 美国国家标准协会。负责制订美国技术标准的主要组织。

资产标签 — 分配给系统的独特代码 (通常由管理员进行分配),用于安全保护或 跟踪。

备份 — 程序或数据文件的副本。为以防万一,请定期备份系统硬盘驱动器。

刀片 — 包含处理器、内存和硬盘驱动器的模块。这些模块安装在包括电源设备和 风扇的机箱内。

BMC — 底板管理控制器。

可引导介质 一 在系统无法从硬盘驱动器引导时用于启动系统的设备, 如 CD、 软盘或 USB 存储钥匙等。

 $BTU -$  英制热量单位。

总线 — 系统组件之间的信息通道。系统包含的一条扩展总线,使处理器可以与控 制器 (用于控制连接至系统的外围设备)进行通信。系统中还包含一条地址总线 和一条数据总线,用于处理器与 RAM 之间的通信。

 $C -$  摄氏。

高速缓存 — 一种高速存储区域,用于备份数据或指令以进行快速数据检索。

 $cm -$ 厘米。

COM*n* — 系统中串行端口的设备名称。

控制面板 — 系统的一部分,包含指示灯和控件 (例如电源按钮和电源指示灯)。

控制器 — 一种芯片或扩展卡,用于控制处理器与内存之间或处理器与外围设备之 间的数据传输。

协处理器 一一种芯片,可以帮助系统的处理器执行特定的处理任务。例如, 数学 协处理器执行数字处理。

CPU — 中央处理器。请参阅处理器。

 $DC -$ 直流电。

DDR — 双数据速率。内存模块中使用的一种技术,可在时钟周期的上升脉冲和 下降脉冲传输数据,有可能成倍提高数据速率。

#### 词汇表 | 111

设备驱动程序 — 一种程序,使操作系统或某些其它程序能够与外围设备正确接合。 DHCP — 动态主机配置协议。一种将 IP 地址自动分配给客户端系统的方法。

DIMM — 双列直插式内存模块。另请参阅内存模块。

DNS — 域名系统。一种将 Internet 域名 (如 www.example.com)转换成 IP 地址 (如 208.77.188.166)的方法。

DRAM — 动态随机存取存储器。系统的 RAM 通常全部由 DRAM 芯片组成。

驱动程序 — 请参阅设备驱动程序。

DVD — 数字多用途光盘或数字视频光盘。

 $ECC - \tilde{\#}$ 错校验。

 $EMI - \nexists \vec{w}$ 干扰。

ERA — 嵌入式远程访问。ERA 可使您利用远程访问控制器在网络服务器上执行远 程或"带外"服务器管理。

 $ESD$  — 静电释放。

ESM — 嵌入式服务器管理。

扩展总线 — 系统包含一条扩展总线,使处理器能够与外围设备的控制器 (例如 NIC)进行通信。

扩展卡 — 一种添加式插卡 (例如 NIC 或 SCSI 适配器),可插入系统板上的扩展 卡连接器中。通过提供扩展总线和外围设备之间的接口,扩展卡可以为系统添加 某些专门功能。

扩展卡连接器 — 一种位于系统板或提升板上的连接器,用于插接扩展卡。

 $F - 4E$ 。

FAT — 文件分配表。 MS-DOS 使用的文件系统结构,用于组织和记录文件存储。 ----<br>Microsoft<sup>®</sup> Windows® 操作系统还可以使用 FAT 文件系统结构。

光纤通道 — 主要用于网络存储设备的一种高速网络接口。

快擦写存储器 — 一种可使用软件公用程序进行编程和重新编程的电子芯片。

FSB — 前端总线。 FSB 是处理器和主内存 (RAM) 之间的数据通路和物理接口。  $FTP - \hat{z}$ 件传输协议。

 $g - \overline{h}$ 。

 $G -$ 重力。

Gb — 千兆位; 1024 兆位或 1,073,741,824 位。

GB — 千兆字节; 1024 兆字节或 1,073,741,824 字节。但是,在用于指示硬盘驱动 器的容量时,该术语通常舍入为 1,000,000,000 字节。

图形模式 — 一种显示模式,可以定义为 x 个水平像素乘 y 个垂直像素乘 z 种颜色。

主机适配器 — 一种控制器,可以实现系统总线与外围设备 (通常是存储设备) 之间的通信。

热插拔 — 在系统通电且正在运行的情况下,将某一设备 (通常是硬盘驱动器或 内部冷却风扇)插入或安装到主机系统中的功能。

 $Hz - \frac{1}{60}$ 

I/O — 输入 / 输出。键盘是输入设备,显示器是输出设备。通常, I/O 活动和计算 活动可相互区分。

IDE — 集成驱动电子设备。介于系统板和存储设备之间的标准接口。

iDRAC — Internet Dell 远程访问控制器 (Internet Dell Remote Access Controller)。 一种使用 Internet SCSI 协议的远程访问控制器。

 $IP -$  网际协议。

IPMB — 智能平台管理总线。机箱内不同板之间的互连。

IPv6 — Internet 协议版本 6。

IPX — Internet 信息包交换。

IRQ — 中断请求。一种信号,表示数据将要发送到外围设备或者外围设备将要接 收数据,它通过 IRQ 线路传送到处理器。必须为每个已连接的外围设备分配一个 IRO 号码。虽然两个设备可以共享同一个 IRO 分配, 但是您不能同时运行这两个 设备。

iSCSI — Internet SCSI (请参阅 SCSI)。一种能够使 SCSI 设备在整个网络或 Internet 上进行通信的协议。

跳线 — 电路板上带有两个或多个突起插针的小块。带电线的塑料插头可插在插针 上。电线与插针连接 形成电路,提供了一种更改电路板中电路的方法,简单易行 而又便于恢复。

 $K - 7 + 1000$ .

Kb — 千位; 1024 位。

KB — 千字节; 1024 字节。

 $Kbps - f(k)$ 

 $KBps - f$ 字节 / 秒。

 $k_2$  — 千克; 1000 克。

 $kHz$  — 千赫兹。

KVM — 键盘 / 视频 / 鼠标。 KVM 指一种转换器,使用此转换器可以选择显示视 频和使用键盘及鼠标的系统。

LAN - 局域网。 LAN 通常局限于同一座建筑物或几座相邻建筑物之内, 所有设 备通过专用线路连接至 LAN。

词汇表 | 113

 $LCD -$  液晶显示屏。

LED — 发光二极管。一种电流通过时亮起的电子设备。

 $LGA - F$ 面栅极阵列。

本地总线 — 在具有本地总线扩展功能的系统上,某些外围设备 (例如显卡电路) 的运行速度可以比使用传统扩展总线时的运行速度快得多。另请参阅总线。

 $LOM - *H*$ 板内置 $LAN<sub>s</sub>$ 

 $LVD -$ **低电压差动。** 

 $m - \mathcal{K}_s$ 

 $mA -$  毫安。

MAC 地址 — 介质访问控制地址。系统在网络上的唯一硬件编号。

 $m$ Ah — 毫安小时。

Mb — 兆位; 1,048,576 位。

 $MB -$  兆字节: 1,048,576 字节。但是, 在用于指示硬盘驱动器的容量时, 该术语 通常舍入为 1,000,000 字节。

 $Mbps -$  兆位 / 秒。

 $MBps -$  兆字节 / 秒。

 $MBR - \pm 1$  导记录。

内存地址 — 系统 RAM 中的特定位置,通常以十六进制数字表示。

内存模块 — 包含 DRAM 芯片的小型电路板,与系统板相连接。

内存 — 系统中用于存储基本系统数据的区域。系统可以包括若干种不同形式的 内存,例如集成内存 (ROM 和 RAM)和添加式内存模块 (DIMM)。

存储钥匙 — 集成了 USB 连接器的便携式快擦写存储器存储设备。

 $MHz -$  兆赫兹。

镜像 — 一种数据冗余类型,使用一组物理驱动器存储数据,并使用一组或多组附 加驱动器存储这些数据的副本。镜像功能由软件提供。另请参阅分拆和 RAID。

 $mm -$ 毫米。

 $ms -$  毫秒。

NAS — 网络连接存储。 NAS 是用于在网络上实现共享存储的概念之一。 NAS 系 统具有自己的操作系统、集成硬件和软件,它们经过优化,可以满足特定的存储 需要。

NIC — 网络接口控制器。安装或集成在系统中的设备,用于建立与某个网络之间 的连接。

NMI — 不可屏蔽中断。设备向处理器发送 NMI,以通知有关硬件的错误。

 $ns -$ 纳秒。

NVRAM — 非易失性随机存取存储器。系统关闭后不会丢失其内容的存储器。 NVRAM 用于维护日期、时间和系统配置信息。

奇偶校验 — 与数据块相关的冗余信息。

奇偶校验分拆 一 在 RAID 阵列中, 包含奇偶校验数据的已分拆硬盘驱动器。

分区 — 您可以使用 fdisk 命令将硬盘驱动器分成多个称为*分区*的物理部分。每 个分区可以包含多个逻辑驱动器。您必须使用 format 命令格式化每个逻辑驱动 器。

PCI — 外围组件互连。一种本地总线实施标准。

PDU — 配电装置。一种具有多个电源插座的电源,可以为机架中的服务器和存 储系统提供电源。

外围设备 一连接至系统的内部或外部设备,例如软盘驱动器或键盘。

像素 — 视频显示屏上的一个点。像素按行和列排列生成图像。视频分辨率表示为 横向像素数乘以纵向像素数,例如 640 x 480。

POST — 开机自测。在您打开系统后、载入操作系统之前, POST 将检测各种系 统组件 (例如 RAM 和硬盘驱动器)。

处理器 — 系统中的主要计算芯片,用于控制算术和逻辑函数的解释和执行。通 常,针对一种处理器编写的软件必须经过修改后才能在其它处理器上运行。 CPU 是处理器的同义词。

PXE — 预引导执行环境,一种通过 LAN 引导系统的方法 (不使用硬盘驱动器或 可引导软盘)。

RAC — 远程访问控制器。

RAID — 独立磁盘冗余阵列。提供数据冗余的一种方法。一些常见的 RAID 实现 包括 RAID 0、 RAID 1、 RAID 5、 RAID 10 和 RAID 50。另请参阅*镜像*和*分拆*。

RAM — 随机存取存储器。系统的主要暂时存储区域,用于存储程序指令和数据。 关闭系统后, RAM 中存储的所有信息都将丢失。

R-DIMM — 已注册的 DDR3 内存模块。

自述文件 — 软件或硬件通常所附带的文本文件,包含补充或更新产品说明文件的 信息。

只读文件 — 只读文件是一种禁止编辑或删除的文件。

ROM — 只读存储器。您的系统包含一些对系统运行至关重要的程序,以 ROM 代码的形式存在。即使在关闭系统后, ROM 芯片中的内容仍然保留。例如, ROM 中的代码包括启动系统引导例行程序和 POST 的程序。

 $ROMB -$  母板 RAID.

#### 词汇表 | 115

SAN — 存储区域网络。一种网络体系结构,使远程网络连接的存储设备可以通过 本地连接的方式对服务器显示。

SAS — 串行连接 SCSI。

SATA — 串行高级技术附件。介于系统板和存储设备之间的标准接口。

SCSI — 小型计算机系统接口。一种输入 / 输出总线接口,其数据传输速率比标准 端口要快。

SD 卡 — 安全数字快擦写存储器卡。

SDRAM — 同步动态随机存取存储器。

sec  $-\overline{\psi}$ .

串行端口 — 一种传统 I/O 端口, 使用 9 针连接器, 每次传输一位数据, 通常用于 将调制解调器连接至系统。

服务标签 — 系统上的条形码标签,用于在致电 Dell 寻求技术支持时识别系统。

SMART — 自我监测分析和报告技术。允许硬盘驱动器向系统 BIOS 报告错误和 故障,然后将错误信息显示在屏幕上。

SMP — 对称多处理。用于描述一个系统,该系统具有两个或多个通过高带宽链 路连接、并由操作系统管理的处理器,其中每个处理器对 I/O 设备具有同等的访 问权限。

SNMP — 简单网络管理协议,一种标准接口,使网络管理员可以远程监测和管理 工作站。

分拆 — 磁盘分拆将数据写入一个阵列的三个或三个以上磁盘中,但仅使用每个磁 盘的部分空间。对于所使用的每个磁盘,"磁条"所占空间容量均相同。虚拟磁 盘可以使用阵列中同一组磁盘的若干个磁条。另请参阅*数据保护、镜像*和 RAID。

SVGA — 超级视频图形阵列。VGA 和 SVGA 是视频适配器的视频标准。与以前的 标准相比,它们的分辨率更高,颜色显示能力更强。

系统板 — 作为主要的电路板,系统板通常包含系统的大多数整体组件,例如处理 器、 RAM、外围设备控制器以及各种 ROM 芯片。

系统配置信息 一 内存中存储的数据,告知系统安装了哪些硬件,以及应当如何配 置系统以运行这些硬件。

系统内存 — 请参阅 RAM。

系统设置程序 — 一种基于 BIOS 的程序, 使您可以配置系统硬件并通过设置密码 保护等功能自定义系统的运行。由于系统设置程序存储在 NVRAM 中,所有设置 均保持有效,直至您再次更改这些设置。

TCP/IP — 传输控制协议 /Internet 协议。

终结处理 — 某些设备 (例如 SCSI 电缆两端的最后一个设备) 必须进行终结处 理,以防止电缆中的反射和乱真信号。将此类设备连接至序列中时,您可能需要 启用或禁用这些设备上的终结处理,方法是更改设备上的跳线或开关设置,或者 更改设备配置软件中的设置。

TOE — TCP/IP 减负引擎。

 $U$ - $DIMM - \n$ 未注册 (非缓冲)的  $DDR3$  内存模块。

上行链路端口 一 网络集线器或交换机上的一个端口,用于连接其它集线器或交换 机 (无需绞接电缆)。

UPS — 不间断电源设备。断电时自动为系统供电的电池电源装置。

USB — 通用串行总线。 USB 连接器可为多个 USB 兼容设备 (例如鼠标和键盘) 提供单一连接点。 USB 设备可以在系统运行时进行连接或断开连接。

USB 存储钥匙 — 请参阅存储钥匙。

公用程序 — 用于管理系统资源 (例如内存、磁盘驱动器或打印机)的程序。

 $V - f$ 伏特。

 $VAC - \bar{\text{ }x\hat{\text{}}\hat{\text{}}\hat{\text{}}\hat{\text{}}$ 电压。

 $VDC$  — 直流电压。

VGA — 视频图形阵列。 VGA 和 SVGA 是视频适配器的视频标准。与以前的标准 相比,它们的分辨率更高,颜色显示能力更强。

显卡 — 与显示器配合以共同提供系统显示功能的逻辑电路。显卡可以集成至系统 板,也可以是插入扩展槽的扩展卡。

显存 — 除系统 RAM 之外, 大多数 VGA 和 SVGA 显卡还包括内存芯片。如果视 频驱动程序和显示器性能配备得当,则所安装的视频内存容量将主要影响程序能 够显示的颜色数。

视频分辨率 — 视频分辨率 (例如 800 x 600)表示为横向像素数乘以纵向像素 数。要以特定的图形分辨率显示程序,必须安装相应的视频驱动程序,并且显示 器必须支持此分辨率。

虚拟化 — 通过软件在多种环境之间共享一台计算机的资源的功能。对用户来说, 单个物理系统可以表现为多个虚拟系统,从而能够承载多个操作系统。

 $W - \overline{L}$ 特。

 $WH -$ 瓦特小时。

XML — 可扩展标记语言。 XML 是创建公用信息格式并在万维网、内部网及其它 位置共享格式和数据的一种方式。

 $ZIF -$  零插入力。

# 索引

### **Numerics**

10 GbE LAN 夹层卡 [, 67](#page-66-0) 安装 [, 69](#page-68-0) 卸下 [, 67](#page-66-1)

### B

BMC LAN 配置 [, 40](#page-39-0)

### D

Dell 联系 [, 109](#page-108-0) DIMM [请参阅](#page-54-0)内存模块 (DIMM)。

### I

IDE 配置 [, 34](#page-33-0)

#### N

NIC 故障排除 [, 89](#page-88-0)

#### P

PCI 配置 [, 35](#page-34-0) POST 访问系统功能 [, 9](#page-8-0)

#### S

SAS RAID 控制器子卡 故障排除 [, 96](#page-95-0) SAS 控制器卡 安装 [, 67](#page-66-2) 卸下 [, 66](#page-65-0) SAS 控制器子卡 故障排除 [, 96](#page-95-0)

### U

USB 配置 [, 34](#page-33-1) 前面板连接器 [, 11](#page-10-0)

#### Z

安全 [, 87](#page-86-0) 安全保护菜单 [, 42](#page-41-0) 安全说明 [, 43](#page-42-0) 安装

10 GbE LAN 夹层卡 [, 69](#page-68-0) SAS 控制器 [, 67](#page-66-2) 背板 [, 79](#page-78-0) 处理器 [, 54](#page-53-0) 电源设备 [, 73](#page-72-0) 控制面板部件 [, 82](#page-81-0) 扩展板 [, 78](#page-77-0) 扩展卡提升板 [, 62](#page-61-0) 冷却导流罩 [, 51](#page-50-0) 冷却风扇 [, 76](#page-75-0) 内存模块 [, 60](#page-59-0) 配电板 [, 74](#page-73-0) 散热器 [, 52](#page-51-0) 系统板 [, 85](#page-84-0) 系统电池 [, 82](#page-81-1) 系统护盖 [, 50](#page-49-0) 硬盘驱动器 [, 45,](#page-44-0) [47](#page-46-0) 背板 安装 [, 79](#page-78-0) 卸下 [, 78](#page-77-1) 部件 背面板 [, 14](#page-13-0) 前面板 [, 10](#page-9-0) 超级 IO 配置 [, 34](#page-33-2) 处理器 [, 53](#page-52-0) 安装 [, 54](#page-53-1) 故障排除 [, 98](#page-97-0) 配置 [, 31](#page-30-0) 卸下 [, 53](#page-52-1) 打开 系统 [, 49](#page-48-0) 电池 RAID 卡电池故障排除 [, 96](#page-95-0)

故障排除 [, 91](#page-90-0) 电话号码 [, 109](#page-108-1) 电源设备 [, 70](#page-69-0) 安装 [, 73](#page-72-1) 卸下 [, 72](#page-71-0) 服务器菜单 [, 38](#page-37-0) 故障排除 NIC[, 89](#page-88-0) SAS RAID 控制器子卡 [, 96](#page-95-0) 处理器 [, 98](#page-97-0) 电池 [, 91](#page-90-0) 键盘 [, 88](#page-87-0) 扩展卡 [, 97](#page-96-0) 冷却风扇 [, 93](#page-92-0) 内存 [, 93](#page-92-1) 视频 [, 88](#page-87-1) 受潮系统 90 受损系统 [, 91](#page-90-1) 顺序 [, 87](#page-86-1) 外部连接 [, 88,](#page-87-2) [99](#page-98-0) 系统冷却 [, 92](#page-91-0) 硬盘驱动器 [, 95](#page-94-0) 关于系统 [, 9](#page-8-1) 合上 系统 [, 50](#page-49-1) 护盖 [, 49](#page-48-1) 键盘 故障排除 [, 88](#page-87-0) 开始菜单 [, 29](#page-28-0) 控制面板部件 安装 [, 82](#page-81-2) 卸下 [, 81](#page-80-0)

扩展板 安装 [, 78](#page-77-0) 卸下 [, 76](#page-75-1) 扩展卡 SAS 控制器 [, 66](#page-65-0) 故障排除 [, 97](#page-96-0) 扩展卡提升板 安装 [, 62](#page-61-1) 卸下 [, 61](#page-60-0) 冷却 导流罩 [, 50](#page-49-2) 卸下 [, 50](#page-49-3) 冷却风扇 安装 [, 76](#page-75-2) 故障排除 [, 93](#page-92-0) 卸下 [, 75](#page-74-0) 联 系 Dell[, 109](#page-108-1) 内存 故障排除 [, 93](#page-92-1) 配置 [, 33,](#page-32-0) [58](#page-57-0) 内存模 块 安装 [, 60](#page-59-1) 卸下 [, 59](#page-58-0) 内存模 块 (DIMM) 配置 [, 55](#page-54-1) 内存模 式 优化 器 [, 56](#page-55-0) 配 电 板 安装 [, 74](#page-73-1) 卸下 [, 73](#page-72-2) 配置 BMC LA[N, 40](#page-39-1) IDE[, 34](#page-33-3)

US[B, 34](#page-33-4) 超级 I[O, 34](#page-33-5) 处理器 [, 31](#page-30-1) 内存 [, 33](#page-32-1) 引导设置 [, 37](#page-36-0) 远程访问 [, 40](#page-39-2) 启动 访问系统部件 [, 9](#page-8-2) 访问系统功能 [, 9](#page-8-0) 散热器 安装 [, 52](#page-51-1) 卸下 [, 51](#page-50-1) 视频 故障排除 [, 88](#page-87-1) 受潮系统 故障排除 [, 90](#page-89-0) 受损系统 故障排除 [, 91](#page-90-1) 退出菜单 [, 42](#page-41-1) 系统 打开 [, 49](#page-48-2) 合上 [, 50](#page-49-1) 系统板 [, 84](#page-83-0) 安装 [, 85](#page-84-1) 卸下 [, 84](#page-83-1) 系统电池 安装 [, 82](#page-81-1) 卸下 [, 83](#page-82-0) 系统功能 访问 [, 9](#page-8-0) 系统护 盖 安装 [, 50](#page-49-4)

系统冷却 故障排除 [, 92](#page-91-0) 系统设置 AMBIOS[, 30](#page-29-0) 处理器设置 [, 31](#page-30-2) 系统内存[, 31](#page-30-3) 卸下 10 GbE LAN 夹层卡 [, 67](#page-66-1) SAS 控制器 [, 66](#page-65-0) 背板 [, 78](#page-77-1) 处理器 [, 53](#page-52-2) 控制面板部件 [, 81](#page-80-1) 扩展板 [, 76](#page-75-1) 扩展卡提升板 [, 61](#page-60-1) 冷却导流罩 [, 50](#page-49-5) 冷却风扇 [, 75](#page-74-1) 内存模块 [, 59](#page-58-1) 配电板 [, 73](#page-72-3) 散热器 [, 51](#page-50-2) 系统板 [, 84](#page-83-2) 系统电池 [, 83](#page-82-0) 硬盘驱动器 [, 48](#page-47-0) 引导菜单 [, 37](#page-36-1) 引导设置 配置 [, 37](#page-36-2) 硬盘驱动器 安装 [, 45,](#page-44-1) [47](#page-46-1) 故障排除 [, 95](#page-94-0) 卸下 [, 48](#page-47-1) 优化器内存模式 [, 56](#page-55-0) 原则 内存安装 [, 55](#page-54-1) 远程访问

配置 [, 40](#page-39-3) 支持 联系 Dell[, 109](#page-108-0) 指示灯代码 电源和系统板 [, 16](#page-15-0) 硬盘驱动器托盘 [, 15](#page-14-0)

122 | 索引